**Курское открытое акционерное общество «Счетмаш»** 

## **МАШИНА ЭЛЕКТРОННАЯ КОНТРОЛЬНО-КАССОВАЯ ФЕЛИКС-Р К версия 01 Руководство по эксплуатации РЮИБ 466453.212 РЭ**

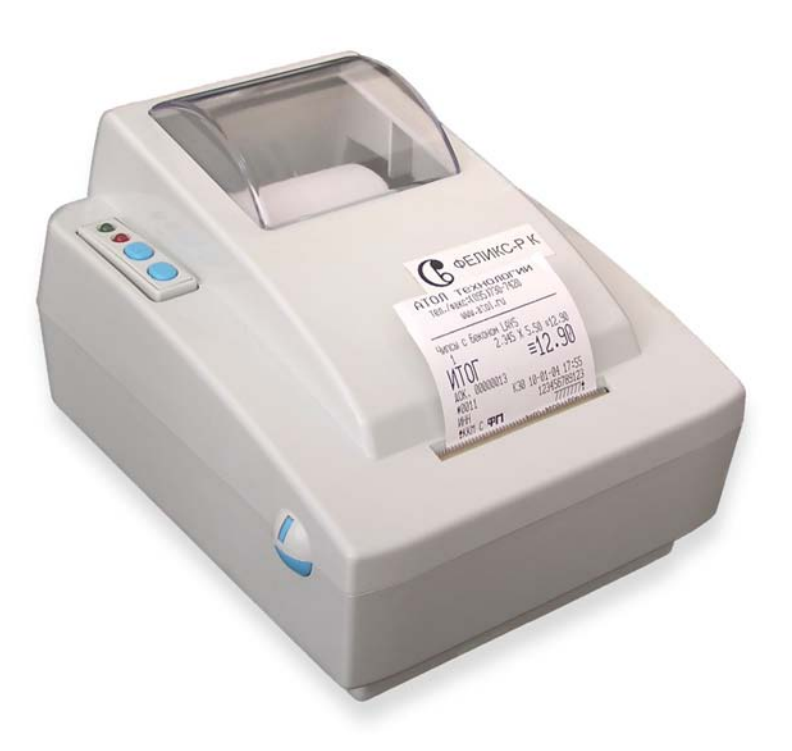

**Москва, 2004**

#### **Уважаемый покупатель!**

Вы приобрели фискальный регистратор ФЕЛИКС-Р К версии 01, изготовленный Курским ОАО «Счетмаш».

Этот фискальный регистратор является продуктом совместной разработки ОАО «СЧЕТМАШ» и компании «АТОЛ технологии».

В нем реализованы новейшие принципы построения фискальных регистраторов на основе современных интегральных технологий и отработанных программных продуктов, что позволяет его легко использовать в существующих компьютерно-кассовых системах.

Ваши замечания, отзывы, пожелания и предложения по данному продукту просим направлять по следующим адресам:

#### **Разработчик электроники и программного обеспечения**

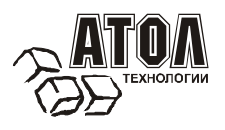

#### **Заявитель и генеральный поставщик**

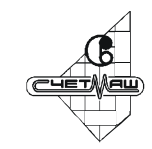

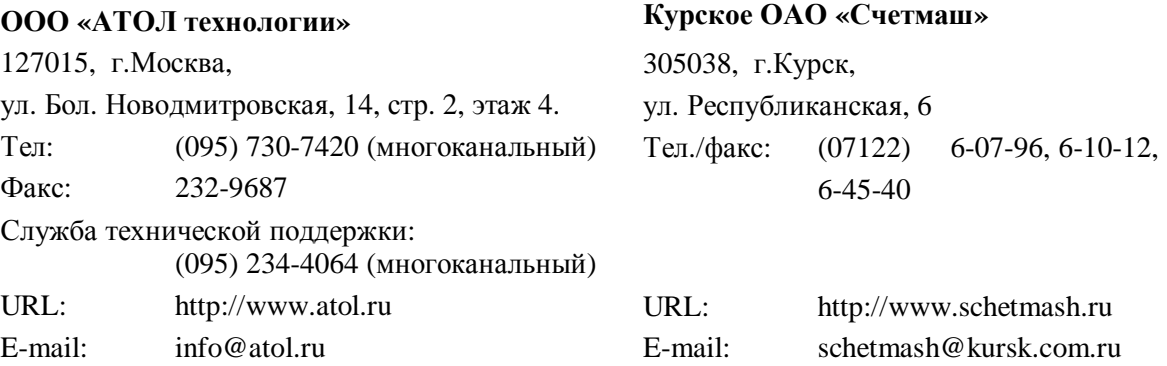

Версия документации: 2.0 (от 02.09.2004).

# **СОДЕРЖАНИЕ**

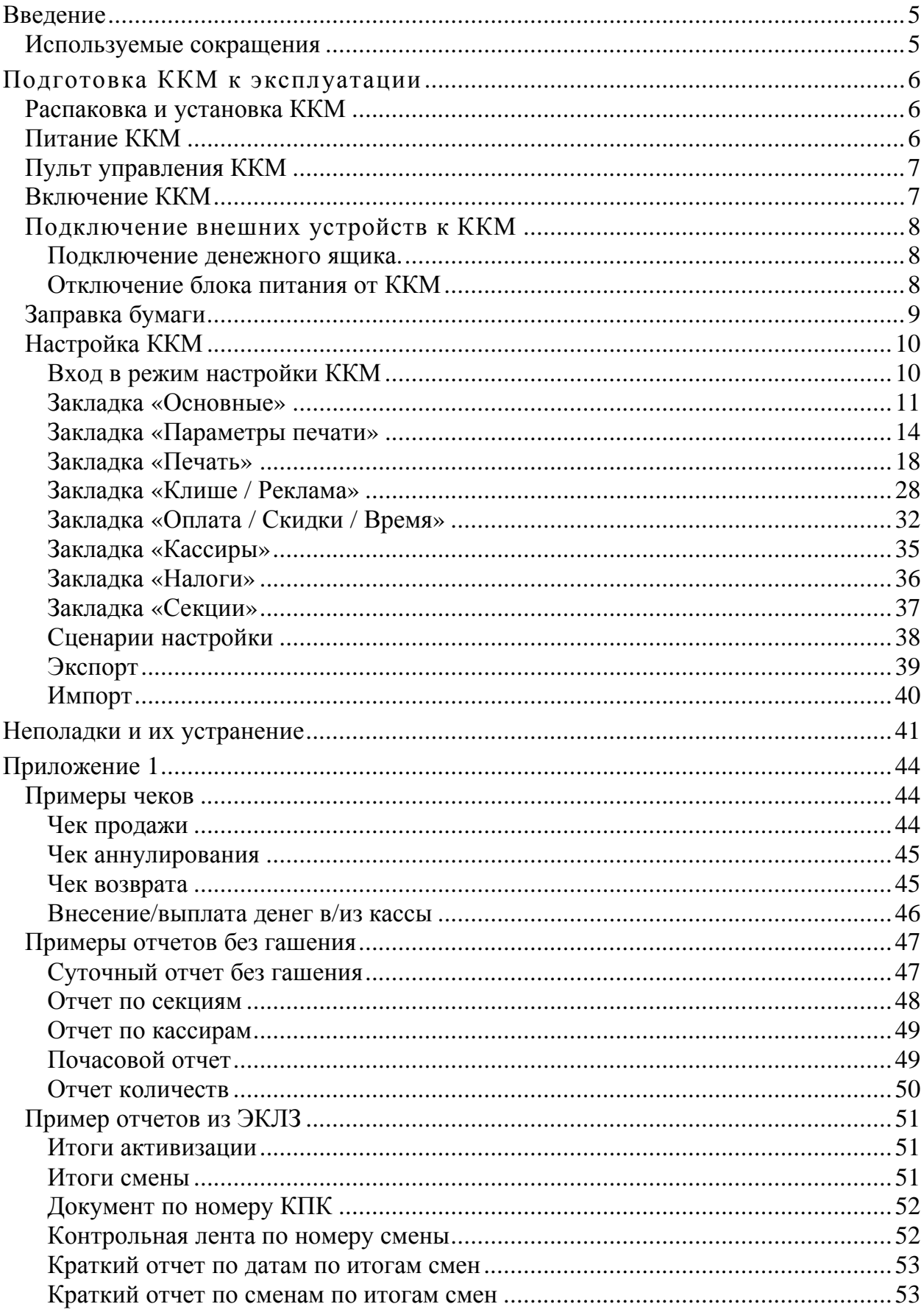

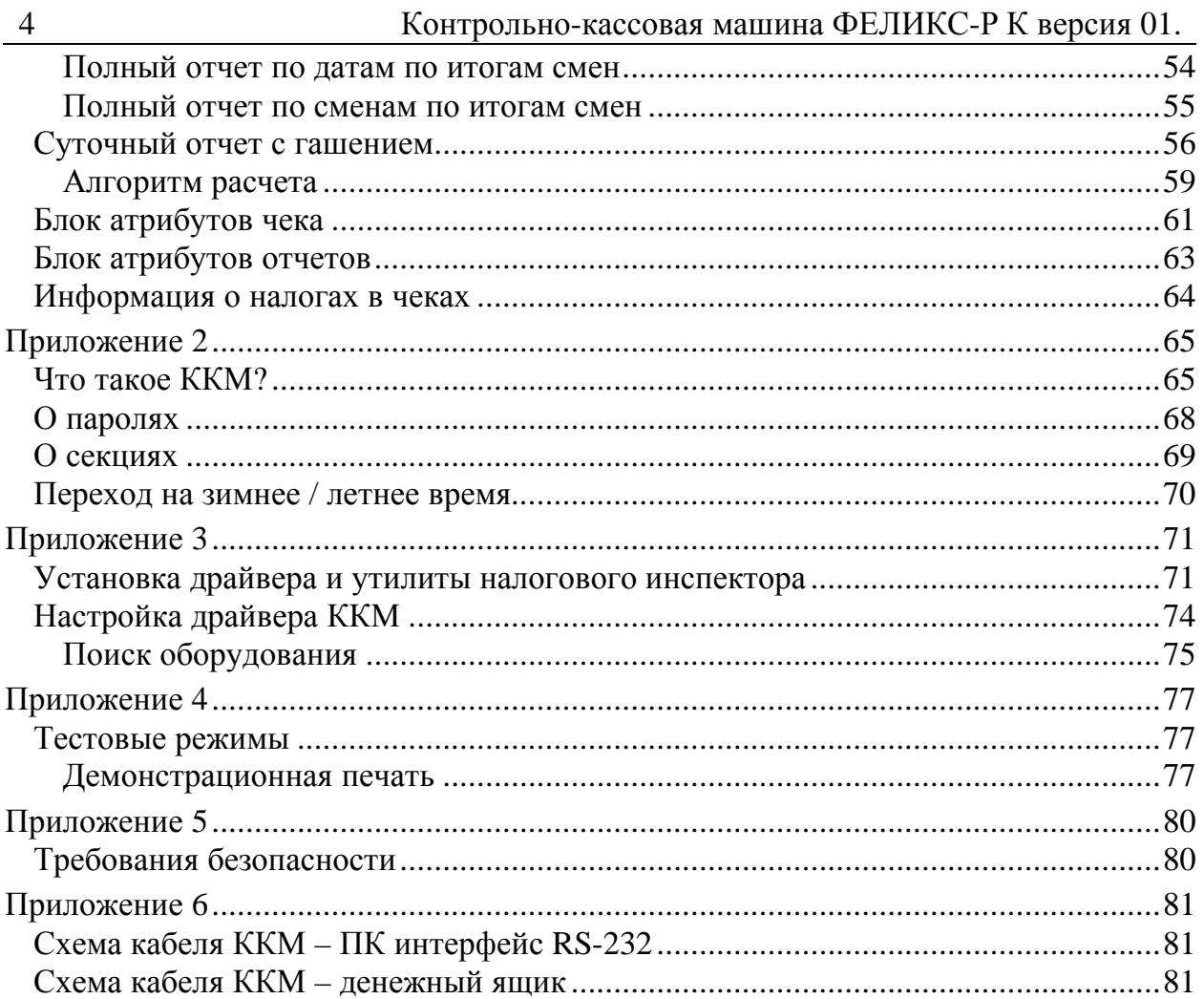

# **В ВЕДЕНИЕ**

Руководство по эксплуатации предназначено для ознакомления с функциональными возможностями ККМ ФЕЛИКС-Р К версии 01.

ККМ ФЕЛИКС-Р К внесена в реестр контрольно-кассовых машин, используемых на территории Российской Федерации как фискальный регистратор, и ее применение разрешено в соответствии с п. 1.4 Классификатора контрольно-кассовых машин – для торговли.

До ввода ККМ в эксплуатацию и проведения пуско-наладочных работ организацией, производящей техническое обслуживание ККМ, подключать ККМ к ПК и сети электропитания не разрешается.

Пуско-наладочные работы, техническое обслуживание и ремонт ККМ должны производить специалисты, имеющие удостоверение на право обслуживания ККМ.

Гарантийное обслуживание ККМ должно производиться в соответствии с положениями, изложенными в формуляре.

**Внимание!** Запрещается включать ККМ до ознакомления с разделом «Требования безопасности», описанном в Приложении 5 (см.cтр. 80).

Вся работа с ККМ ведется при помощи команд, подаваемых компьютером, по последовательному каналу. ККМ выступает в роли пассивной стороны, ожидающей команду и посылающей ответ на нее, а ПК – активной стороной, посылающей команду и принимающей ответ на нее.

В настоящем руководстве представлена информация о работе с ККМ, описаны параметры ее настройки, примеры их использования, а также образцы печатаемых документов.

## **Используемые сокращения**

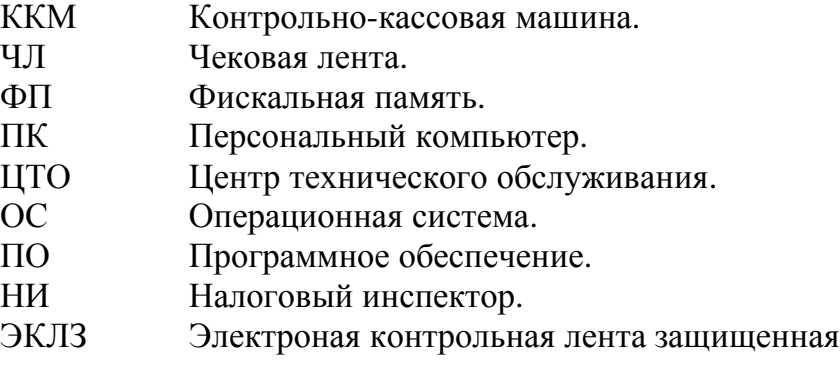

# **ПОДГОТОВКА ККМ К ЭКСПЛУАТАЦИИ**

## **Распаковка и установка ККМ**

Если ККМ вносится с холода в теплое помещение, то необходимо дать ей прогреться при комнатной температуре, не распаковывая, в течение как минимум 6 часов.

Перед распаковкой ККМ необходимо проверить целостность упаковки.

При распаковке ККМ необходимо проверить комплектность в соответствии с формуляром, убедиться в отсутствии внешних дефектов, которые могли возникнуть в процессе транспортировки, соответствие заводского номера с номером, указанным в формуляре, наличие и целостность заводских пломб на винте, соединяющем печатающее устройство с нижней частью корпуса (см. рис. 3 элемент 6). Описание комплекта поставки можно найти в формуляре, поставляемом с ККМ.

**Внимание!** Не допускается эксплуатация ККМ с нарушенной пломбой – после ремонта корпус ККМ должен быть опломбирован мастером.

Место пломбировки должно находиться на винте, соединяющем основание печатающего устройства с поддоном ККМ.

При выборе места для установки ККМ необходимо руководствоваться следующими указаниями:

- освещенность рабочего места должна быть не менее 300 лк при общем и комбинированном освещении;

- необходимо избегать попадания прямых лучей света;

- не допускаются места с повышенной запыленностью;
- не допускается использование мест около или над открытым огнем;

- не допускается использование мест около радиаторов, центрального отопления или нагревательных приборов (расстояние от них до ККМ должно быть не менее 1 м.), холодильных комнат или воздушных кондиционеров, около воды, а также мест, где вода может попадать на ККМ;

- необходимо исключать воздействие вибрации или ударов;

- к месту установки ККМ должна быть подведена сеть электропитания с заземляющим проводом.

# **Питание ККМ**

Питание ККМ – от промышленной сети переменного тока 220 В (+10%, -15%) через блок питания, входящий в комплект поставки.

При подключении или отключении разъема блока питания необходимо убедиться, что шнур сетевого кабеля отключен от электрической розетки.

# **Пульт управления ККМ**

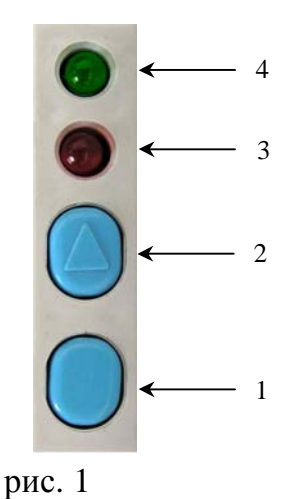

- 1. Кнопка «Режим».
- 2. Кнопка для промотки бумаги «ЧЛ».
- 3. Индикатор отсутствия бумаги (красный).
- 4. Индикатор включения ККМ (зеленый).

## **Включение ККМ**

Для включения ККМ необходимо перевести выключатель ККМ в положение «I».

При включении ККМ проводится ее автоматическое самотестирование.

Если не выявлено никаких ошибок, то ККМ ничего не печатает и переходит в рабочий режим.

**Внимание!** В случае возникновения какой-либо ошибки при автоматическом тестировании, необходимо выключить ККМ и обратиться в организацию, обслуживающую данную ККМ. Автоматическое тестирование занимает около 5 секунд и по его окончанию загорается зеленый индикатор (рис. 1, п. 4) и подается краткий звуковой сигнал.

# **Подключение внешних устройств к ККМ**

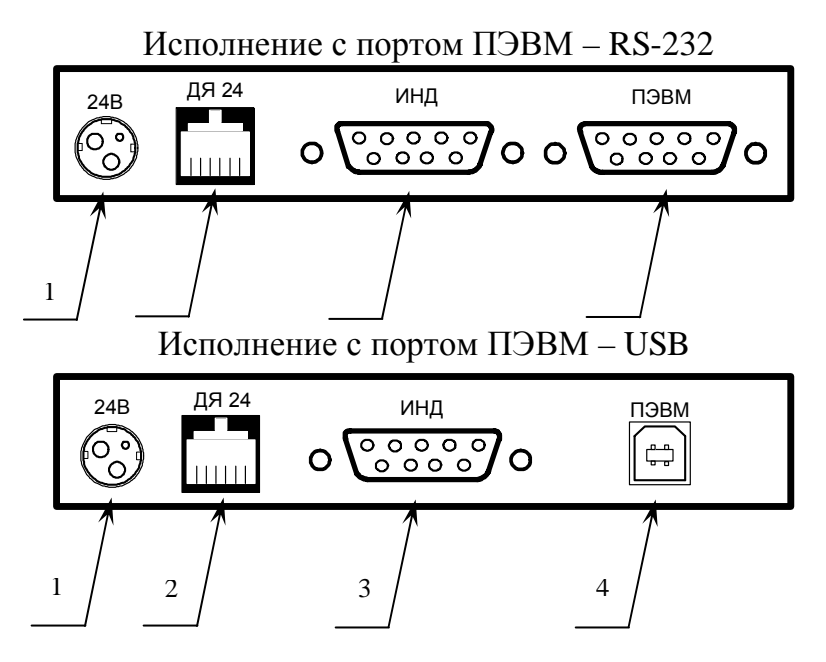

- 1. Разъем для подключения блока питания «24В»
- 2. Разъем для подключения денежного ящика «ДЯ24»
- 3. Разъем для подключения дополнительного оборудования «ИНД»
- 4. Разъем для подключения ПК «ПЭВМ» (стандарт RS-232 или USB)

рис. 2

**Внимание!** Подключение любых устройств к ККМ, кроме подключения ПК через USB, допускается только при отключении питания ККМ.

**Примечание.** Разъем ПЭВМ может быть стандарта RS-232 или USB, в зависимости от модели ККМ.

#### **Подключение денежного ящика.**

Порт денежного ящика конфигурируется при пуско-наладочных работах под тип денежного ящика работающем в составе данной ККМ.

**Внимание! Подключение денежных ящиков, без конфигурации порта, других моделей может привести к выходу из строя ККМ.** 

В случае, когда возникает необходимость подключить денежный ящик другого типа, необходимо обратиться в ЦТО для конфигурации порта денежного ящика.

#### **Отключение блока питания от ККМ**

Разъем (вилка) блока питания ККМ имеет фиксатор, предотвращающий его случайное разъединение.

Для отключения вилки блока питания возьмитесь за корпус вилки и плавно потяните его из ККМ. При этом внешняя часть корпуса вилки сместится относительно внутренней – освободит фиксатор. Только после этого, продолжая аккуратно тянуть, отсоедините вилку блока питания от ККМ.

**Внимание! Не тяните за провод при отключении блока питания от ККМ, это может вывести из строя разъем.** 

# **Заправка бумаги**

- 1. Выключить ККМ.
- 2. Открыть крышку ККМ (на рисунке не показана).
- 3. Установить рулон термобумаги (чековая лента 2) вместе с осью (1).
- 4. Поднять скобу (4) до упора, печатающего механизма (3).
- 5. Завести свободный конец бумажной ленты под вал (5) до выхода ленты.
- 6. Опустить скобу (4) к валу (5) до упора.
- 7. Закрыть крышку так, чтобы свободный конец чековой ленты попал в прорези крышки. 2

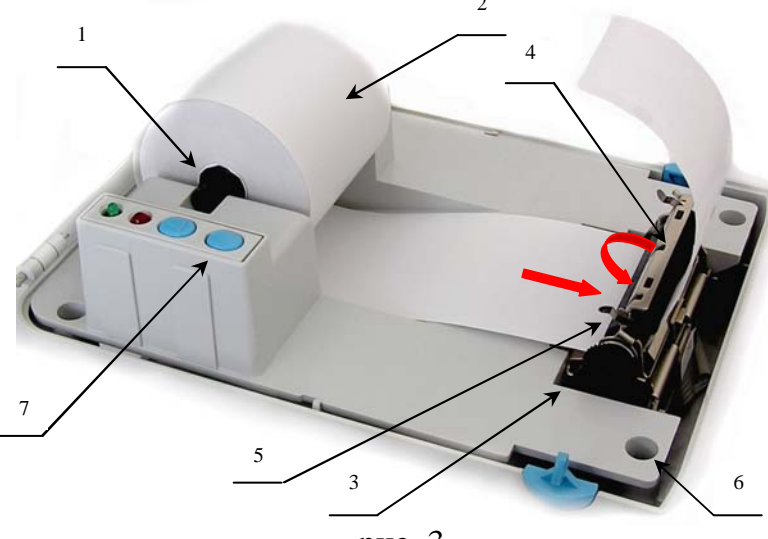

На рис. 4 обозначено:

- 1. Ось.
- 2. Чековая лента.
- 3. Механизм печатающий.
- 4. Скоба.
- 5. Вал.
- 6. Место пломбировки.
- 7. Пульт управления.

рис. 3

**В случае остановки («заедания»)** продвижения бумаги необходимо:

- 1. Выключить ККМ.
- 2. Открыть крышку ККМ
- 3. Удалить рулон с замятой лентой.
- 4. Освободить печатающее устройство от смятых кусочков бумаги.
- 5. Обрезать конец замятой ленты.
- 6. Заправить бумагу, как описано выше.

#### **При скосе** бумаги необходимо:

- 1. Поднять скобу (рис. 3, позиция 4) до упора.
- 2. Поправить скосившуюся ленту.
- 3. Опустить скобу (рис. 3, позиция 4) к валу (рис. 3, позиция 5) до упора.
- 4. Закрыть крышку так, чтобы свободный конец чековой ленты попал в прорези крышки.

# **Настройка ККМ**

ККМ позволяет настраивать многие свои параметры. Это делает ее гибким инструментом в руках администратора. Не требуется изменять ПО, работающее с ККМ. Достаточно открыть визуальную страницу свойств ККМ и несколькими «щелчками» мыши изменить внешний вид чека или поведение ККМ. Например, ККМ может самостоятельно переводить часы на летнее и зимнее время, открывать денежный ящик при закрытии чека, выделять итоговую сумму чека так, чтобы она «бросалась в глаза». Особое внимание уделено настройке внешнего вида чека (используемых шрифтов и режимов печати, подробность отображаемых данных и т.д.).

Конечно, ПО, использующее ККМ, может настраивать самостоятельно все необходимые параметры ККМ, но на практике этого почти никогда не происходит. Поэтому большинство функций конфигурирования доступно администратору торгового предприятия, эксплуатирующего данную ККМ.

Далее в этом разделе описаны доступные для настройки параметры и их влияние на работу ККМ. Конфигурирование производится визуально при помощи продукта «АТОЛ: Общий драйвер ККМ» v.5.8.1 (или более поздней версии), входящего в комплект поставки ККМ ФЕЛИКС-Р К версии 01.

Установка и конфигурирование драйвера описаны в Приложении 3, стр. 71.

**Примечание:** ниже при описании параметров настройки указаны значения «По умолчанию в ККМ». Именно такие значения использовались на испытаниях ККМ при ее производстве, установлены в ККМ при ее выпуске с завода, устанавливаются при выполнении Технологического обнуления ККМ и/или Инициализации таблиц начальными значениями.

## **Вход в режим настройки ККМ**

- 1. Запустите тестовую утилиту: Пуск / Программы / АТОЛ Технологии / Драйверы торгового оборудования / Тесты / Драйвер ККМ общий.
- 2. Нажмите кнопку «Настройка свойств» откроется страница свойств драйвера ККМ.
- 3. Нажмите кнопку «Параметры оборудования» откроется диалог ввода пароля системного администратора ККМ.
- 4. Введите пароль системного администратора ККМ, запрограммированного в ней (по умолчанию: 30), и нажмите кнопку «Далее».
- 5. Откроется окно с закладками «*Параметры оборудования»*.

**Внимание!** Вход в режим настройки ККМ невозможен в случаях:

- 1. Открыт чек. Закройте или отмените чек.
- 2. ККМ заблокирована в режиме ввода даты. Введите корректные дату и время. 3. ККМ заблокирована в режиме ввода пароля налогового инспектора. Введите правильный пароль налогового инспектора.

4. При ошибках обмена с ЭКЛЗ.

## **Закладка «Основные»**

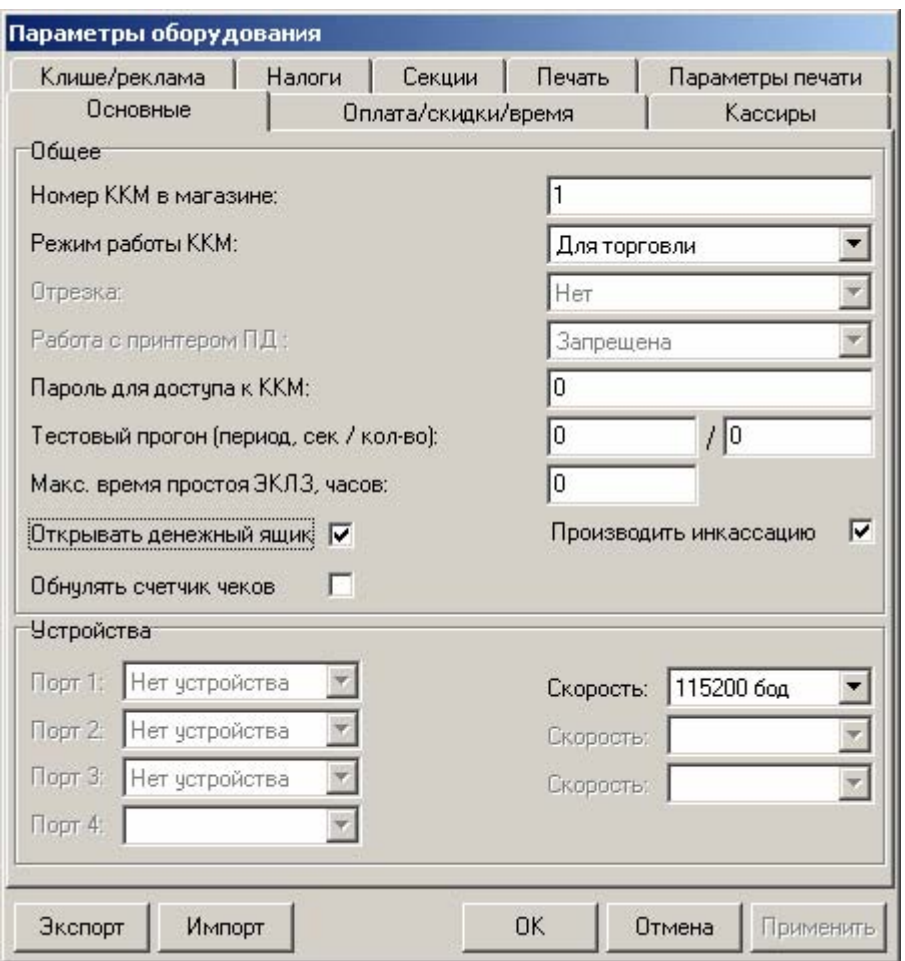

Для данной модели ККМ параметры *Код устройства на порту 1..4*, *Скорость на порту 2..3*, *Отрезка* и *Работа с принтером ПД* всегда недоступны.

**Открывать денежный ящик.** Данный параметр имеет смысл только, если денежный ящик подключен к ККМ (разъем ДЯ). Есть 2 варианта работы ККМ с денежным ящиком:

- **ящик будет открываться**. При закрытии любого чека и при снятии Zотчета (если включен флаг *Производить инкассацию*) ККМ будет подавать сигнал «открыть» ящик.
- **ящик открываться не будет**. ККМ не станет самостоятельно подавать сигнал ящику при закрытии чека и при снятии Z-отчета.

Параметр не влияет на способность ККМ открывать денежный ящик, присоединенный к ней, по командам с ПК. То есть, если ПО специально подает команду ККМ «открыть ящик», то вне зависимости от данного параметра ящик будет открываться.

**Примечание**: если ящик закрыт на ключ, то ККМ не сможет его открыть.

*По умолчанию в ККМ:* ящик будет открываться.

12 Контрольно-кассовая машина ФЕЛИКС-Р К версия 01.

**Номер ККМ в магазине.** В этом поле указывается логический номер ККМ (из диапазона 1..99). Основное достоинство данного способа идентификации ККМ в том, что этот номер можно менять. То есть, если ККМ сломалась, то на ее место можно поставить ККМ с другим заводским номером, но запрограммировать в ней тот же логический номер.

*По умолчанию в ККМ:* 1.

**Пароль для доступа к ККМ.** Он используется программой, управляющей ККМ. Пароль доступа к ККМ – число из диапазона 0..9999.

*По умолчанию в ККМ:* 0*.* 

**Тестовый прогон.** Данный параметр указывает период печати, число из диапазона 0..9999, и число циклов, число из диапазона 0..9999 технологического прогона.

*По умолчанию в ККМ:* период 2100, число циклов 12*.* 

**Макс. время простоя ЭКЛЗ, часов.** При сбое часов ККМ, в ЭКЛЗ, при закрытии документа может записаться некорректная дата и время. Во избежание подобной ситуации, при закрытии документа ККМ сравнивает время открытия смены с текущим значением часов ККМ. Если разница больше, чем значение данного поля, то ККМ запросит подтверждения закрытия документа. Число часов из диапазона 0..99.

*По умолчанию в ККМ:* 0.

**Примечание:** значение часов выбирается из расчета времени простоя ККМ. Если работа магазина круглосуточная и без выходных рекомендуется устанавливать 26 часов, иначе значение данного параметра рекомендуется устанавливать не менее 72 часов (трое суток).

**Режим работы ККМ.** ККМ допущена для работы в сфере торговли; *По умолчанию в ККМ:* для торговли.

**Производить инкассацию.** Если флаг включен, то после снятия суточного отчета с гашением обнуляется счетчик наличных денег в ККМ и печатается строка «ИНКАССАЦИЯ», иначе (флаг выключен) печатается строка «СМЕННЫЙ ИТОГ»:

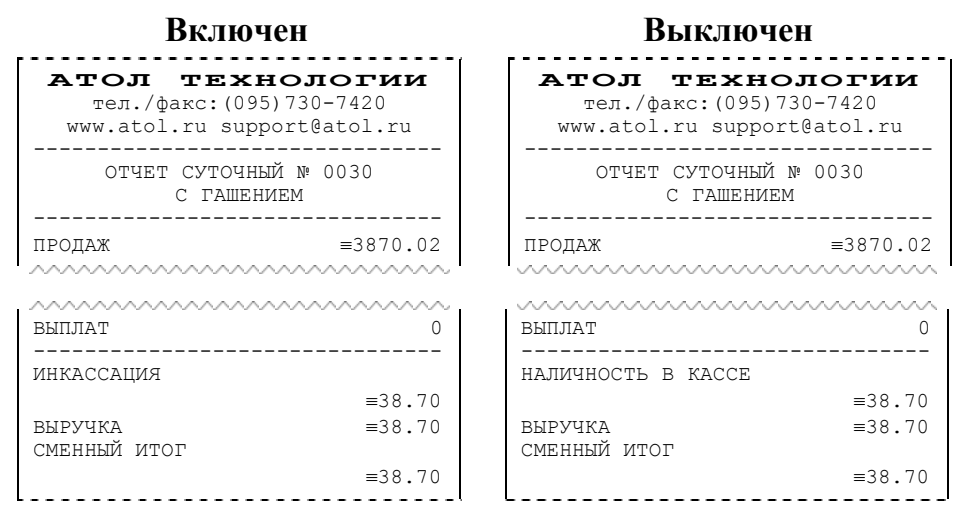

**Примечание**: данный параметр не влияет на вид суточного отчета БЕЗ гашения (в нем всегда печатается «НАЛИЧНОСТЬ В КАССЕ»).

*По умолчанию в ККМ:* включен.

**Обнулять счетчик чеков.** Если флаг включен, то после снятия суточного отчета с гашением будет обнулен счетчик номеров чеков и первый чек следующей смены будет иметь номер 0001.

**Включен Выключен АТОЛ ТЕХНОЛОГИИ АТОЛ ТЕХНОЛОГИИ** тел./факс:(095)730-7420 тел./факс:(095)730-7420 [www.atol.ru](http://www.atol.ru) [support@atol.ru](mailto:support@atol.ru)  [www.atol.ru](http://www.atol.ru) [support@atol.ru](mailto:support@atol.ru)  -------------------------------- -------------------------------- Чипсы с беконом LAYS Чипсы с беконом LAYS 1 2.345 X 5.50 ≡12.90 1 2.345 X 5.50 ≡12.90 **ИТОГ** ≡**12.90 ИТОГ** ≡**12.90** ДОК. 00000005<br>#0005 ДОК. 00000005 #0005 К30 15-02-04 10:53 #0005 К30 15-02-04 10:53  $123456789012$ <br> $0001002$  $123456789012$ ↑ККМ <sup>С</sup> **Ф П** 0001002<sup>↑</sup> ↑ККМ <sup>С</sup> **Ф П** 0001002<sup>↑</sup> ЭКЛЗ 0987654321 ЭКЛЗ 0987654321 00009971 #025721 00009971 #025721 **СПАСИБО СПАСИБО ЗА ПОКУПКУ ! ЗА ПОКУПКУ !** -------------------------------- -------------------------------- **АТОЛ ТЕХНОЛОГИИ АТОЛ ТЕХНОЛОГИИ** тел./факс:(095)730-7420 тел./факс:(095)730-7420 [www.atol.ru](http://www.atol.ru) [support@atol.ru](mailto:support@atol.ru)  [www.atol.ru](http://www.atol.ru) [support@atol.ru](mailto:support@atol.ru)  -------------------------------- -------------------------------- ОТЧЕТ СУТОЧНЫЙ № 0010 ОТЧЕТ СУТОЧНЫЙ № 0010 С ГАШЕНИЕМ С ГАШЕНИЕМ -------------------------------- -------------------------------- ПРОДАЖ ≡12.90 ПРОЛАЖ  $=12.90$ wwwwwwwwwww mmmmmmmm AAAAAAAAAAAAAAAAAAAAAAAAA AAAAAAAAAAAAAAAAAAAAAAA СМЕННЫЙ ИТОГ СМЕННЫЙ ИТОГ ≡12.90 ≡12.90 -------------------------------- -------------------------------- К30 ДОК. 00000006 15-02-04 11:10 К30 ДОК. 00000006 15-02-04 11:10 ИНН 123456789012 ↑ККМ <sup>С</sup> **Ф П** 0001002<sup>↑</sup> ИНН 123456789012 ↑ККМ <sup>С</sup> **Ф П** 0001002<sup>↑</sup> НЕОБНУЛЯЕМАЯ СУММА ≡11212029.23 НЕОБНУЛЯЕМАЯ СУММА ≡11212029.23 ФЕЛИКС-Р K ФЕЛИКС-Р K ККМ 000000001002 ККМ 000000001002 ИНН 123456789012 ИНН 123456789012 ЭКЛЗ 0987654321 ЭКЛЗ 0987654321 ЗАКР.СМЕНЫ 0010 ЗАКР.СМЕНЫ 0010 15/02/04 10:55 15/02/04 10:55 ОПЕРАТОР 30 ОПЕРАТОР 30 ПРОДАЖА ПРОДАЖА \*12.90 \*12.90 ПОКУПКА ПОКУПКА \*0.00 \*0.00 ВОЗВР. ПРОДАЖИ ВОЗВР. ПРОДАЖИ  $*0.00$  $*0.00$  ВОЗВР. ПОКУПКИ ВОЗВР. ПОКУПКИ \*0.00 \*0.00 00009972 #037854 00009972 #037854 **СПАСИБО ЗА СПАСИБО ЗА ПОКУПКУ ! ПОКУПКУ !** -------------------------------- -------------------------------- **АТОЛ ТЕХНОЛОГИИ АТОЛ ТЕХНОЛОГИИ**  тел./факс:(095)730-7420 тел./факс:(095)730-7420 [www.atol.ru](http://www.atol.ru)  [www.atol.ru](http://www.atol.ru)  -------------------------------- -------------------------------- Чипсы с беконом LAYS Чипсы с беконом LAYS 1 2.345 X 5.50 ≡12.90 1 2.345 X 5.50 ≡12.90 **ИТОГ

<del>Γ</del><sub></sup>
<del>Γ</del><sup>2</sup>

<b>E12.90 E12.90 E12.90 E12.90 E12.90 E12.90 E12.90 E12.90 E12.90 E23.90 E23.90 E23.90 E23.90 E23.90 E23.90 E23.90 E23.90 E23.90 E23.90 E23.90**</sub> **ИТОГ** ≡**12.90**  ДОК. 00000007 #0006 К30 15-02-04 11:53 ИНН 123456789012  $MHH$ <br>
↑KKM C **ΦΠ** 0001002↑ ЭКЛЗ 0987654321 00009973 #030724 00009973 #030724 **СПАСИБО СПАСИБО ЗА ПОКУПКУ ! ЗА ПОКУПКУ !** -------------------------------- --------------------------------

Если флаг выключен, то нумерация чеков в ККМ будет сквозная, то есть номер первого чека смены будет на единицу больше, чем последний номер чека предыдущей смены.

**Примечание 1**: данный параметр не влияет на сквозной номер документа.

**Примечание 2**: после чека с номером 9999 идет чек с номером 0000 вне зависимости от значения данного параметра.

*По умолчанию в ККМ:* выключен.

**Скорость устройства на порту 1.** В этом поле задается скорость обмена ККМ с ПК. На этой скорости ККМ ожидает команды от ПК. Только если эта скорость совпадает со скоростью драйвера (см. Приложение 3), то возможна работа ПК с ККМ. То есть, если ПК посылает команды на скорости отличной от той, на какой ККМ ожидает получать команды, совместная работа ПК и ККМ не возможна.

**Примечание**: при изменении скорости в данном поле драйвер (при записи настроек в ККМ) изменяет свою скорость автоматически для предотвращения потери связи с ККМ из-за различия скоростей драйвера и ККМ.

*По умолчанию в ККМ:* 4800 бод (при производстве устанавливается 115200 бод).

#### **Закладка «Параметры печати»**

На этой закладке настраиваются режимы самого процесса печати, а не данные, которые печатаются.

С помощью параметров этой закладки можно установить компромисс между скоростью и качеством печатаемых чеков, настроить шрифт, которым будет печататься информация на чековой ленте. Параметры этой закладки позволяют существенно экономить расходные материалы при том же объеме печатаемой информации.

На этой закладке можно автоматически подобрать оптимальные параметры печати.

#### Руководство по эксплуатации. 15

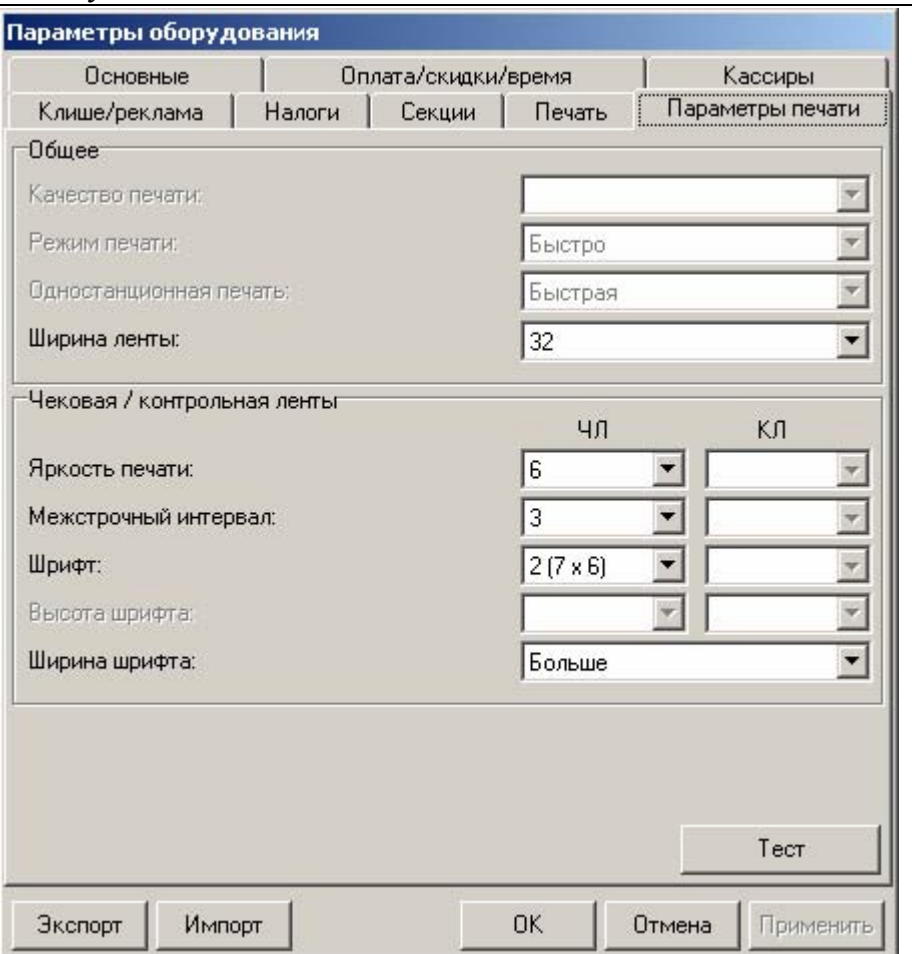

Для данной модели ККМ параметры *Качество печати*, *Режим печати*, *Одностанционная печать, Высота шрифта* и *КЛ* всегда недоступны.

**Внимание!** Из-за небольшого разброса параметров печатающего механизма, чеки напечатанные на ЧЛ, могут выглядеть по-разному. При этом результат сильно зависит от качества используемой термобумаги. На бумаге низкого качества символы могут расплываться. В этом случае стоит понизить *Яркость печати*.

**Ширина ленты и Ширина шрифта.** Параметр «Ширина ленты» может быть задан в диапазоне от 24 до 38. Параметр «Ширина шрифта» может принимать два значения: «Больше» и «Меньше». Данный параметр влияет на ширину печатаемой области: при значении параметра «Меньше» ширина шрифта уменьшается, поэтому область печати будет уже, чем при значении параметра «Больше». При обоих значениях данного параметра количество печатаемых символов в строке лежит в диапазоне от 24 до 38.

*По умолчанию в ККМ:* 32 (Ширина ленты) и Больше (Ширина шрифта).

**Яркость печати.** Может принимать значения от 1 (минимальная) до 15 (максимальная). Для чековой ленты (колонка параметров *ЧЛ*). Настройки печати на КЛ в данной ККМ недоступны.

Яркость печати меняют при изменении температуры окружающей среды. Яркость при температуре воздуха +10°С должна быть больше, чем при температуре +35°С для того, чтобы на чеке изображение имело одинаковую яркость.

Если печать производится не часто и чеки короткие, то следует установить яркость больше, чем при интенсивной печати длинных чеков.

**Примечание:** значение яркости печати сильно влияет на скорость печати. Чем больше яркость, тем меньше скорость печати.

*По умолчанию в ККМ:* 6 (для ЧЛ).

**Межстрочный интервал.** Указывает количество точек (по вертикали) между соседними строками текста. То есть, чем больше значение указано в данном параметре, тем разреженнее строки:

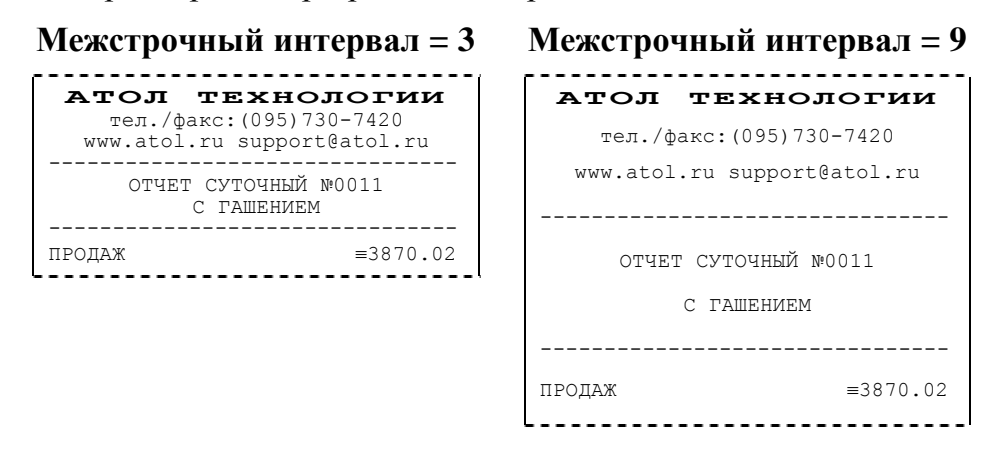

С одной стороны, чем меньше межстрочный интервал, тем короче чек (экономия расходных материалов), а с другой стороны строки начинают сливаться (чек трудно читать).

*По умолчанию в ККМ:* 3 (для ЧЛ).

**Шрифт.** В ККМ доступно 4 шрифта: 1 (8х6), 2 (7х6), 3 (6х6), 4 (5х6) (цифры в скобках указывают количество точек по вертикали х горизонтали). Шрифт 1 (8х6) – самый высокий (8 точек по вертикали), а 4 (5х6) – самый низкий. То есть, одинаковые чеки (с равным количеством строк), напечатанные шрифтом 1 (8х6) и 4 (5х6) будут разной длины (шрифтом  $1 (8x6) - \pi$ линнее).

**Примечание 1:** после изменения шрифта ЧЛ и/или межстрочного интервала ЧЛ следует проконтролировать корректность настройки клише (особенно *Количество строк ЧЛ*).

*По умолчанию в ККМ:* 2 (7х6) (для ЧЛ).

#### **Тест**

Для облегчения подбора параметров печати, которые будут наилучшим образом решать Ваши задачи, существует дополнительное окно «Тест». Чтобы его открыть нажмите кнопку «Тест» на закладке «*Параметры печати»*.

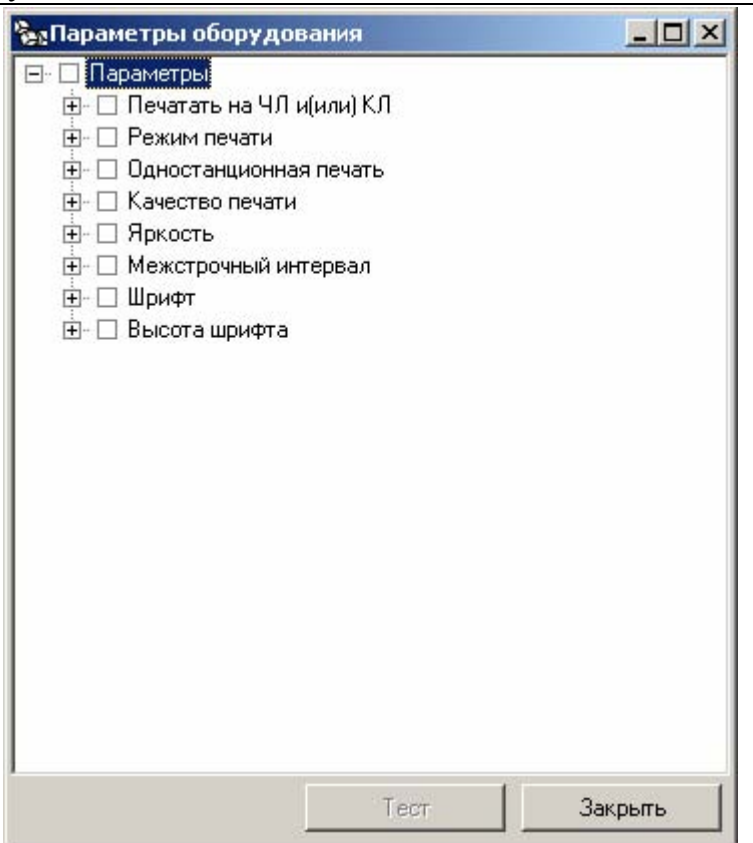

Тест позволяет перебирать варианты и сочетания интересующих параметров печати.

- **Пример:** подобрать минимально допустимый (удовлетворительно читаемый) шрифт и межстрочный интервал для печати на чековой ленте.
	- 1. Очевидно, что следует выбрать компромисс между «читаемый» и «короткий».

2. Как подбирать? Перенастраивать параметр, выходить в рабочую программу и чтото пытаться напечатать? Довольно долго и нудно.

Драйвер позволяет: задать интересующие варианты необходимых параметров и автоматически распечатать примеры, перебирая все возможные сочетания заданных параметров. В нашем примере для этого достаточно указать, что надо перебирать:

- 1. Шрифты 6х6 и 5х6 остальные довольно большие (не будет экономии).
- 2. Межстрочный интервал 1..5 (оценить, как он сказывается на читаемости).
- 3. Яркость 4, 6, 7, 8, 10 (4 и 10 только чтобы убедиться, что более крайние значения не подходят).

После этого нажать кнопку «Тест» – ККМ начнет печатать блоки:

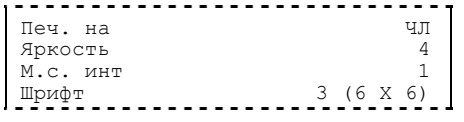

18 Контрольно-кассовая машина ФЕЛИКС-Р К версия 01.

Справа указаны реально использованные значения соответствующих параметров.

Остается только выбрать понравившееся сочетание и установить эти значения на закладке *Параметры печати*.

Порядок перебора можно менять (чаще всего меняется самый нижний, а реже всего – самый верхний). Для этого следует «перетащить» требуемый параметр мышкой (нажать левую кнопку, перетащить, удерживая левую кнопку, отпустить левую кнопку).

Используемые сокращения при печати тестовых блоков:

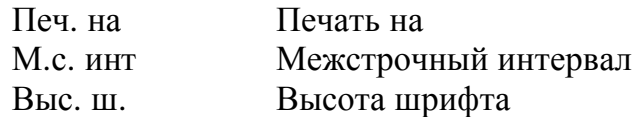

## **Закладка «Печать»**

На этой закладке указывается, что печатать на чековой ленте. То есть настраивается внешний вид чеков.

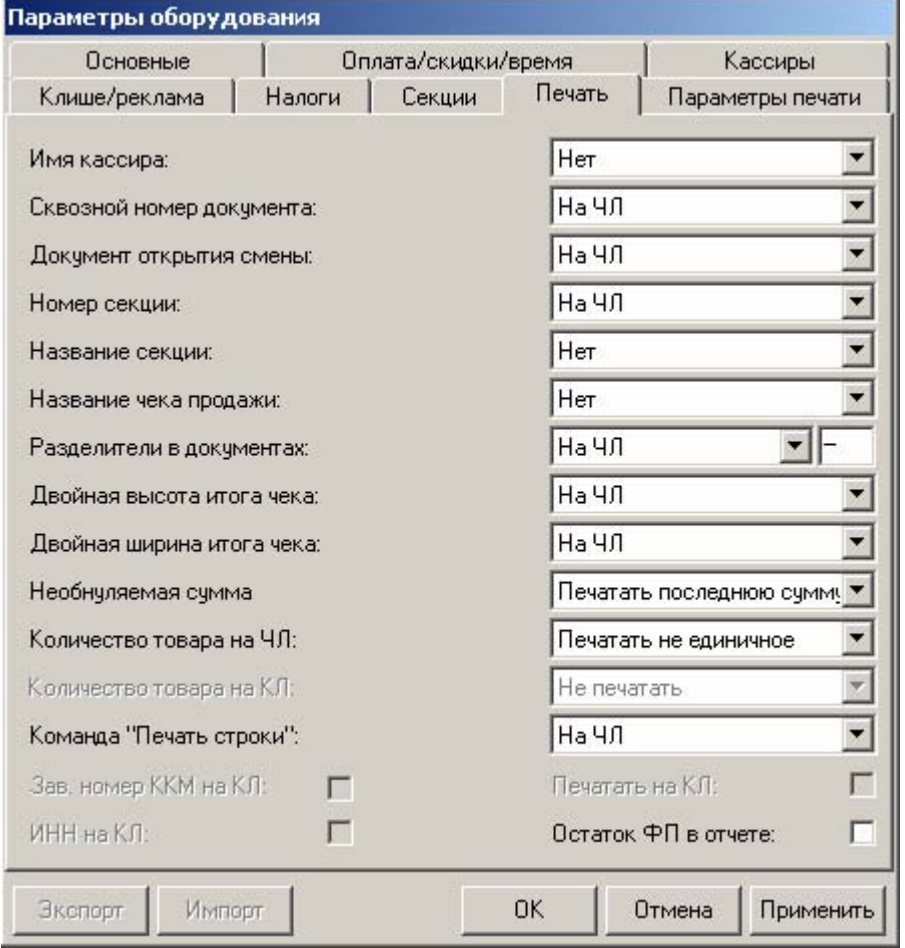

Для данной модели ККМ параметры *Количество товара на КЛ*, *Зав. Номер ККМ на КЛ*, *ИНН на КЛ* и *Печать на КЛ* всегда недоступны.

Большинство параметров этой закладки имеют 4 варианта допустимых значений:

• **Не печатать**. Настраиваемый параметр не будет печататься на чековой ленте. Пример для *Имена кассиров*:

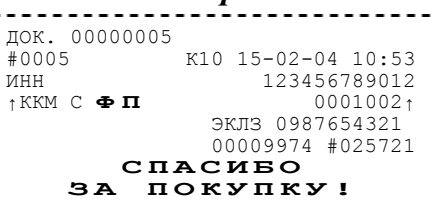

• **Печатать на ЧЛ**. Настраиваемый параметр будет печататься на чековой ленте. Пример для *Имена кассиров*:

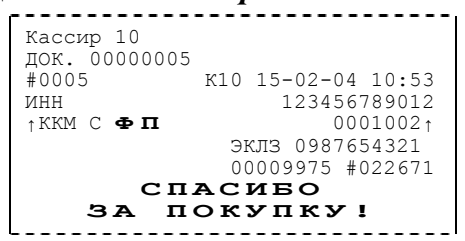

**Имена кассиров**. ККМ может хранить информацию о 30 кассирах одновременно (два из них называются администратором и системным администратором). Для каждого кассира можно указать пароль и имя. Они задаются на странице *Кассиры*. Номер кассира всегда печатается в конце чека слева от даты и времени закрытия чека (подробнее см. Приложение 1).

*По умолчанию в ККМ:* Не печатать.

**Сквозной номер документов**. ККМ всегда нумерует каждый печатаемый документ. Он имеет 8 разрядов (00000000..99999999). Первый документ имеет номер 00000001, следующий – 00000002 и т.д. до 99999999. После чего идет документ с номером 00000000.

Нумеруются все чеки, все отчеты и все дополнительные документы (фискализации/перерегистрации, общее гашение, Технологический прогон, открытие смены). В чеках и отчетах сквозной номер документа печатается так:

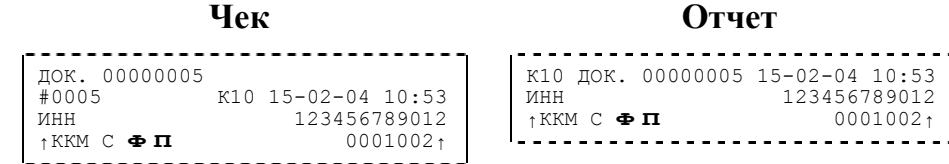

**Примечание**: вне зависимости от значения данного параметра счетчик меняется при каждом закрытии документа. Параметр управляет только его «видимостью» на документах.

*По умолчанию в ККМ:* Печатать на ЧЛ.

**Документ открытия смены**. Обычно смена открывается при закрытии первого чека после снятия суточного отчета с гашением. Однако ККМ позволяет открывать смену специальным документом:

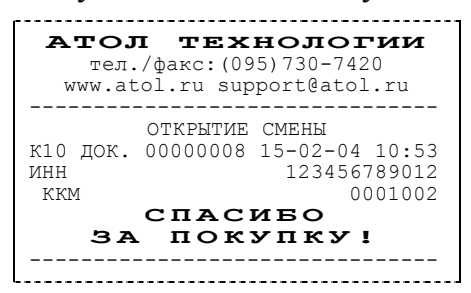

**Примечание**: если смена открывается чеком (продажи / возврата / аннулирования / внесения / выплаты), то документ открытия смены не печатается вне зависимости от значения данного параметра.

*По умолчанию в ККМ:* Печатать на ЧЛ.

**Номер секции**. ККМ может слева от стоимости позиции чека печатать номер секции, в которую данная позиция зарегистрирована. Иногда желательно вместо номера напечатать название секции (в отдельной строке), а «непонятную цифру» убрать. Именно это и позволяет сделать данная настройка:

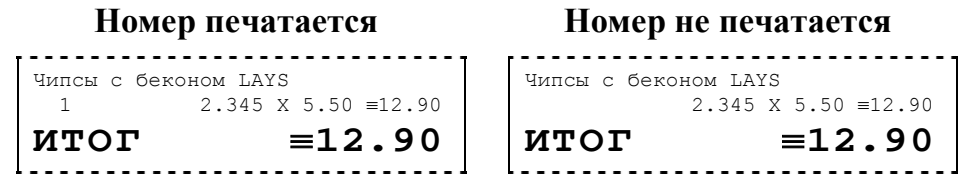

**Примечание**: целесообразно настроить, не печатать на чековой ленте *Номер секции*, а *Название секции* печатать на чековой ленте. Это позволяет выдавать «понятные» чеки покупателям.

*По умолчанию в ККМ:* Печатать на ЧЛ.

**Название секции**. Иногда желательно напечатать понятное название секции (в отдельной строке). Например, «Отдел Колбасы» или «БАР». ККМ может при печати позиции чека вывести название секции, в которую производится регистрация. Именно это и позволяет сделать данная настройка:

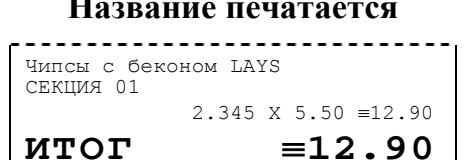

**Название печатается Название не печатается**

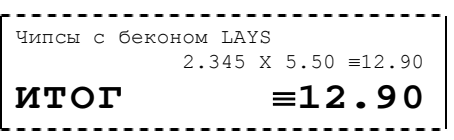

**Примечание**: целесообразно настроить, не печатать на чековой ленте *Номер секции*, а *Название секции* печатать на чековой ленте. Это позволяет выдавать «понятные» чеки покупателям.

*По умолчанию в ККМ:* Не печатать.

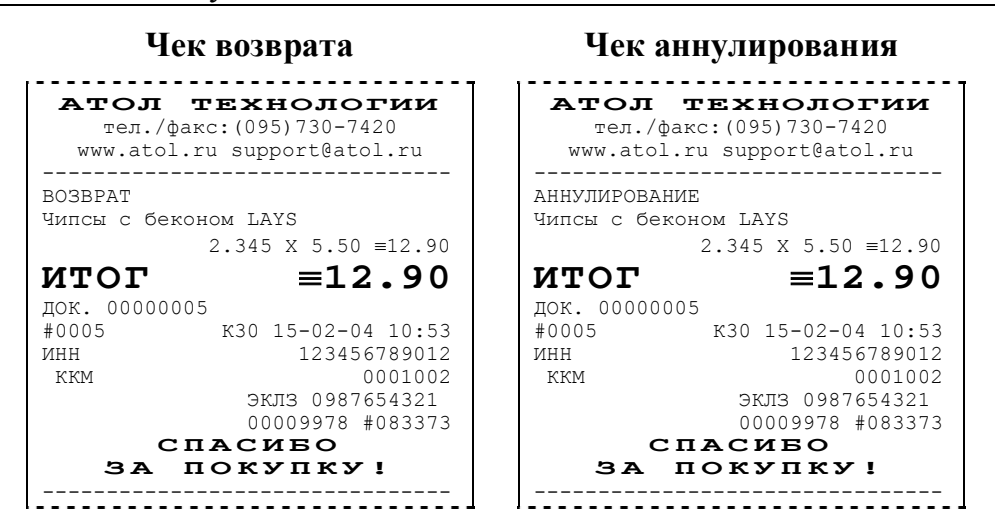

**Название чека продажи**. В начале чеков возврата и аннулирования печатается, что это чеки возврата или аннулирования:

Для однотипности введена возможность печати подобного названия и для чеков продажи:

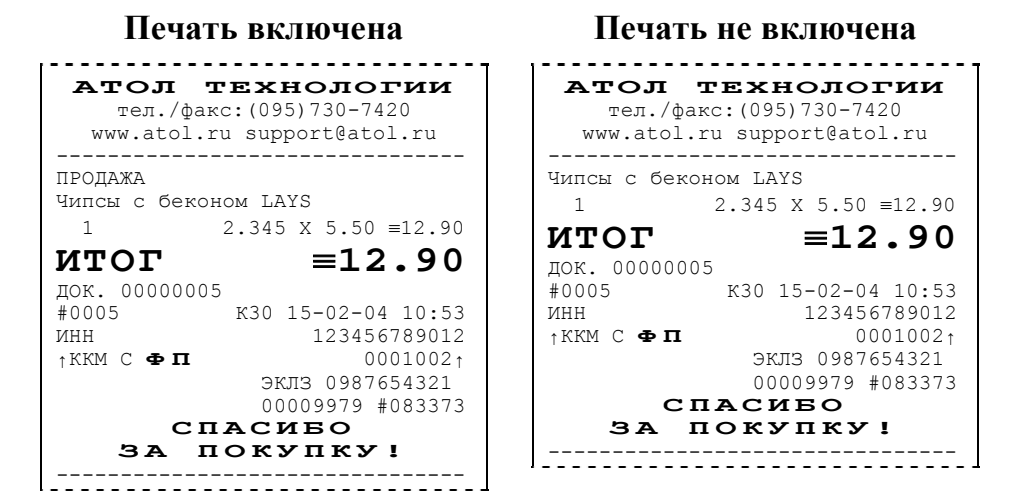

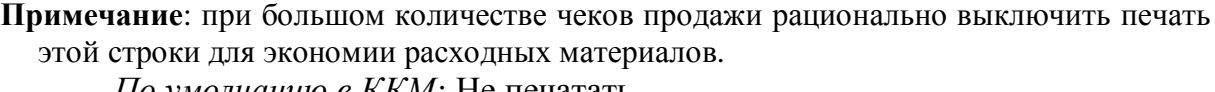

*По умолчанию в ККМ:* Не печатать.

22 Контрольно-кассовая машина ФЕЛИКС-Р К версия 01.

**Разделители в документах**. Для повышения читаемости отчетов, состоящих из нескольких отдельных групп данных, эти блоки могут отделяться друг от друга горизонтальными разделительными линиями:

#### **Разделители печатаются Разделители не печатаются**

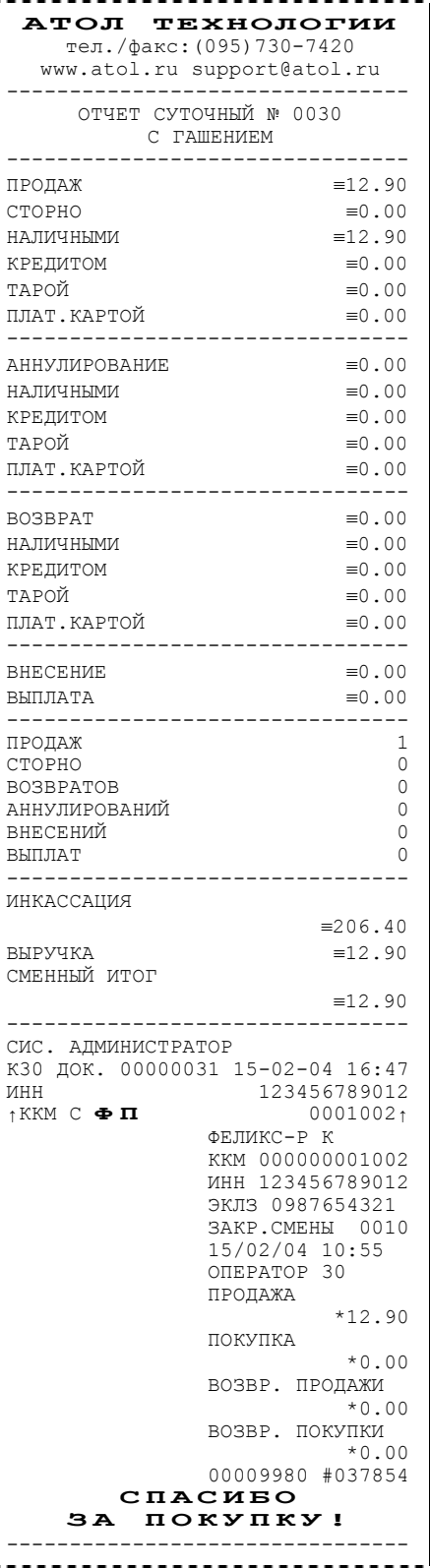

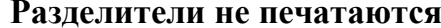

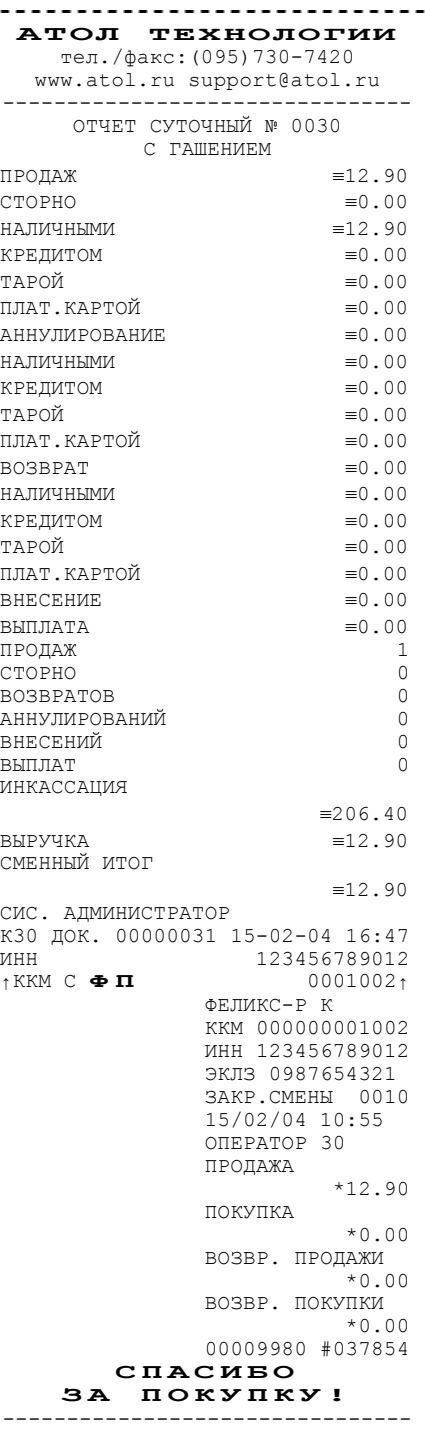

Руководство по эксплуатации. 23

**Примечание**: так как отчеты печатаются не очень часто и перерасход бумаги незначителен, то снижение читаемости в пользу экономии расходных материалов не имеет смысла.

*По умолчанию в ККМ:* Печатать на ЧЛ.

**Двойная высота итога чека**. Чтобы было удобнее читать чек, существует возможность увеличить изображение его итоговой суммы:

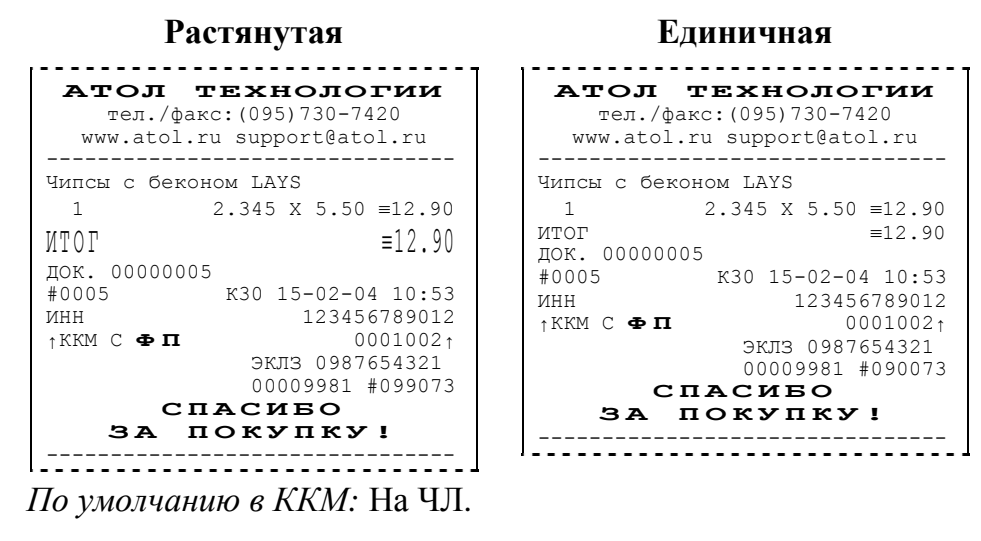

**Двойная ширина итога чека**. Для удобства чтения чека существует также возможность двойного увеличения ширины его итоговой суммы.

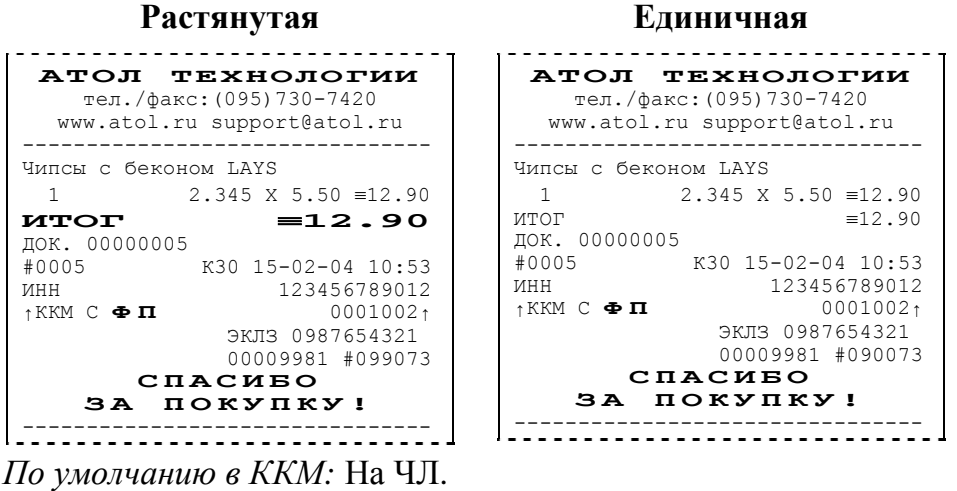

**Необнуляемая сумма**. При заполнении книги кассира-операциониста следует указывать нарастающий итог. ККМ самостоятельно может его подсчитывать двумя способами.

• **Не печатать**. При снятии суточного отчета с гашением ККМ не печатает никакой информации о необнуляемой сумме.

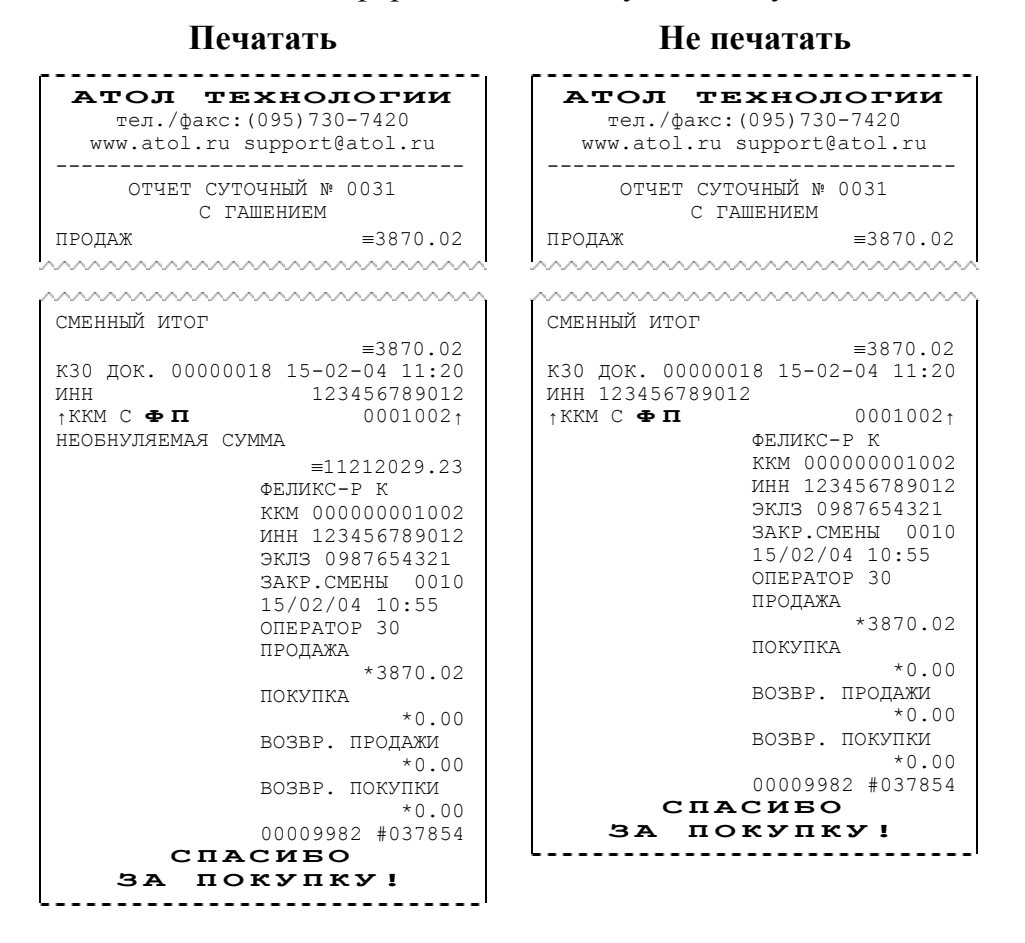

- **Печатать всю сумму**. ККМ суммирует все сменные итоги всех записей, хранящихся в фискальной памяти.
- **Печатать последнюю сумму**. ККМ суммирует сменные итоги всех записей, сделанных после последней перерегистрации.

После фискализации ККМ и до первой ее перерегистрации оба варианта дают одинаковые результаты. Но после перерегистрации в первом случае ККМ продолжает увеличивать необнуляемую сумму, накопленную перед перерегистрацией, а во втором – начинает ее заново (с 0**.**00), не учитывая необнуляемую сумму, накопленную перед последней перерегистрацией.

**Пример:** после фискализации ККМ было закрыто 150 смен. На момент перерегистрации необнуляемая сумма была равна 150000**.**00. После проведения перерегистрации были закрыты смены №151 и 152 со сменными итогами 2000**.**00 и 450**.**00 соответственно. В случае *Печатать всю сумму*:

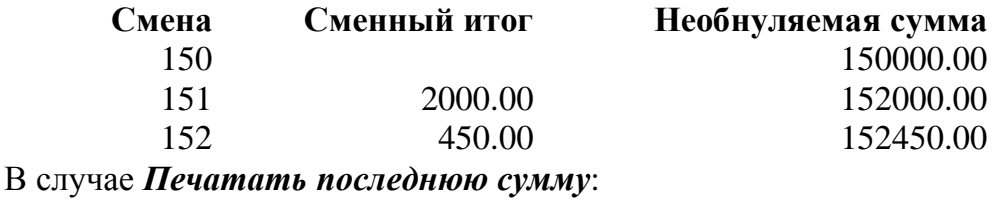

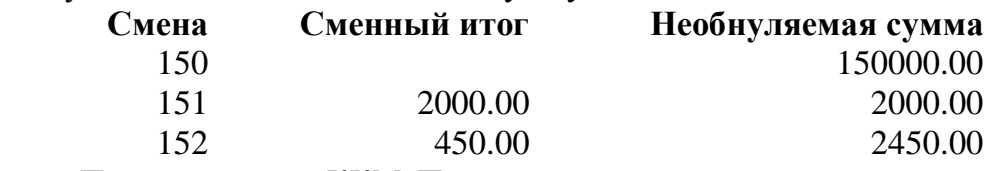

*По умолчанию в ККМ:* Печатать последнюю сумму.

**Количество товара на ЧЛ**. Для экономии расходных материалов или повышения читаемости чеков доступны режимы вывода информации о количестве товара, зарегистрированного в позиции:

• **Не печатать**. Дополнительная строка с количеством и ценой печататься никогда не будет. Например, в первой строке количество = 1**.**000, цена 15**.**23, во второй: количество = 0**.**662, цена = 23**.**00:

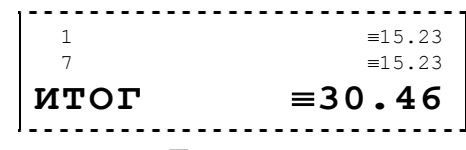

• **Печатать не единичное**. Дополнительная строка с количеством и ценой печатается только, если количество отлично от 1**.**000. Например, в первой строке количество = 1**.**000, цена 15**.**23, во второй: количество = 0**.**662, цена = 23**.**00:

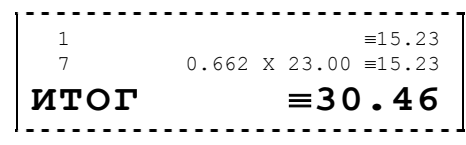

• **Печатать любое**. Дополнительная строка с количеством и ценой печатается всегда, вне зависимости от количества. Например, в первой строке количество = 1**.**000, цена 15**.**23, во второй: количество = 0**.**662, цена = 23**.**00:

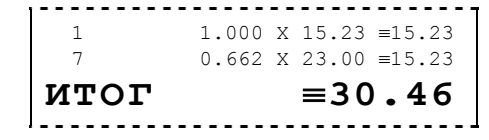

*По умолчанию в ККМ:* Печатать не единичное (для ЧЛ).

**Команда «Печать строки»**. В большинстве случаев данный параметр позволяет управлять печатью названия товара при регистрации:

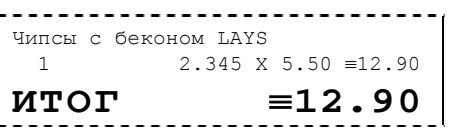

#### **Название печатается Название не печатается**

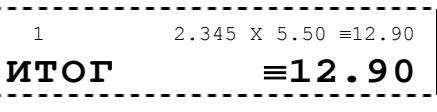

- **Примечание 1**: этот параметр сильно связан с деталями реализации драйвера и ПО, использующего ККМ. Поэтому, перед использованием данного параметра стоит проконсультироваться с поставщиком ПО или произвести доскональные эксперименты – может перестать печататься не только название товара, но и другая более важная информация.
- **Примечание2:** В ККМ Феликс Р K реализован режим «Расширенная регистрация», при котором название товара печатается в строке с ценой, количеством и стоимостью данного товара. Для включения данного режима необходимо на закладке «Общее» Общего драйвера ККМ установить флаг «Расширенная регистрация» (использование параметра «Команда «Печать строки» не влияет на доступность данного режима):

#### **«Расширенная регистрация»**

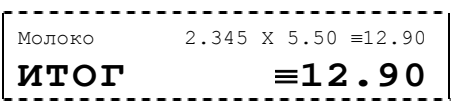

*По умолчанию в ККМ:* Печатать на ЧЛ.

**Остаток ФП в отчете**. При печати суточного отчета с гашением ККМ может сообщать количество оставшихся свободных полей для сменных отчетов (сколько еще суточных отчетов с гашением ККМ позволит сделать):

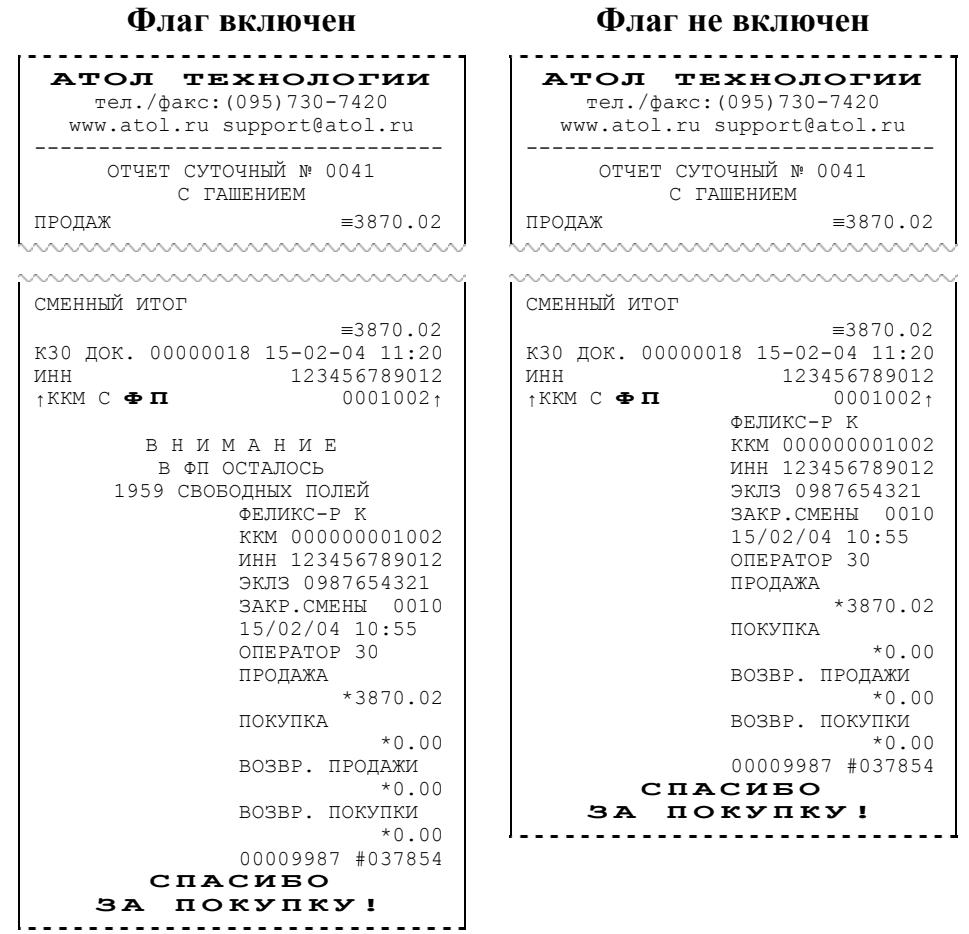

Всего ККМ позволяет напечатать 2000 суточных отчетов с гашением (фискальная память ККМ имеет 2000 полей для сменных записей). При каждом закрытии смены занимается одна запись.

**Примечание**: вне зависимости от данной настройки, ККМ автоматически будет печатать предупреждение после того, как в фискальной памяти останется менее 30 свободных полей для сменных записей.

*По умолчанию в ККМ:* Выключен.

## **Закладка «Клише / Реклама»**

На этой закладке можно настроить клише, печатаемое перед каждым документом, и рекламный текст, который печатается после каждого документа:

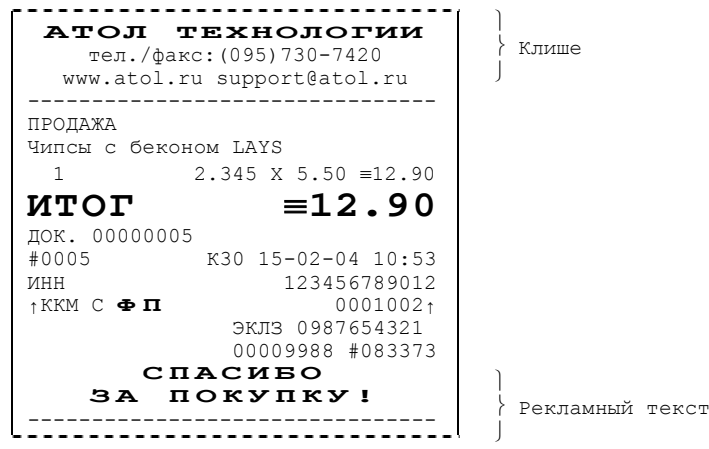

Для чековой ленты можно установить различное количество печатающихся строк.

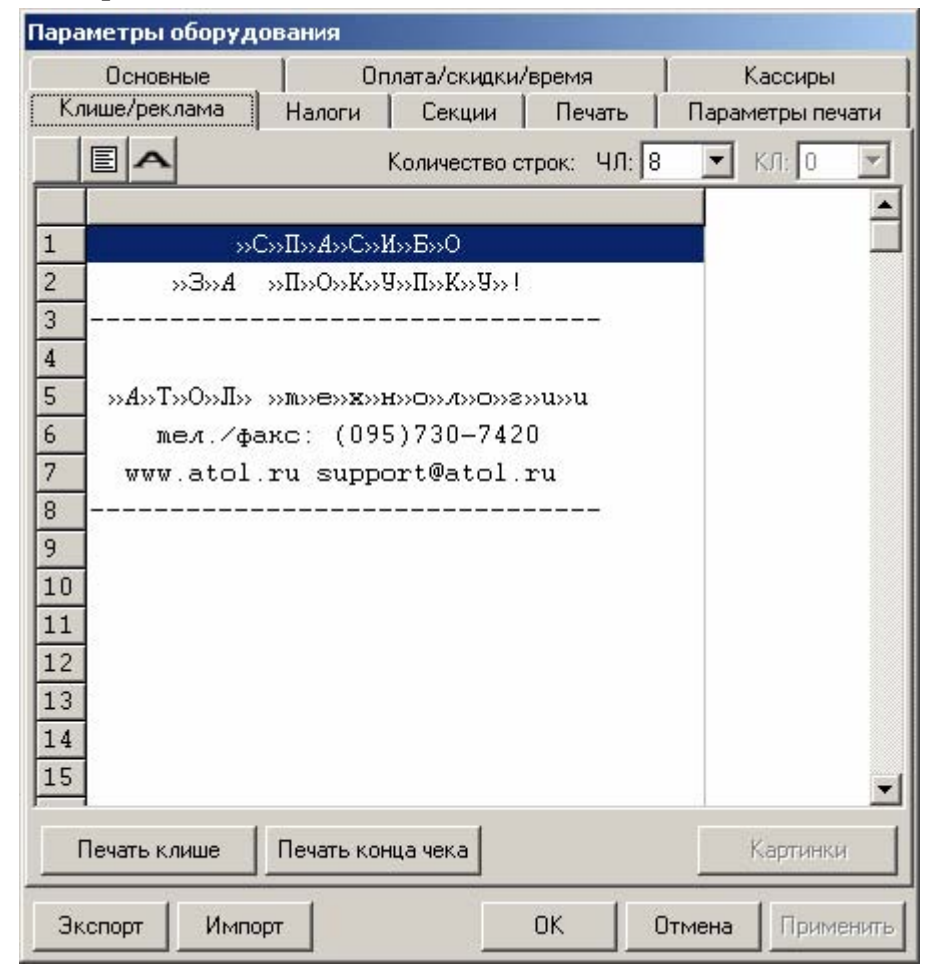

Для удобства программирования клише и рекламного текста на этой закладке есть панель управления:

• **Кнопка с жирной буквой** (Alt+D). Вставить символ удвоения ширины следующего символа. Этот специальный знак указывает, что следующий символ будет занимать два знакоместа (спец-символа и свое собственное). В приведенном примере перед символом «Р» установлен спец-символ удвоения ширины:

```
Т<sup>орон</sup>овый объект №1<br>Гороновый объект №1
```
Для проверки настроенного клише есть кнопки «Печать клише» и «Печать конца чека».

**Примечание:**В ККМ ФЕЛИКС-Р К работа с графикой не поддерживается.

#### **Настройки клише и рекламного текста**

ККМ ФЕЛИКС-Р К позволяет работать с различными параметрами печати (4 типа шрифтов, возможность настройки межстрочного интервала и вертикального множителя для печати символов и т.д.). Это приводит к тому, что для настройки клише при различных параметрах печати нужно настраивать различное количество строк для «выталкивания» нижней части чека под линию обрыва. Помимо этого, в ККМ можно настраивать различное количество печатаемых строк на чековой ленте.

**О «выталкивании» нижней части чека**. Бумага проходит примерно 20 мм от печатающей головки до линии обрыва. То есть, чтобы не оторвать последние строки чека, после печати последней его строки надо промотать 20 мм бумаги. Это нерационально – каждый чек увеличится на 20 мм (перед клише будет пустое поле) и перед печатью первой строки чека ККМ должна будет напечатать клише. Для экономии расходных материалов и повышения скорости печати чеков ККМ вместо промотки бумаги сразу за последней строкой чека печатает клише следующего чека. При этом, если клише будет иметь длину 20 мм, то оно как раз «вытолкнет» последнюю строку чека под обрыв. При этом для следующего чека уже будет готово клише и его не придется печатать при регистрации первой продажи.

При настройке клише и рекламного текста необходимо руководствоваться следующими правилами:

- предварительно настроить нужные параметры печати (шрифт, межстрочный интервал и т.д.);
- обрыв чековой ленты занимает одну строку;
- предварительно самостоятельно определить требуемое количество строк рекламного текста;
- количество строк клише зависит только от параметров печати, количество строк рекламного текста не зависит от параметров печати;
- при изменении параметров печати может измениться количество строк клише.
- Строка клише содержит 24-38 символов.

Обычно на чеке надо напечатать несколько строк рекламы и клише с реквизитами предприятия для выталкивания этой рекламы. В таком случае, приведем рекомендуемую последовательность подбора количества строк, печатаемых после чека:

- 1. Предварительно настроить необходимые параметры печати (шрифт, межстрочное расстояние, множители);
- 2. Запрограммировать клише следующим образом:
	- 1. Стр1
	- 2. Стр2
	- 3. Стр3
	- 4. Стр4
	- 5. Стр5
	- 6. Стр6
	- 7. Стр7
	- 8. Стр8
	- 9. Стр9
	- и т.д.
- 3. Установить на закладке *Клише / реклама* в поле *Количество строк* значение 20 (чтобы на чековой ленте печатались все строки).
- 4. Нажать клавишу «*Применить*».
- 5. Заправить чековую ленту и закрыть крышку ККМ.
- 6. Нажать клавишу «*Печать конца чека*».
- 7. ККМ напечатает тестовый чек и еще 20 строк (содержащих значения «Стр1», «Стр2» и т.д.) после чека.
- 8. Надорвать чек наполовину (чтобы разрыв был на половину ширины чека).
- 9. Промотать чековую ленту (нажмите верхнию кнопку на панели ККМ) так, чтобы все напечатанные 20 строк были видны.

10.Пусть надрыв пришелся на строку *i* (например, *i* = 15), т.е. обрыв пришелся на строку с текстом «Стрi» (в нашем примере «Стр15»).

Таким образом, для выталкивания всего рекламного текста при данных настройках печати на чековой ленте необходимы:

а) одна строка для обрыва чека (обрыв чека приходится на середину *i*-й строки);

б) *j* целых строк клише, где *j*= 20 – *i* (в нашем примере *j* = 20 – 15 = 5), т.е. после разрыва чека осталось еще j строк («Стрi+1», «Стрi+2»,.., «Стр20»). Строки клише находятся на той части чековой ленты, что после обрыва чека остается внутри корпуса ККМ.

- 11.Таким образом, клише будет состоять из j строк (в примере из 5 строк).
- 12.То есть, если необходимо напечатать k строк рекламного текста после чека, то следует:

а) На закладке *«Клише / реклама»* поле *«Количество строк на ЧЛ»* установить значение (*k* + 1 + *j*). В нашем примере (разрыв строки пришелся на 15-ую строку) для *k* = 3 (т.е. если в рекламном тексте необходимо напечатать 3 строки) *«Количество строк на ЧЛ»* установить значение 9.

б) В строках клише и рекламного текста нужно написать:

ряд 1: первая строка рекламного текста,

ряд 2: вторая строка рекламного текста,

- ...
- ряд *k*: последняя строка рекламного текста, (в нашем примере, это будет 3-я строка рекламного текста),
- ряд *k* + 1: пустая строка (для обрыва), (в нашем примере, это будет 4-я строка)

ряд *k* + 2: первая строка клише,

- ...
- ряд *k* + 1 + *j*: последняя строка клише (в нашем примере, это 5-я строка клише).

## **Закладка «Оплата / Скидки / Время»**

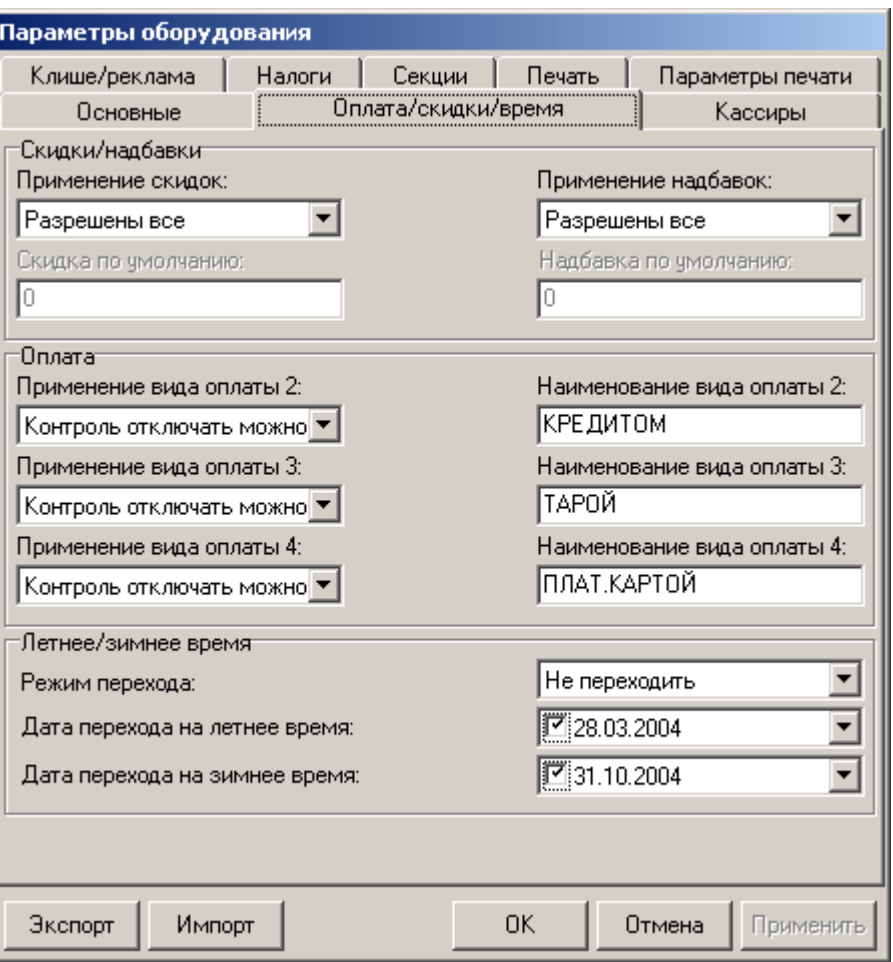

Для данной модели ККМ параметры *Скидки по умолчанию* и *Надбавки по умолчанию* всегда недоступны.

**Скидки / надбавки.** Поля *Применение скидок* и *Применение надбавок* могут принимать значения (описано для скидок, для надбавок аналогично):

- **Запрещены**. Начисление каких-либо скидок запрещено.
- **Разрешены на весь чек**. Начислить скидку на весь чек можно, а на отдельную позицию чека нельзя.
- **Разрешены на позицию**. Начислить скидку на отдельную позицию чека можно, а на весь чек нельзя. При этом допускается начислить одинаковую скидку на каждую позицию чека.
- **Разрешены все**. Можно начислять скидку на позицию чека и/или на весь чек.

*О скидках на чек и на позицию*. При начислении скидки на чек она применяется к итоговой сумме чека. При начислении процентных скидок существенную роль играет округление. То есть действует правило «сумма округлений не равна округлению суммы».

Руководство по эксплуатации. 33

**Пример:** пусть существует две позиции по 15.28р. каждая.

При начислении скидки 5% на каждую позицию: позиция 1: 15**.**28 – 5% = 15**.**28 – 0**.**764 = 15**.**28 – 0**.**76 = 14**.**52 позиция 2: 15**.**28 – 5% = 15**.**28 – 0**.**764 = 15**.**28 – 0**.**76 = 14**.**52  $MTOT = 14.52 + 14.52 = 29.04p$ . При начислении скидки 5% на весь чек: позиция 1: 15**.**28 позиция 2: 15**.**28 ИТОГ = (15**.**28 + 15**.**28) – 5% = 30**.**56 – 1**.**528 = 30**.**56 – 1**.**53 = 29**.**03р. *По умолчанию в ККМ:* Разрешены все.

**Применение вида оплаты 2..4**. ККМ поддерживает 4 типа оплаты. Первый – наличные, а остальные три можно переопределять:

- **Тип оплаты запрещен**. Использование данного типа оплаты заблокировано.
- **Контроль отключать нельзя**. Оставлен для совместимости. Не имеет практического смысла.
- **Контроль отключать можно**. Позволяет при недостаточном количестве наличных денег в ящике производить возврат и/или аннулирование. Очень удобно при регистрации возвратов по чекам, оплаченным кредитными картами. Данное свойство типа оплаты должно поддерживаться ПО, использующим ККМ.

*По умолчанию в ККМ:* Контроль отключать можно (для всех типов).

**Наименование вида оплаты 2..4**. ККМ позволяет переопределить названия типов оплаты 2..4 (до 10 символов каждый). Эти названия используются при расчете данными типами оплаты по чеку:

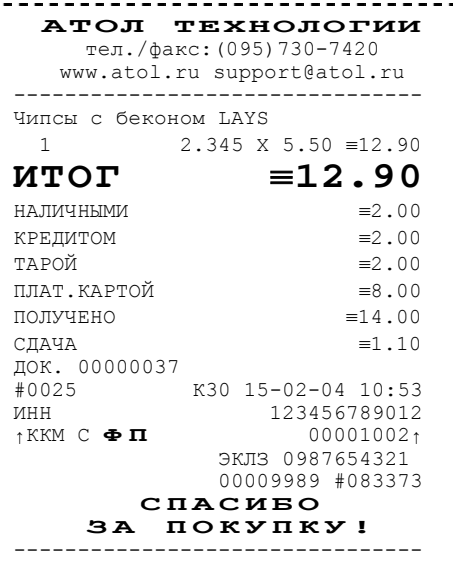

**Примечание 1**: название типа оплаты Наличные изменить нельзя.

**Примечание 2**: рекомендуется задавать названия в творительном падеже.

**Примечание 3**: в именах типов оплаты допустимо использовать символ удвоения ширины (для его вставки используйте горячую клавишу Alt+D).

**Примечание 4**: при больших суммах допустимо автоматическое затирание нескольких последних символов названия типа оплаты.

*По умолчанию в ККМ:* КРЕДИТОМ (тип 2), ТАРОЙ (тип 3), ПЛАТ. КАРТОЙ (тип 4).

**Режим перехода**. ККМ может самостоятельно переводить свои встроенные часы на летнее и зимнее время. Предусмотрены режимы:

- **Не переходить**. ККМ не будет переводить часы самостоятельно.
- **Не оповещая**. ККМ автоматически переведет часы, но никак специально об этом оповещать кассира не будет.
- **Оповещая кассира**. ККМ автоматически переведет часы и оповестит об этом кассира, напечатав документ:

**Переход на летнее время Переход на зимнее время** . . . . . . . . . 30-03-04 01:00 ККМ ПЕРЕВЕЛА ЧАСЫ НА ЛЕТНЕЕ ВРЕМЯ ДОК. 00000015 30-03-04 02:00 |<br>|----------------------

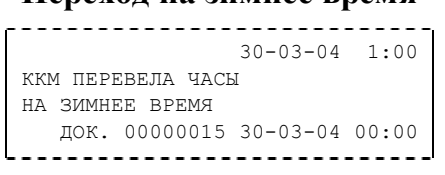

- **Оповещая кассира и ПК**. Эквивалентно предыдущему варианту, только дополнительно ККМ специально передает информацию о переводе часов ПО, использующему ее.
- **Примечание**: подробнее о переходе на летнее/зимнее время написано в Приложении 2. *По умолчанию в ККМ:* не переходить.

**Дата перехода на летнее/зимнее время**. Эти поля используются только при включенном *Режиме перехода* на летнее/зимнее время.

**Примечание**: если слева от даты флаг выключен, то эта дата не будет использоваться ККМ. То есть, можно настроить, например, переход «только на летнее время». ККМ самостоятельно выключает соответствующий флаг после перевода часов на летнее/зимнее время.

## **Закладка «Кассиры»**

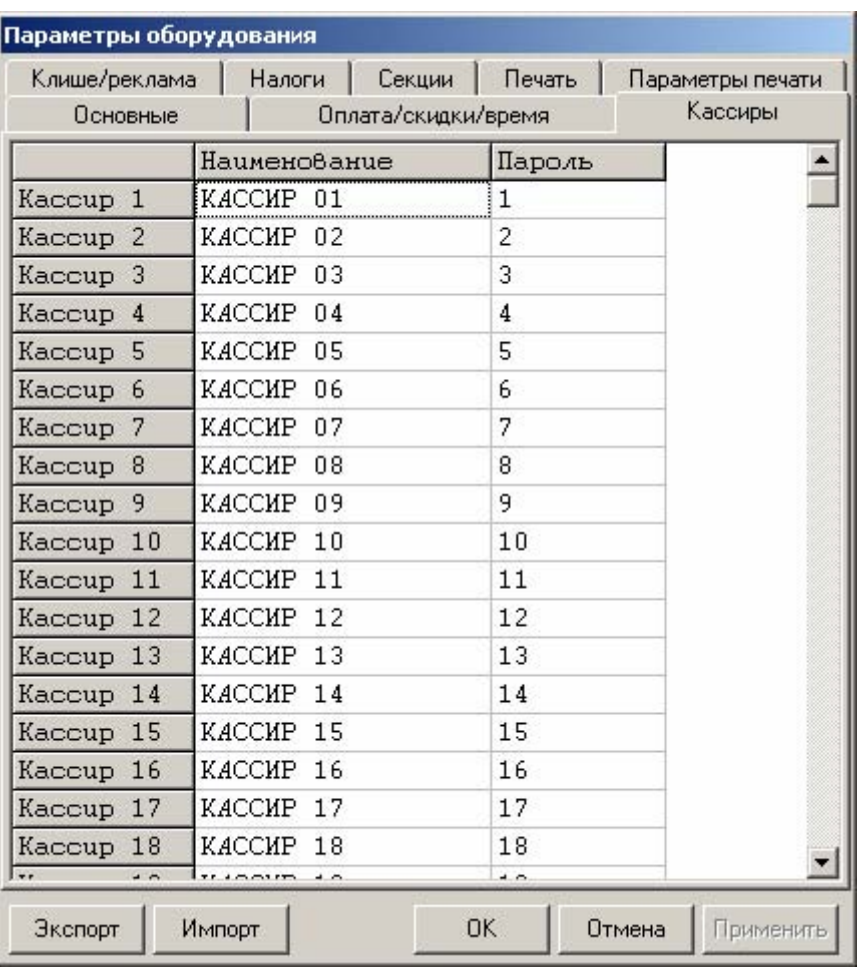

На закладке *«Кассиры»* можно ввести пароли кассиров, администратора и системного администратора. При необходимости можно поменять наименования кассиров (24-38 символов каждый).

**Примечание 1**: в именах кассиров допустимо использовать все символы ККМ (русские и латинские строчные и прописные буквы, цифры и т.д.).

**Примечание 2**: в именах кассиров допустимо использовать символ удвоения ширины (для его вставки используйте горячую клавишу Alt+D).

## **Закладка «Налоги»**

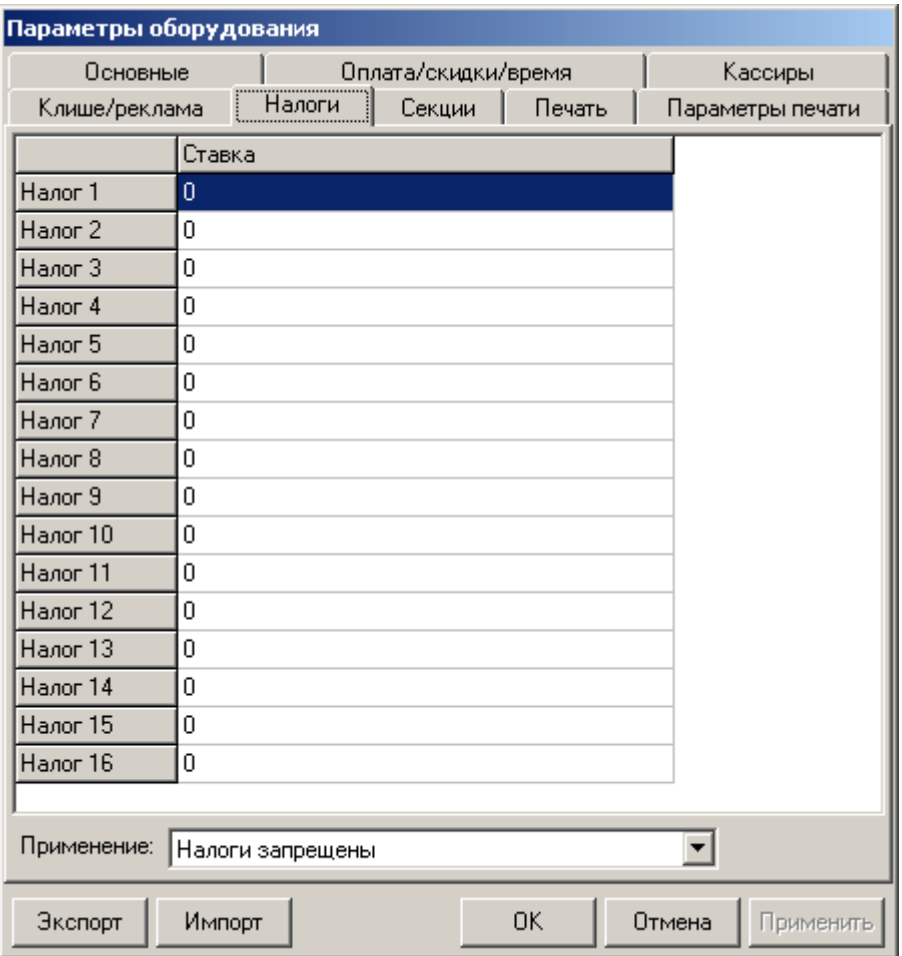

На закладке *«Налоги»* можно задать значение налога для каждой секции (номер налога соответствует номеру секции). А также режим применения соответствующих налогов (поле «*Применение»*).

Ставка налога может лежать в диапазоне: от 0.00% до 99,99%. **Примечание**: подробнее о налогах сказано в Приложении 2.
### **Закладка «Секции»**

ККМ может регистрировать продажи и сторно в различные секции. Таких секций в ККМ 16 (ККМ имеет 30 секций, но 14 последних не используются, они введены только для совместимости с будущими версиями). Они имеют фиксированные номера (1..16) и наименования (24-38 символов), которые можно изменять:

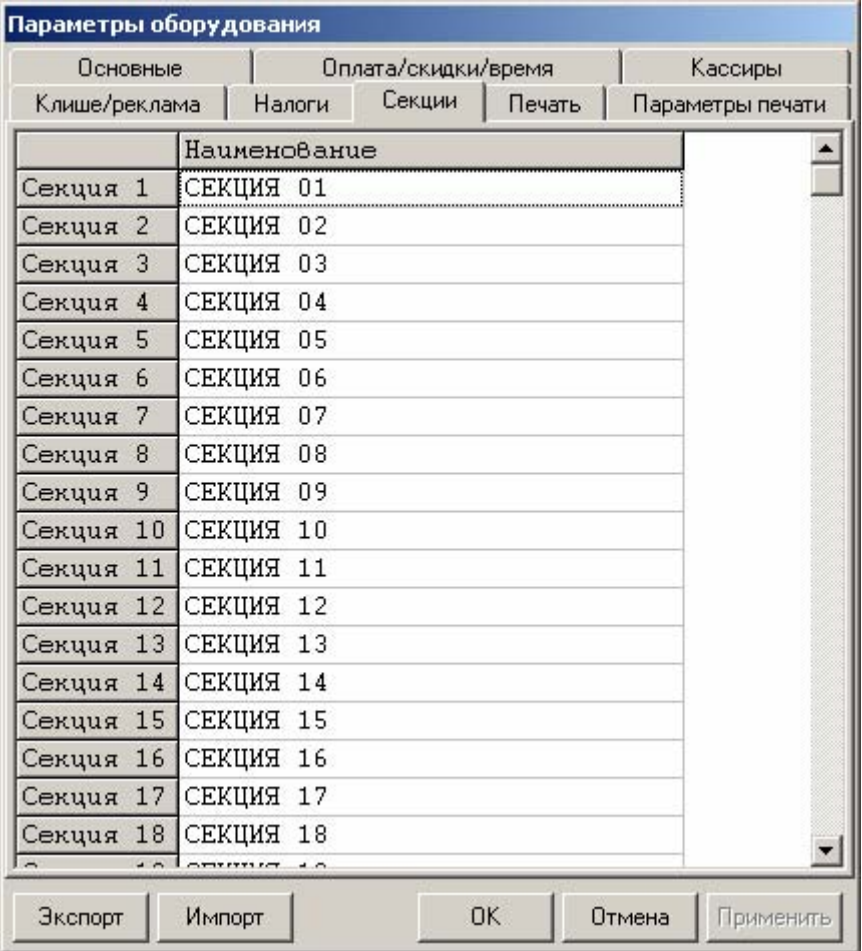

- **Примечание 1**: поля *«Номер секции»* и *«Название секции»* на закладке *«Печать»* указывают, что будет печататься на чековой ленте, а что нет.
- **Примечание 2**: в названиях секций допустимо использовать все символы ККМ (русские и латинские строчные и прописные буквы, цифры и т.д.).
- **Примечание 3**: в названиях секций допустимо использовать символ удвоения ширины (для его вставки используйте горячую клавишу Alt+D).
- **Примечание 4**: о секциях см. также Приложение 2.

### **Сценарии настройки**

В данном разделе мы приведем некоторые рекомендации, которые позволят Вам настроить ККМ оптимальным образом.

**Минимальный расход бумаги.** Если стоит задача экономии расходных материалов, то необходимо решить за счет чего эта экономия будет производиться? За счет сокращения количества информации:

- не печатать дополнительную строку с именем кассира (код кассира печатается всегда на строке с датой и временем);
- не печатать дополнительную строку с названием секции (номер секции всегда печатается на одной строке со стоимостью товара);
- не печатать отдельную строку с количеством и ценой (строка со стоимостью печатается всегда);
- не печатать название чека продажи (то есть, считается, что если на чеке не напечатано «ВОЗВРАТ» или «АННУЛИРОВАНИЕ», то это чек продажи);
- не печатать рекламный текст после чеков.

или за счет способа отображения информации на чеке:

- использовать маленький (по вертикали) шрифт;
- сократить расстояние между строками (межстрочный интервал);
- не использовать выделение итоговой суммы чека двойной высотой.

Наверное, не логично идти только одним путем. Стоит критически оценить и набор отображаемой информации, и каким шрифтом и межстрочием допустимо печатать чек. Например:

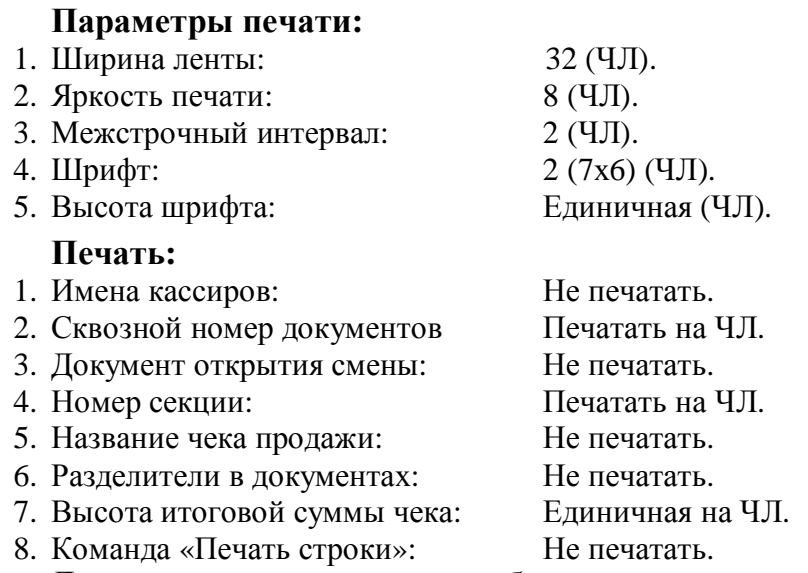

**Дополнительно:** если нет необходимости печатать строки о налогах, а в клише есть пустая строка, то в клише можно добавить «ЦЕНЫ С НДС И НСП» и установить на закладке *«Налоги»* поле *«Применение»* значение *«Налоги запрещены»*.

**Максимальная скорость печати**. Ниже приведен список параметров, влияющих на скорость печати:

#### **Параметры печати:**

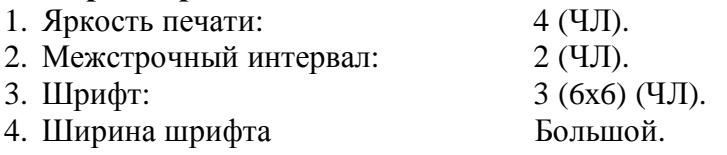

На практике стоит рассматривать не критерий «скорость печати», а «скорость формирования чеков». То есть, если на каждую позицию печатать 4 строки со скоростью 30 строк в секунду, то 20 позиций будут напечатаны за 2,67 секунды, а при настройках 2 строки на позицию и 20 строк/сек. те же 20 позиций ККМ напечатает за 2 секунды. То есть на 25% быстрее. Скорость печати при различных параметрах можно установить при Демонстрационной печати (см. Приложение 4)

### **Экспорт**

Кнопка «Экспорт» позволяет сохранить настройки ККМ в файле для последующего его импорта в другую ККМ, которую надо настроить так же. При использовании нескольких ККМ одной модели, достаточно настроить одну из них и сохранить (экспортировать) настройки в файле, а затем с помощью дискеты или сети импортировать эти настройки в другие ККМ.

Окно экспорта выглядит следующим образом:

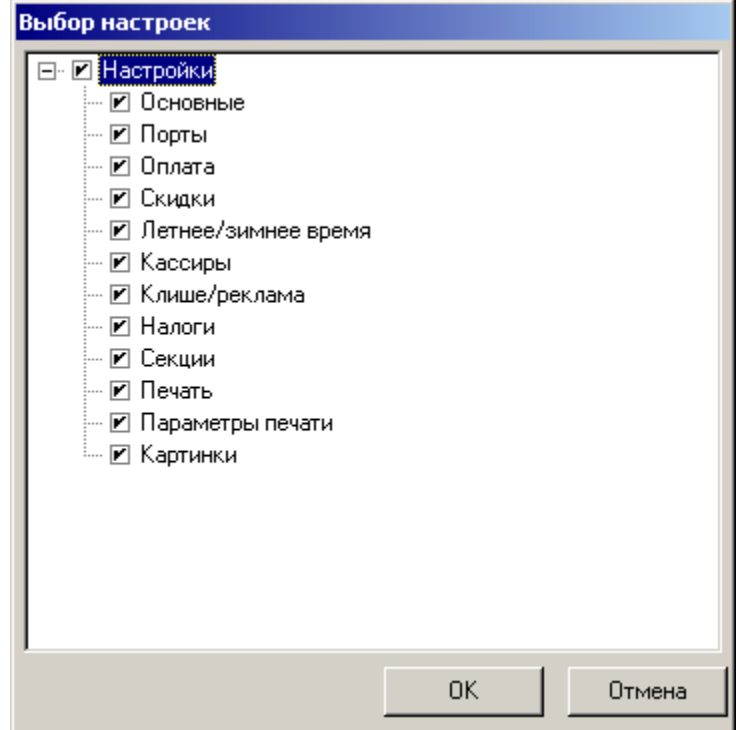

### **Экспорт настроек:**

- 1. Нажать кнопку «Экспорт».
- 2. На «дереве» настроек с помощью мыши указать настройки, которые необходимо экспортировать.
- 3. Нажать кнопку «ОК».
- 4. В открывшемся окне «Сохранить как» указать путь и имя файла, в который будут сохранены настройки.
- 5. Нажать кнопку «Сохранить».
- 6. Произойдет сохранение настроек (ход процесса экспорта отражает полоса прогресса).

### **Импорт**

Это процесс обратный экспорту – считать из файла настройки и записать их в ККМ. Таким способом очень удобно быстро восстанавливать параметры ККМ после ремонта или «копировать настройки» одной ККМ на другие.

Для импорта настроек из файла:

- 1. Нажать кнопку «Импорт».
- 2. В открывшемся окне «Открыть» указать путь и имя файла, из которого будут загружены настройки в ККМ.
- 3. Нажать кнопку «Открыть».
- 4. Произойдет загрузка настроек в ККМ (ход процесса импорта отражает полоса прогресса).

# **Н ЕПОЛАДКИ И И Х УСТРАНЕНИЕ**

### **ККМ не реагирует на нажатия кнопок промотки:**

- ККМ выключена включите питание.
- Идет отработка какой-то команды дождитесь окончания выполнения текущей операции.
- «Заело» бумагу освободите бумагу.
- ККМ вышла из строя обратитесь в ЦТО, обслуживающий данную ККМ.

### **ККМ не входит в режим:**

- ККМ не входит в Режим регистрации (смена превысила 24 часа) снять Z-отчет.
- ККМ заблокирована в режиме ввода даты обратитесь в ЦТО, обслуживающий данную ККМ или введите текущую дату.
- ККМ заблокирована, так как была произведена попытка входа в режим налогового инспектора, но был введен неверный пароль налогового инспектора – введите корректный пароль налогового инспектора.
- Неверный номер режима (ошибка -16) или пароль (ошибка -3825) проверьте режим и пароль.

### **ККМ не отвечает на команды ПК:**

- ККМ выключена включите питание.
- Скорость обмена ККМ с ПК не совпадает со скоростью, на которой ПК посылает команды – установите скорость передачи данных ПК или воспользуйтесь поиском (см. Приложение 3).
- Скорость обмена ККМ с ПК совпадает со скоростью, на которой ПК посылает команды, но канал связи не позволяет передавать данные на такой скорости без ошибок – установите скорость передачи данных между ПК и ККМ равной 4800 бод. Для этого запустите Продукт-Идентификатор (см. Приложение 3).
- Соединительный кабель не подключен или вышел из строя подключите или замените кабель.
- ККМ вышла из строя обратитесь в ЦТО, обслуживающий данную ККМ.

### **На ККМ светится красный индикатор, ПК выдает ошибку «Нет бумаги»:**

- Бумага закончилась, вставте бумагу.
- Проверить датчик бумаги (поднять и опустить скобу), если индикатор продолжает светиться – обратись в ЦТО, обслуживающий данную ККМ.

#### **Отсутствует печать одной или нескольких точек:**

• Неисправна печатающая головка – выключите ККМ и обратитесь в ЦТО, обслуживающий данную ККМ.

#### **Не светится зеленый индикатор на панели управления:**

- ККМ выключена включите питание.
- Не подключен блок питания подключите блок питания.
- ККМ вышла из строя обратитесь в ЦТО, обслуживающий данную ККМ.

### **Отсутствует печать:**

- Неисправна печатающая головка выключите ККМ и обратитесь в ЦТО, обслуживающий данную ККМ.
- Недостаточный прижим печатающей головки обратитесь в ЦТО, обслуживающий данную ККМ.
- Недостаточная яркость печати увельчте *Яркость печати*.

### **При включении питания ККМ подает периодические звуковые сигналы:**

и, возможно, печатает на чековой ленте текст (он может отличаться от примера: «НЕНОРМ» и/или «НЕТ» может быть в других пунктах):

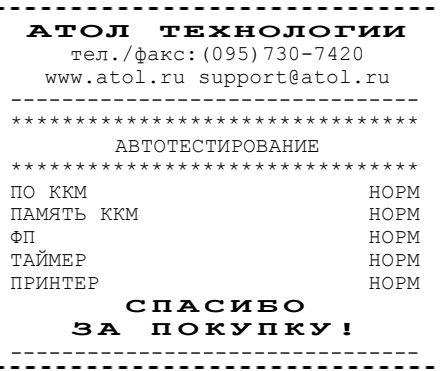

• ККМ вышла из строя – обратитесь в ЦТО, обслуживающий данную ККМ.

### **При включении питания ККМ печатает:**

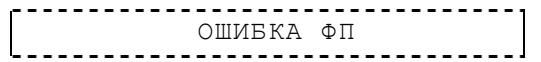

• ККМ вышла из строя – обратитесь в ЦТО, обслуживающий данную ККМ.

### **На все команды ПК ККМ отвечает «Не поддерживается в данном режиме устройства»:**

• Пароль доступа к ККМ не используется или некорректный – на странице драйвера включите флаг *Использовать пароль* и укажите значение, настроенное в ККМ (закладка *Основные* поле *Пароль доступа к ККМ*).

#### **При включении питания ККМ печатает текст:**

СТАРАЯ ЭКЛЗ

• в ККМ установлена ЭКЛЗ, активизированная не последней – обратитесь в ЦТО, обслуживающий данную ККМ.

### **При включении питания или при снятии суточного отчета с гашением (закрытии смены) ККМ печатает текст:**

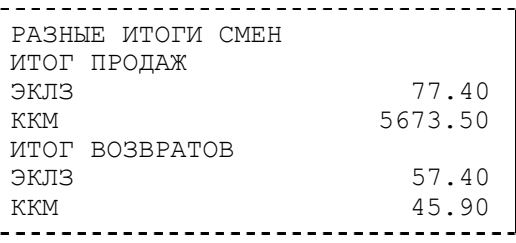

• несовпадение итогов в ККМ и ЭКЛЗ – обратитесь в ЦТО, обслуживающий данную ККМ. При снятии отчета итог будет скорректирован.

**При включении питания или при снятии суточного отчета с гашением (закрытии смены) ККМ печатает текст:** 

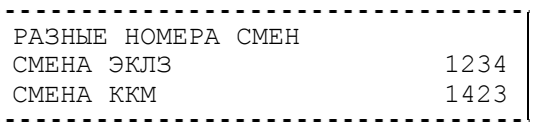

• несовпадение номеров смен в ККМ и ЭКЛЗ – обратитесь в ЦТО, обслуживающий данную ККМ.

#### **При включении питания или при снятии суточного отчета с гашением (закрытии смены) ККМ печатает текст:**

ЭКЛЗ ПОЧТИ ЗАПОЛН.

• поле памяти ЭКЛЗ, предназначенное для регистрации кассовых операций, заполнено более чем на 90 %, либо время эксплуатации ЭКЛЗ истекает – обратитесь в ЦТО, обслуживающий данную ККМ.

#### **При включении питания ККМ печатает текст:**

.........................<br>НЕТ ЭКЛЗ В ФИСК. ККМ<br>.......................... 

• ЭКЛЗ отсутствует или нарушена связь с ЭКЛЗ– обратитесь в ЦТО, обслуживающий данную ККМ.

#### **При включении питания ККМ печатает текст:**

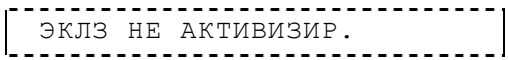

• Необходимо активизировать ЭКЛЗ согласно Руководства Налогового инспектора.

#### **При включении питания ККМ печатает текст:**

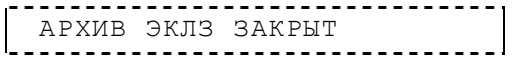

• Необходимо заменить ЭКЛЗ – обратитесь в ЦТО.

#### **При включении питания ККМ печатает текст:**

ЭКЛЗ НЕ ИЗ ЭТОЙ ККМ

• ЭКЛЗ активизирована в составе другой ККМ – обратитесь в ЦТО.

# **П РИЛОЖЕНИЕ 1**

## **Примеры чеков**

## **Чек продажи**

Продажа – основная операция, выполняемая на ККМ. Чек продажи оформляется при проведении товарно-денежного обмена (включая предоставление платных услуг), при котором происходит прием денег от населения, в том числе с использованием безналичных, электронных денежных форм и кредитования.

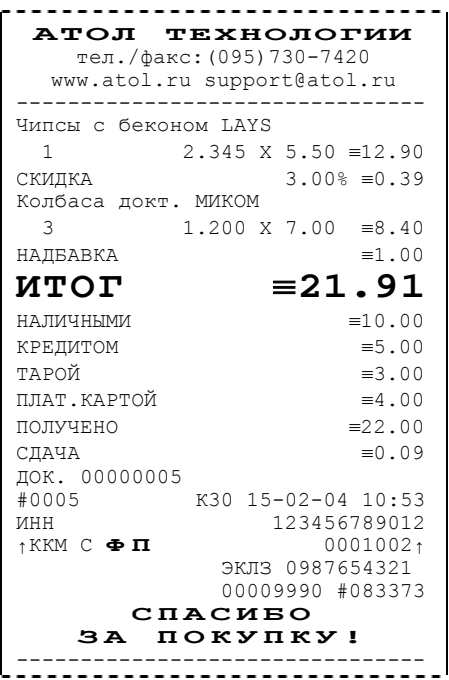

### **Чек аннулирования**

Операция «Аннулирование» используется для аннулирования ошибочно пробитого чека, после его закрытия, в той же смене (до закрытия смены, в которой был пробит чек).

- **Примечание** регистрация аннулирования не является фискальной операцией, поэтому при печати чека с регистрацией аннулирования на фискализированных ККМ признак фискального режима не печатается.
- **Внимание!** Операции аннулирования не уменьшают сменный итог.

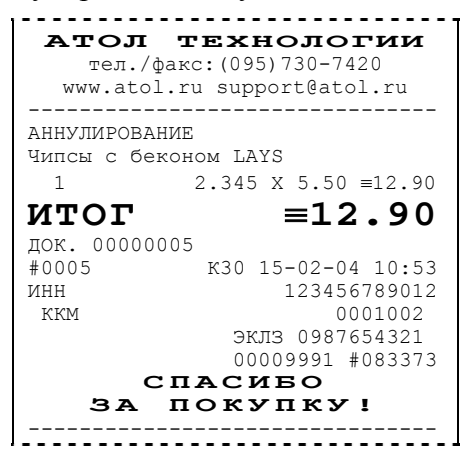

### **Чек возврата**

Операция «Возврат» регистрирует возврат товара, после закрытия смены, в которой была зарегистрирована продажа товара.

**Примечание** регистрация возврата не является фискальной операцией, поэтому при печати чека с регистрацией возврата на фискализированных ККМ признак фискального режима не печатается.

**Внимание!** Операции возврата не уменьшают сменный итог.

46 Контрольно-кассовая машина ФЕЛИКС-Р К версия 01.

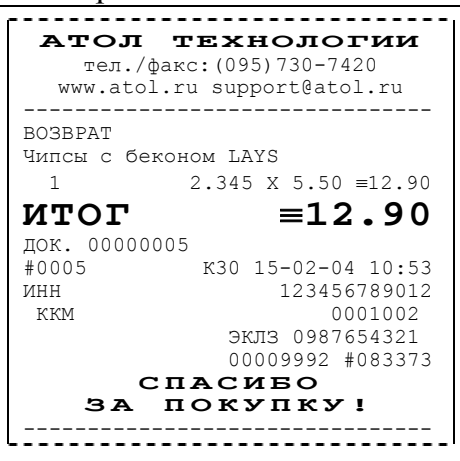

### **Внесение/выплата денег в/из кассы**

Выплата и внесение денег в кассу позволяет зарегистрировать движение денег из/в денежного ящика ККМ, не связанные с продажами, аннулированиями или возвратами.

Операция «Внесение денег» увеличивает денежную наличность в кассе, а «Выплата денег» – уменьшает.

Операции выплаты и внесения денег в кассу не меняют сменный итог (в суточном отчете суммы выплаченных и внесенных денег в кассу выводятся в отдельных строках).

**Примечание** внесение и выплата не являются фискальными операциями, поэтому при печати чека с выплатой или внесением на фискализированных ККМ признак фискального режима не печатается.

Операции выплаты и внесения денег в кассу осуществляются при закрытом чеке продаж (аннулирований, возвратов).

**Пример:** внесение денег в кассу на сумму 12 руб.34 коп.

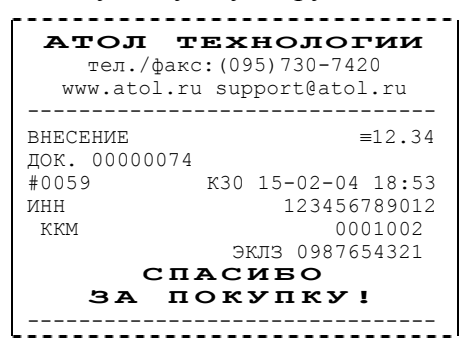

## **Примеры отчетов без гашения**

### **Суточный отчет без гашения**

Документ, содержащий всю информацию о проведенных денежных операциях в течение смены. Если сразу же снять Z-отчет, то будут те же данные. Отличие от Z-отчета в том, что суточный отчет без гашения (X-отчет) не меняет накопленной в ККМ информации и не пишет ее в ФП.

На чеке будет напечатано:

| АТОЛ ТЕХНОЛОГИИ<br>тел./факс: (095) 730-7420<br>www.atol.ru support@atol.ru<br>ОТЧЕТ СУТОЧНЫЙ № 0001<br><b>BE3 TAMEHMA</b> |                         |
|----------------------------------------------------------------------------------------------------|-------------------------|
|                                                                                                    |                         |
| АННУЛИРОВАНИЕ                                                                                                    | $=12.90$                |
| <b>НАЛИЧНЫМИ</b>                                                                                                    | $=12.90$                |
| КРЕДИТОМ                                                                                                    | $\equiv 0.00$           |
| ТАРОЙ                                                                                                    | $\equiv 0.00$           |
| ПЛАТ.КАРТОЙ                                                                                                    | $\equiv 0.00$           |
| <b>BO3BPAT</b>                                                                                                    | $\equiv 0.00$           |
| НАЛИЧНЫМИ                                                                                                    | $=0.00$                 |
| КРЕДИТОМ                                                                                                    | $\equiv 0.00$           |
| ТАРОЙ                                                                                                    | $=0.00$                 |
| ПЛАТ.КАРТОЙ                                                                                                    | $\equiv 0.00$           |
| <b>BHECEHME</b>                                                                                                    | $= 950.00$              |
| ВЫПЛАТА                                                                                                    | $\equiv 0.00$           |
| ПРОДАЖ                                                                                                    | 26                      |
| CTOPHO                                                                                                    | 0                       |
| <b>BO3BPATOB</b>                                                                                                    | 0                       |
| АННУЛИРОВАНИЙ                                                                                                    | 1                       |
| ВНЕСЕНИЙ                                                                                                    | 19                      |
| ВЫПЛАТ                                                                                                    | 0                       |
| НАЛИЧНОСТЬ В КАССЕ                                                                                                    | $=1344.61$              |
| ВЫРУЧКА                                                                                                    | $=372.11$               |
| СМЕННЫЙ ИТОГ                                                                                                    | $= 385.01$              |
| СИС. АДМИНИСТРАТОР<br>КЗО ДОК. 00000078 15-02-04 19:47<br>ИНН<br>ККМ<br>СПАСИБО<br>покупку!<br>3 A                         | 123456789012<br>0001002 |
|                                                                                                    |                         |

--------------------------------

**Примечание1:** типы оплаты 2, 3 или 4 могут быть переименованы и/или запрещены. В случае, если тип оплаты запрещен, то информация о нем в отчет не попадает, если тип оплаты переименован, то в отчете используется запрограммированное название типа, например (фрагмент отчета):

48 Контрольно-кассовая машина ФЕЛИКС-Р К версия 01.

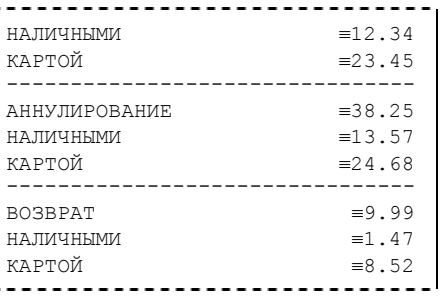

тип оплаты 2 переименован (вместо «КРЕДИТОМ» запрограммировано «КАРТОЙ»), а типы оплаты 3 и 4 запрещены.

- **Примечание2:** алгоритм формирования отчета совпадает с алгоритмом формирования суточного отчета с гашением, за исключением строки <36> (см. стр. 59). Независимо от настройки на закладке *«Основные»* флага *«Производить Инкассацию»* на документе будет печататься «Наличность в кассе».
- **Примечание3:** если на закладке *«Печать»* в поле *«Разделители в документах»*  стоит значение *«Не печатать»*, то в суточном отчете без гашения не печатаются разделители полей отчета.

### **Отчет по секциям**

Отчет по секциям – это документ, содержащий информацию о продажах произведенных в различных секциях.

На чеке будет напечатано:

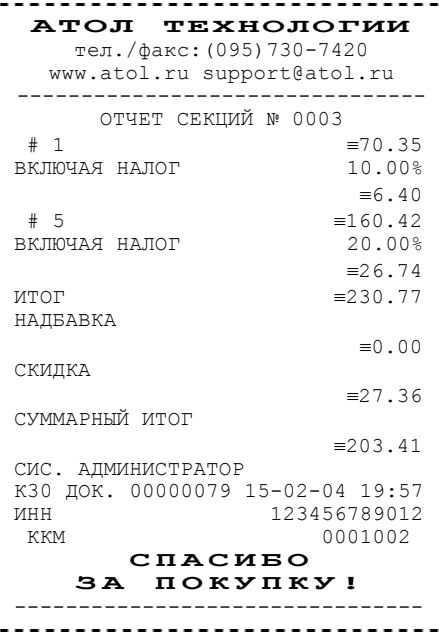

- **Примечание1:** поля «Скидка» и «Надбавка» содержат накопления по скидкам и надбавкам начисленным только на весь чек.
- **Примечание2:** информация о налогах будет печататься в отчете только в том случае, если на закладке *«Налоги»* в поле *«Применение»* стоит значение *«На каждую регистрацию»*.
- **Примечание3:** в отчет будут включены только те секции, в которых были произведены регистрации за текущую смену.

### **Отчет по кассирам**

Отчет по кассирам – это документ, содержащий информацию о продажах произведенных различными кассирами.

На чеке будет напечатано:

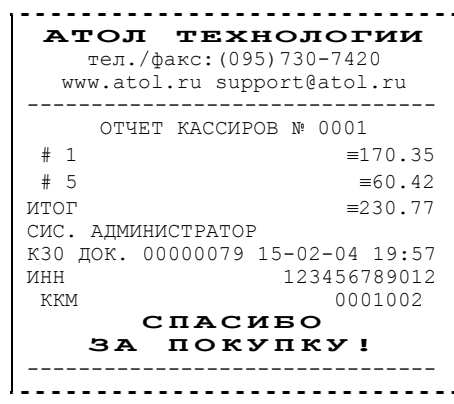

**Примечание:** в отчет включаются только кассиры, по которым не нулевой итог.

### **Почасовой отчет**

Почасовой отчет – это документ, содержащий информацию о продажах произведенных в различные часы смены.

На чеке будет напечатано:

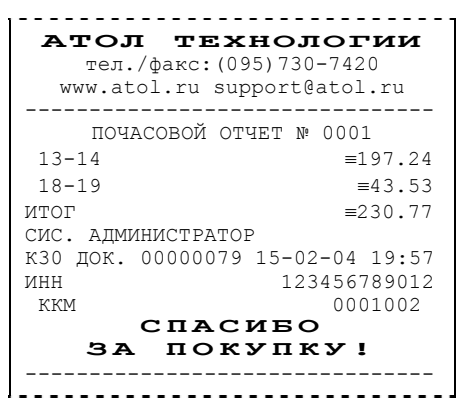

**Примечание:** в отчет включаются только часы, по которым не нулевой итог.

### **Отчет количеств**

Отчет количеств – это документ, содержащий информацию о количественных показателях продаж по секциям.

На чеке будет напечатано:

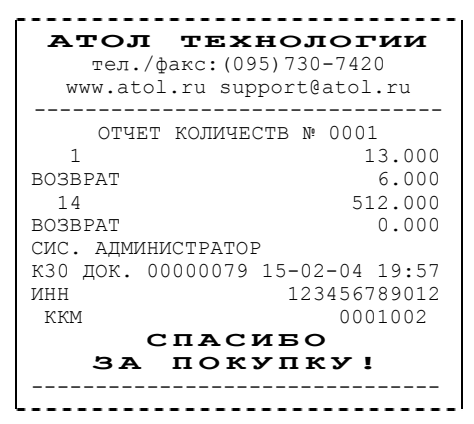

**Примечание:** в отчет включаются только те секции, по которым не нулевой итог.

## **Пример отчетов из ЭКЛЗ**

### **Итоги активизации**

Документ, печатаемый по данным из ЭКЛЗ. Содержит информацию о ККМ, времени и дате активизации ЭКЛЗ, а также о реквизитах регистрации ККМ и активизации ЭКЛЗ.

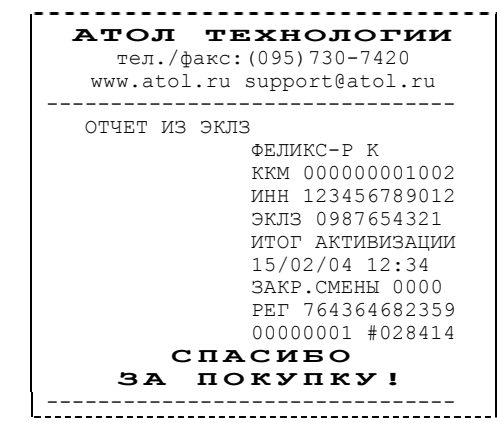

### **Итоги смены**

Документ, печатаемый по данным из ЭКЛЗ. Содержит информацию об итогах смены с заданным номером:

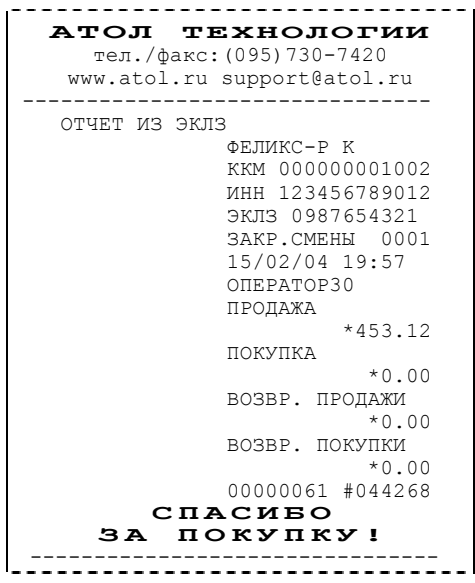

### **Документ по номеру КПК**

Документ, печатаемый по данным из ЭКЛЗ. Содержит информацию о документе с заданным номером КПК, хранящемся в ЭКЛЗ:

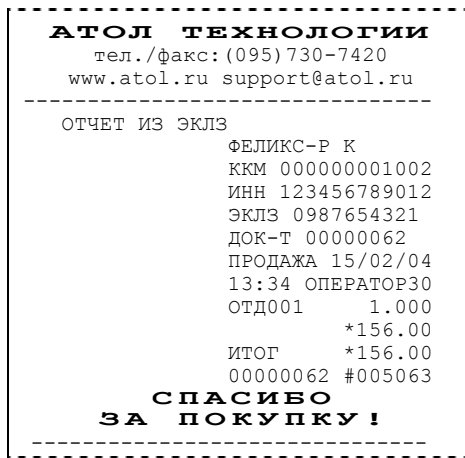

### **Контрольная лента по номеру смены**

Документ, печатаемый по данным из ЭКЛЗ. Содержит контрольную ленту за смену с заданным номером и информацию об итогах смены:

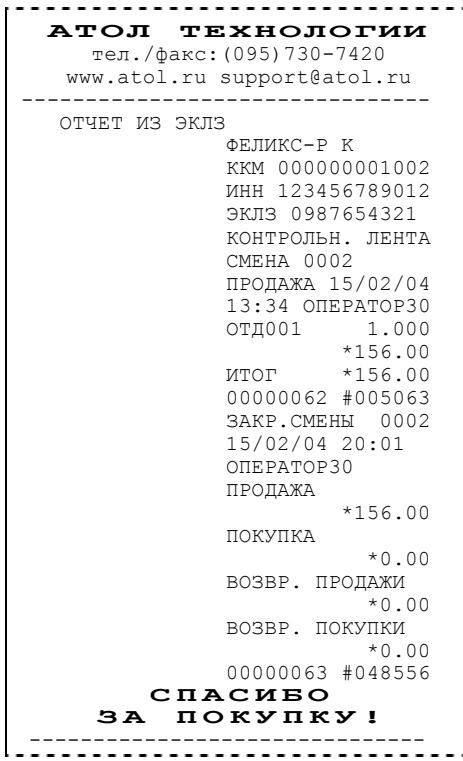

### **Краткий отчет по датам по итогам смен**

Документ, печатаемый по данным из ЭКЛЗ. Содержит краткую информацию об итогах смен, закрытых в заданном диапазоне дат:

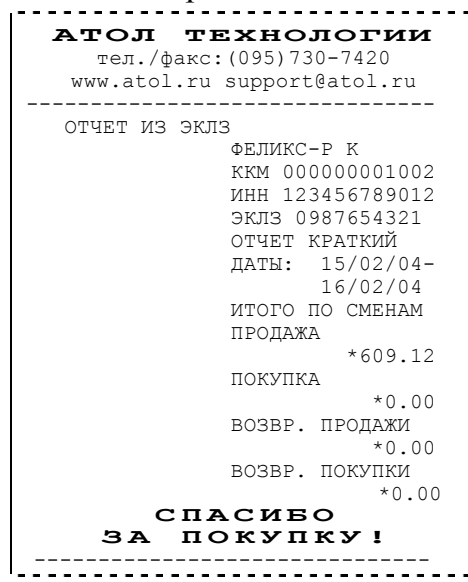

### **Краткий отчет по сменам по итогам смен**

Документ, печатаемый по данным из ЭКЛЗ. Содержит краткую информацию об итогах смен, с номерами, входящими в заданный диапазон:

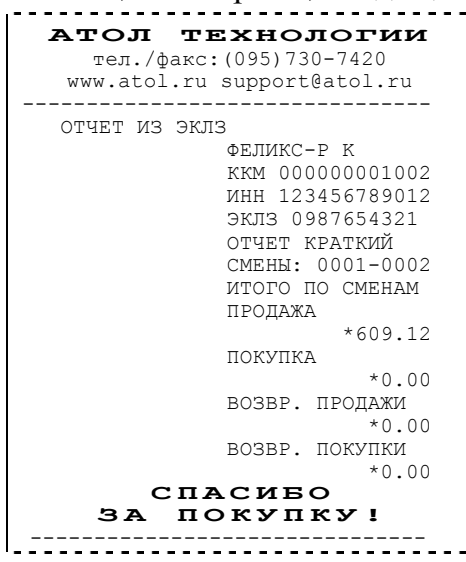

## **Полный отчет по датам по итогам смен**

Документ, печатаемый по данным из ЭКЛЗ. Содержит полную информацию об итогах смен, закрытых в заданном диапазоне дат:

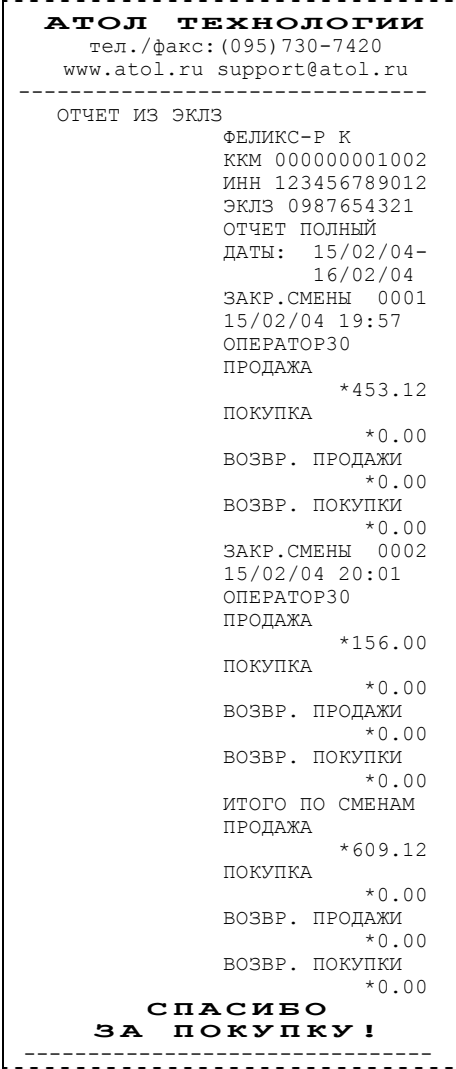

### **Полный отчет по сменам по итогам смен**

Документ, печатаемый по данным из ЭКЛЗ. Содержит полную информацию об итогах смен, закрытых в заданном диапазоне дат:

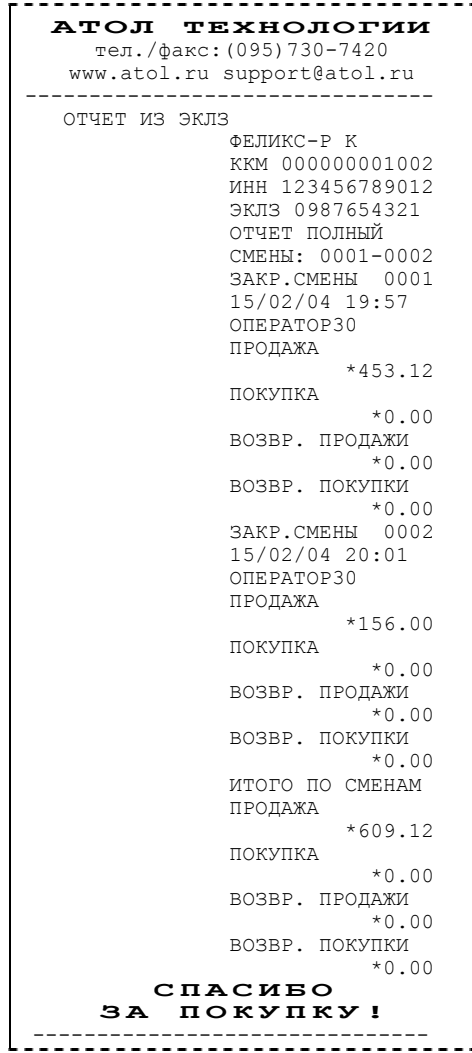

## **Суточный отчет с гашением**

Документ, содержащий всю информацию о проведенных денежных операциях в течение смены. После печати отчета происходит закрытие смены, запись сменного итога в ФП и гашение всех денежных регистров.

Суточный отчет с гашением выглядит так:

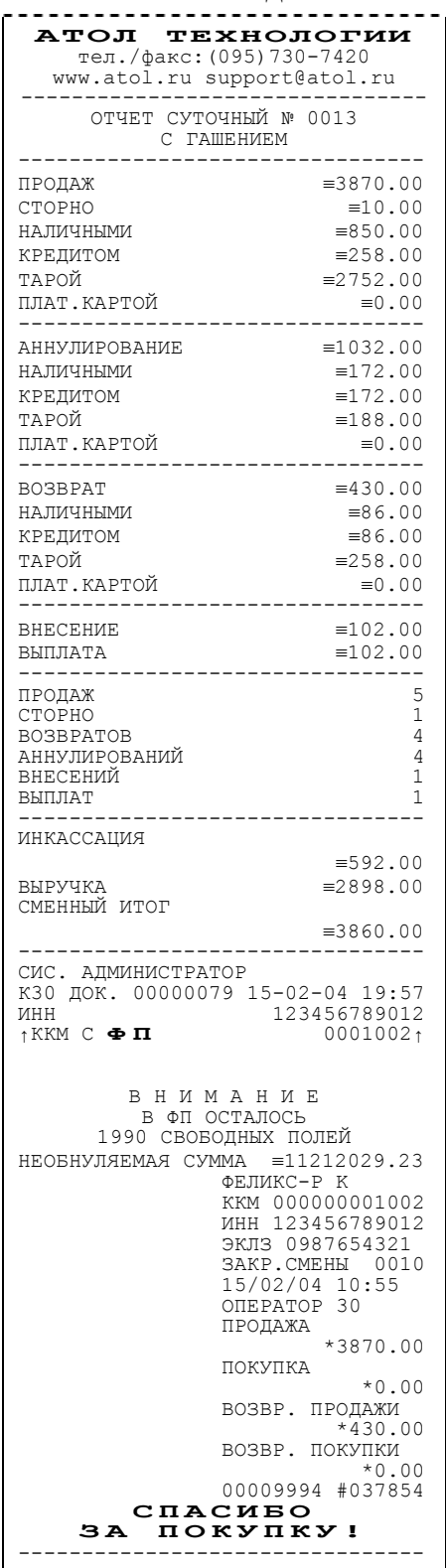

Руководство по эксплуатации. 57

**Примечание 1:** если процесс гашения регистров был начат, то он будет закончен даже если выключить и включить питание ККМ.

- **Примечание 2:** если в ККМ запрограммирован режим «Печать остатка ФП в отчете», то перед необнуляемой суммой будет распечатано количество оставшихся свободных полей ФП для записи сменных отчетов.
- **Примечание 3:** если в ФП ККМ осталось менее 30 свободных полей для записи сменных отчетов, то перед необнуляемой суммой ККМ всегда печатает сообщение:

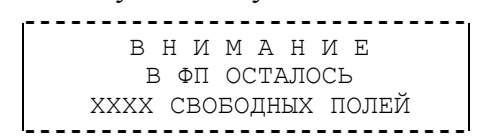

где ХХХХ – количество свободных полей для записи сменных отчетов ФП оставшихся в ККМ.

**Примечание 4:** типы оплаты 2..4 могут быть переименованы и/или запрещены. В случае, если тип оплаты запрещен, то информация о нем в отчет не попадает, если тип оплаты переименован, то в отчете используется запрограммированное название типа, например (фрагмент отчета):

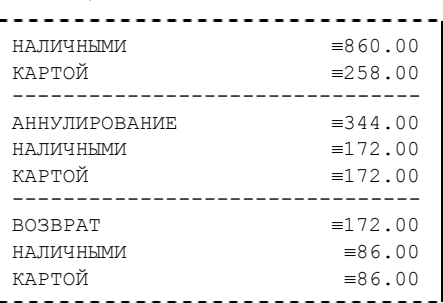

тип оплаты 2 переименован (вместо «КРЕДИТОМ» запрограммировано «КАРТОЙ»), а типы оплаты 3 и 4 запрещены.

- **Примечание 5:** необнуляемая сумма не печатается, если на закладке *«Печать»* в поле *«Необнуляемая сумма»* значение *«Не печатать»*.
- **Примечание 6:** если на закладке *«Печать»* в поле *«Необнуляемая сумма»* значение *«Печатать последнюю сумму»*, то в суточном отчете с гашением печатается значение необнуляемой суммы с момента последней перерегистрации.
- **Примечание 7:** если на закладке *«Основные»* в поле *«Производить инкассацию»* не установлен флаг, то в суточном отчете с гашением вместо строки «ИНКАССАЦИЯ» печатается строка «НАЛИЧНОСТЬ В КАССЕ». При этом, после снятия отчета, при закрытии смены, счетчик наличных денег в ККМ не обнулится.
- **Примечание 8:** если на закладке *«Печать»* в поле *«Разделители в документах»* стоит значение *«Не печатать»*, то в суточном отчете с гашением не печатаются разделители полей отчета.
- **Примечание 9:** если поле памяти ЭКЛЗ предназначенное для регистрации кассовых операций, заполнено более чем на 90 %, либо время эксплуатации ЭКЛЗ истекает, то суточный отчет с гашением открывается сообщением:

ЭКЛЗ ПОЧТИ ЗАПОЛНЕНА

**Примечание 10:** если итоги смены в ЭКЛЗ и ККМ расходятся, то суточный отчет с гашением открывается сообщением:

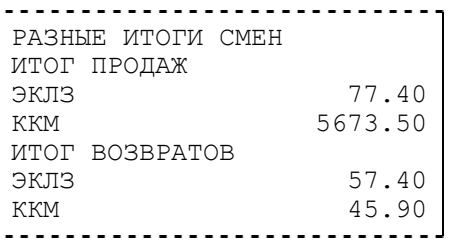

При этом если не сошелся итог продаж, то сменный итог корректируется в соответствии со значениями из ЭКЛЗ. Если же не сошелся итог возвратов, то счетчики ККМ не изменяются.

- **Примечание 11**: Если отчет прервался на этапе печати итогов из ЭКЛЗ, то режим регистрации будет заблокирован, и необходимо будет повторить снятие Z-отчета.
- **Примечание 12**: При печати расширенного отчета с гашением (таблица 2 ряд 1 поле 18, бит 4 =1), происходит также вывод отчета по секциям, отчета по кассирам, почасового отчета и отчета количеств, при этом номера этих отчетов соответствуют номеру если бы снимался следующий Хотчет.
- **Примечание 13**: При печати расширенного отчета с гашением (таблица 2 ряд 1 поле 18, бит 4 =1), увеличение счетчиков снятых Хотчетов не происходит.

## **Алгоритм расчета**

Документ суточного отчета с гашением имеет вид (приведен пример отчета с выключенной печатью разделителей):

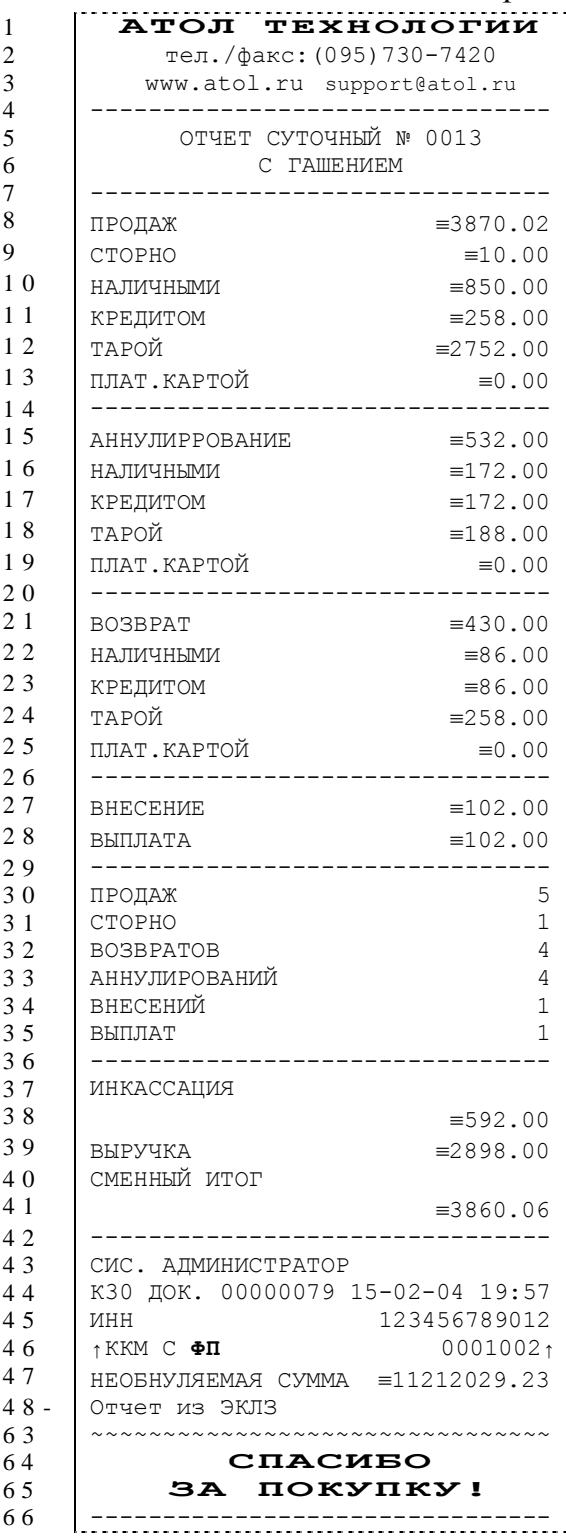

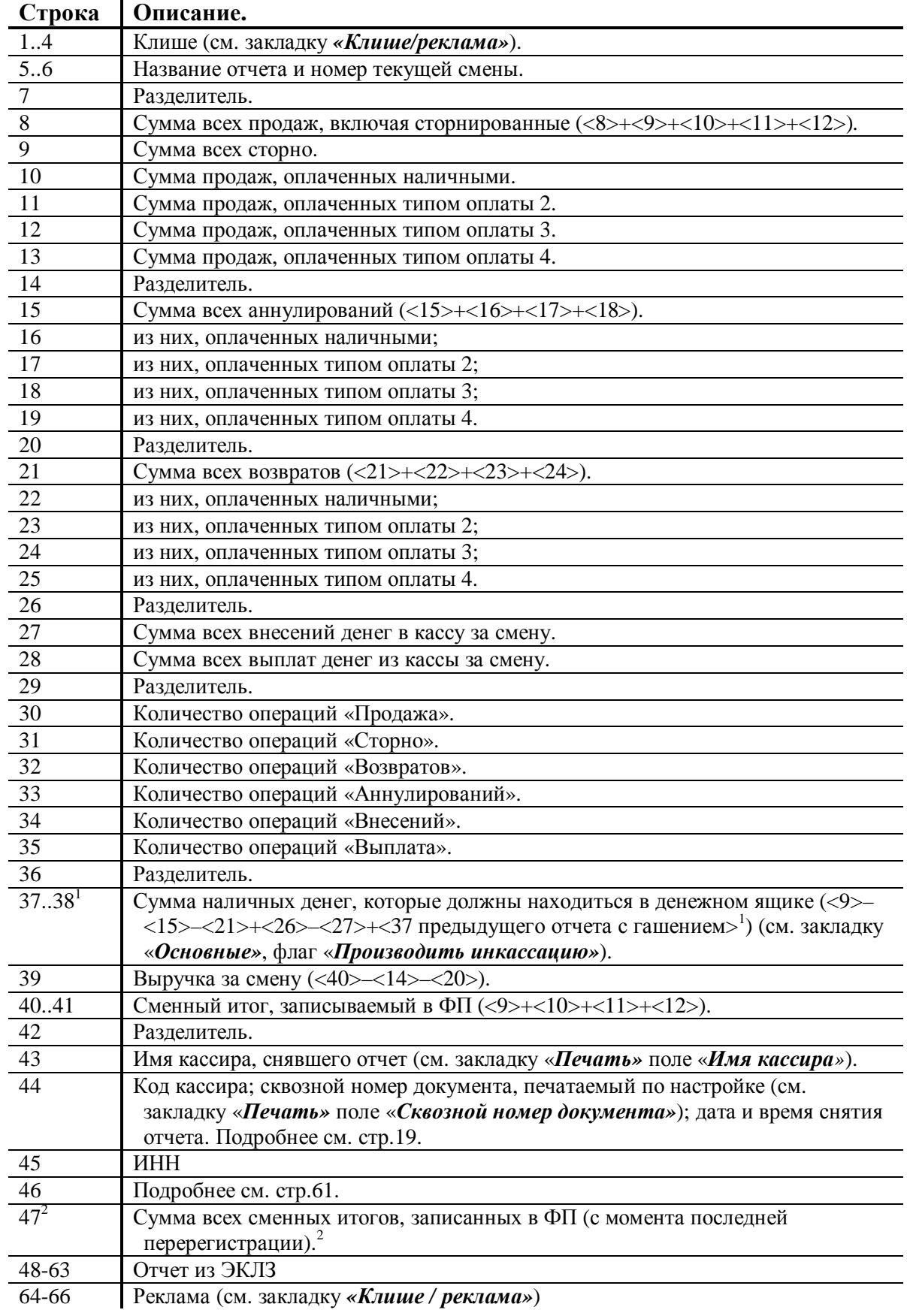

- <X> номер строки отчета с гашением (см. пример на предыдущей странице), значение которой используется в выражении. **Например**: Выручка за смену = сменный итог – сумма всех аннулирований – сумма всех возвратов.
- **Примечание:** некоторые типы оплаты, а также печать необнуляемой суммы могут быть запрещены, в этом случае они в отчете не присутствуют и номера строк, используемые <sup>в</sup> формулах, должны быть соответствующим образом изменены. 1
- если на закладке *«Основные»* не стоит флаг *«Производить инкассацию»*, то после снятия отчета с гашением сумма наличных денег в денежном ящике не обнуляется (обнуляется только после проведения общего гашения).
- <sup>2</sup> в зависимости от настроек, при печати необнуляемой суммы выводится либо значение необнуляемой суммы по всей фискальной памяти, либо значение необнуляемой суммы с момента последней перерегистрации.

## **Блок атрибутов чека**

Любой чек продаж должен содержать блок обязательных атрибутов чека (без него чек не является документом). Блок обязательных атрибутов чека печатается при его закрытии любым из типов оплаты.

### **Чек продаж**

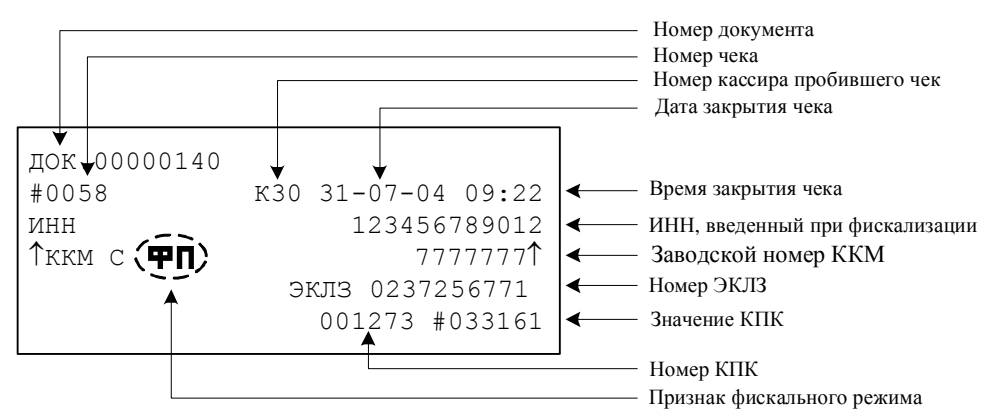

- **Внимание!** До фискализации ККМ признак фискального режима и ИНН не печатаются.
- **Внимание!** На чеках аннулирования, возврата, выплаты и внесения признак фискального режима, номер и значение КПК не печатается.
- **Внимание!** В случае если количество и сумма продаж равна 0, номер КПК и значение КПК не печатаются.

#### **Номер чека.**

Нумерация чеков – сплошная (для чеков продаж, аннулирований, возвратов, выплат и внесений). После чека с номером 9999 идет чек с номером 0000.

При закрытии смены счетчик номера чека не обнуляется (обнуляется при проведении общего гашения и технологическом обнулении).

#### **Дата закрытия чека.**

Дата определяется по показаниям внутренних энергонезависимых часов ККМ. Формат представления даты: ДД-ММ-ГГ.

### **Номер документа.**

Номер документа печатается при каждом удачном завершении печати «нижней части документа» любого чека или отчета (в том числе и командой «Печать нижней части документа»). Счетчик обнуляется только при Общем гашении, Технологическом обнулении и при сбое часов.

### **Время закрытия чека.**

Время определяется по показаниям внутренних энергонезависимых часов ККМ. Формат представления времени: ЧЧ-ММ.

### **Номер кассира, закрывшего чек.**

При входе в режим регистрации вводится пароль. По этому паролю ККМ определяет номер кассира и печатает его на чеке. Администратор и системный администратор обозначаются как «К29» и «К30» соответственно.

См. также: «О паролях» (на стр. 68).

### **Номер ЭКЛЗ.**

Номер ЭКЛЗ, активизированной в составе данной ККМ последней.

### **Номер КПК.**

Нумерация КПК сквозная, нумеруется каждый документ, записываемый в ЭКЛЗ. Считывается из ЭКЛЗ.

### **Значение КПК**

Котрольная сумма записываемого в ЭКЛЗ документа, рассчитываемая из его параметров на основании криптографических алгоритмов. Считывается из ЭКЛЗ.

## **Блок атрибутов отчетов**

Любой документ отчета содержит блок атрибутов отчета. Блок атрибутов отчета печатается в конце каждого отчета.

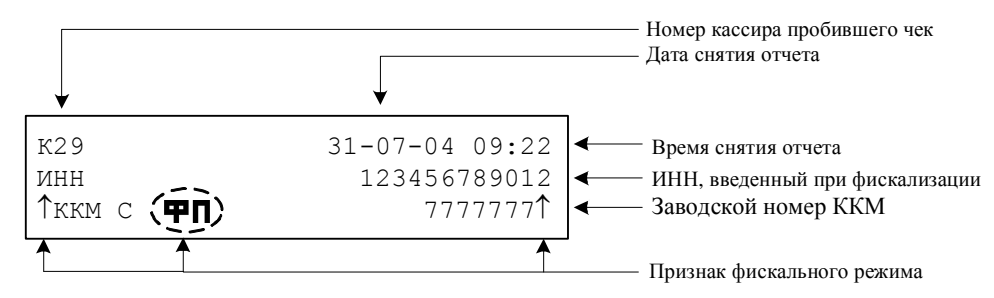

\* – признак фискального режима печатается только на суточном отчете с гашением.

**Внимание!** До фискализации ККМ признак фискального режима и ИНН не печатаются.

#### **Номер администратора, снявшего отчет.**

При входе в режим отчетов вводится пароль. По этому паролю ККМ определяет номер администратора и печатает его на чеке. Администратор и системный администратор обозначаются как «К29» и «К30» соответственно.

См. также: «О паролях» (на стр. 68).

#### **Дата снятия отчета.**

Дата определяется по показаниям внутренних энергонезависимых часов ККМ. Формат представления даты: ДД-ММ-ГГ.

#### **Время снятия отчета.**

Время определяется по показаниям внутренних энергонезависимых часов ККМ. Формат представления времени: ЧЧ-ММ.

## **Информация о налогах в чеках**

ККМ позволяет печатать в чеке информацию о том, что в указанную сумму включен налог.

**Пример:** цена без НДС = 83,33 р., цена с НДС = 100 р. (НДС = 20%). Для продажи данного товара надо указывать цену 100 р. (не 83,33 р.), а ККМ напечатает на чеке:

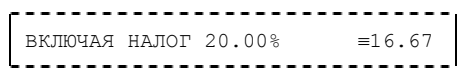

Размеры налоговых ставок настраиваются на закладке *«Налоги»*. поле *«Применение»* указывает режим начисления налогов:

- Налоги запрещены (режим по умолчанию).
- На весь чек.
- На каждую регистрацию.
- На весь чек без печати суммы.
- На каждую регистрацию без печати суммы.

#### **Налоги запрещены.**

ККМ не использует таблицу ставок на закладке *«Налоги»* и на чеках про налоги ничего не печатает:

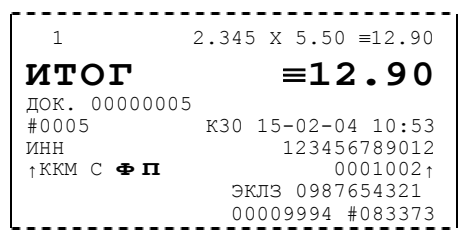

#### **На весь чек.**

ККМ всегда использует первый налог (закладка *«Налоги»*, ряд 1) и в конце чека регистрации (при его закрытии) печатает ставку и сумму налога:

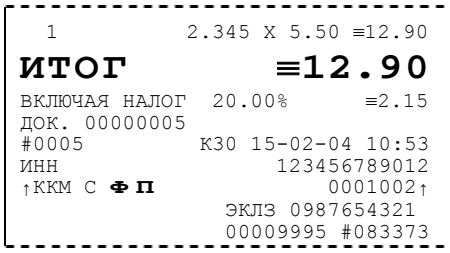

#### **На каждую регистрацию.**

При каждой продаже ККМ использует налог (закладка *«Налоги»*, ряд *i*), соответствующий номеру секции, в которую производится регистрация. После каждой продажи ККМ печатает ставку и сумму налога:

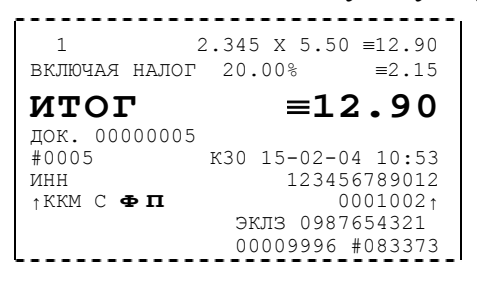

# **П РИЛОЖЕНИЕ 2**

В этом приложении приведены самые общие объяснения терминов и понятий. Иногда описание немного упрощает действительные механизмы для упрощения понимания.

## **Что такое ККМ?**

### **Термины и определения**

Смена – промежуток времени (не более 24 часов), в течении которого производится работа на ККМ. В течении этого времени ККМ накапливает информацию о всех проведенных операциях за смену и в конце смены (при ее закрытии) формируется Суточный отчет с гашением (Z-отчет).

Суточный отчет с гашением – документ, печатаемый ККМ при закрытии смены. Этот документ содержит итоговые данные, записываемые в книгу кассира-операциониста.

Фискальная память – устройство в составе ККМ, предназначенное для некорректируемого (защищенного от коррекции) хранения итоговой ежесменной информации, необходимой для контроля правильности исчисления налогов по денежным расчетам, зарегистрированным на ККМ.

Электронная контрольная лента защищенная (ЭКЛЗ) – программноаппаратный модуль в составе ККМ, обеспечивающий контроль функционирования ККМ путем

- некорректируемой (защищенной от коррекции) регистрации в нем информации обо всех оформленных на ККМ платежных документах и отчетах закрытия смены, проводимой в едином цикле с их оформлением,
- формирования криптографических проверочных кодов для указанных документов и отчетов закрытия смены,
- долговременного хранения зарегистрированной информации в целях дальнейшей ее идентификации, обработки и получения необходимых сведений налоговыми органами.

Криптографический проверочный код (КПК) – совокупность параметров: значение КПК и номер КПК.

Значение КПК – контрольная сумма документа, расчитываемая из его параметров на основании криптографических алгоритмов.

Номер КПК – непрерывно нарастающий порядковый номер операции формирования значения КПК.

Регистрационный номер ЭКЛЗ – номер, присвоенный данной ЭКЛЗ в процессе ее изготовления.

#### **Для чего нужна Контрольно-кассовая машина?**

Контрольно-кассовая машина предназначена для регистрации и учета денежных расчетов с населением при выполнении торговых операций или оказании услуг и обеспечивает хранение информации и оформление документов по указанным расчетам.

Другими словами, основное назначение ККМ – позволить государственным органам контролировать правильность уплаты налогов торговой организацией. Механизм прост:

- 1. При совершении продажи продавец получает деньги от покупателя и выдает ему кассовый чек. При этом ККМ не только печатает чек, но и сохраняет сумму каждого чека в своей памяти.
- 2. При закрытии каждой смены ККМ печатает специальный документ Суточный отчет с гашением (Z-отчет). В этом документе указывается количество и сумма всех чеков, напечатанных за смену (Сменный итог).
- 3. После удачной распечатки Суточного отчета с гашением смена закрывается. При этом ККМ записывает в фискальную память сумму чеков продажи.
- 4. По итогам продаж торговая организация формирует бухгалтерскую отчетность и выплачивает налоги.
- 5. При контроле налоговый инспектор может распечатать на ККМ специальный отчет, в котором будут указаны смены (дата, время, номер) и сумма продаж, проведенных в каждой из смен, и проверить правильность бухгалтерских отчетов.

### **Некоторые правила работы с ККМ**

Сегодня в продаже имеется ряд книг, выпущенных налоговыми органами и подробно описывающих правила эксплуатации ККМ. Ниже приведено несколько ответов на самые распространенные вопросы:

- **Что такое чек**? Чек документ, напечатанный ККМ на бумаге. Иногда уточняют: «…отрывной или отрезной документ…». Это явно указывает, что после печати документ должен быть отделен от рулона бумаги и отдан покупателю.
- **Что значит термин «фискальный документ»**? В ККМ есть фискальная память. Все операции, связанные с информацией, записанной в фискальной памяти, называются фискальными. Например, чек продажи является фискальным документом (сумма чеков продаж записывается в фискальную память), а Чек внесения денег в кассу не является фискальным (он не влияет на сумму, записываемую в фискальную память).
- **Какие документы являются фискальными, а какие нет**? Фискальными документами являются:

– Чек продажи. Сумма чеков продажи за смену записывается в ФП. – Суточный отчет с гашением. При его печати записываются данные (сменный итог) в ФП.

– Отчет налогового инспектора. В этом отчете используются данные о сменах из ФП.

– Документ фискализации / перерегистрации. Документ печатается при вводе ККМ в эксплуатацию, что связано с записью данных в ФП. Нефискальными документами являются:

– Чек аннулирования. Не влияет на сменный итог.

– Чек возврата. Не влияет на сменный итог.

– Чек внесения. Не влияет на сменный итог (чек не связан продажами).

– Чек выплаты. Не влияет на сменный итог (чек не связан продажами). – Любой X-отчет. Не производит запись в ФП и не использует данных из нее.

– Любой отчет из ЭКЛЗ. Не производит запись в ФП и не использует данных из нее.

• **Почему чеки аннулирования / возврата не являются фискальными**? Это одна из самых «неожиданных» особенностей ККМ. По Закону, регламентирующему использование ККМ, чек продажи «отменить» другим чеком нельзя. Для таких отмен необходимо составлять акт по форме №54 (КМ-3) и оформлять чеки аннулирования / возврата. Причем, сумма этих чеков никак не учитывается в ФП. Например: в смене 151 был пробит чек продажи на сумму 1000 руб. в 1-ю секцию, а надо было пробить в секцию 2. Кассир отложил ошибочно пробитый чек и напечатал новый – 1000 руб. в секцию 2. Перед завершением смены был составлен соответствующий акт и пробит чек аннулирования на сумму 1000 руб.:

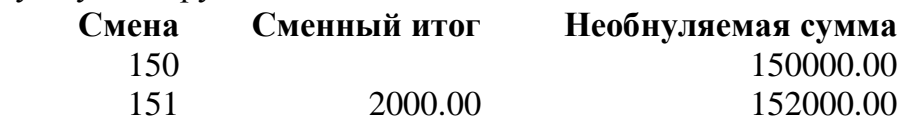

## **О паролях**

Всего в ККМ имеется 32 пароля (разрядность каждого пароля – до 8 цифр):

- пароль доступа к ККМ (значение по умолчанию: 0);
- 28 паролей кассиров (значения по умолчанию: для кассира 1 пароль «1», для кассира 2 – «2», .., для кассира 28 – «28»);
- пароль администратора (значение по умолчанию: 29);
- пароль системного администратора (значение по умолчанию: 30);
- пароль налогового инспектора (значение по умолчанию: 0).

Пароль доступа к ККМ используется программой, управляющей ККМ.

Использование пароля налогового инспектора описано в документе «Руководство налогового инспектора», входящего в комплект поставки ККМ.

Остальные пароли (28 паролей кассиров и 2 пароля администраторов) ограничивают доступ к выполнению некоторых функций ККМ. Ниже приведена таблица, указывающая какие пароли разрешают выполнять какие функции:

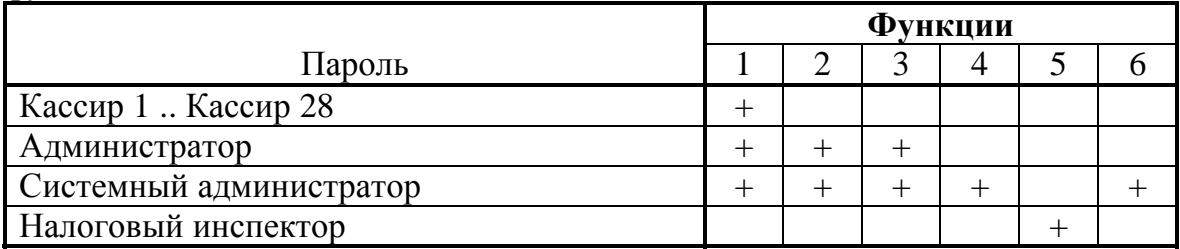

Функции: 1 – регистрация продаж/возвратов/аннулирований, внесения / выплаты, 2 – снятие отчетов без гашения, 3 – снятие отчетов с гашением, 4 – программирование ККМ, 5 – функции налогового инспектора, 6 – функции режима доступа к ЭКЛЗ.

ККМ использует пароль для идентификации пользователей. В режимах регистрации, отчетов без гашения и отчетов с гашением на документах печатается код пользователя, чей пароль был введен при входе в режим.

**Пример**: два приведенных ниже чека сформированы разными кассирами (с номерами 5 и 28 – см. 4-я строка самое правое поле (подчеркнуто)):

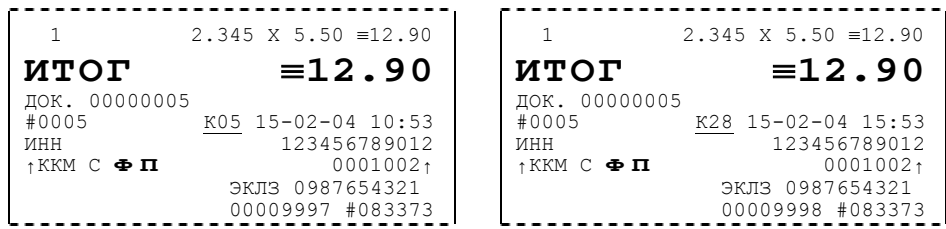

Но существует некоторый нюанс: пароли можно изменять и что получится, если запрограммировать более одного пароля одинаковыми значениями? Для разных режимов ККМ ведет себя по-разному. Пусть *M* – режим, *P* – введенный пароль. При входе в режимы ККМ производит проверки по следующим правилам:

 $M = 1$  (Регистрация):

если  $P = \text{p}$  = пароль «Кассир 1», то

Руководство по эксплуатации. 69

```
вход в режим
   иначе если P = \text{p} = \text{p} = \text{p} = \text{p} \text{p} \text{p} \text{p} \text{p} \text{p} \text{p} \text{p} \text{p} \text{p} \text{p} \text{p} \text{p} \text{p} \text{p} \text{p} \text{p} \text{p} \text{p} \text{p} \text{p} \text{p} вход в режим
          ... 
   иначе если P = пароль «Кассир 28», то
      вход в режим
   иначе если P = пароль «Администратор», то
      вход в режим
   иначе если P = пароль «Системный администратор», то
      вход в режим
   иначе отказ во входе в режим. 
M = 2 или 3 (Отчеты без/с гашением):
   если P = пароль «Системный администратор», то
      вход в режим
   иначе если P = пароль «Администратор», то
      вход в режим
   иначе отказ во входе в режим. 
M = 4 (Программирование):
   если P = пароль «Системный администратор», то
      вход в режим
   иначе отказ во входе в режим. 
M = 5 (Налогового инспектора):
   если P = пароль «Налогового инспектора», то
      вход в режим
      иначе заблокировать ККМ.
```
Таким образом, в ККМ исключается возможность «заслонить кассиром системного администратора» для режима программирования (в котором программируются пароли) и исключает вероятность принятия кассира за администратора в режиме регистрации (так как обычно кассиры регистрируют продажи, а не администраторы).

## **О секциях**

ККМ поддерживает работу с 16 секциями (номера секций от 1 до 16). Но в ККМ существует дополнительная секция с номером 0. Все продажи в секцию 0 регистрируются в секцию 1. Единственное отличие секции 0 от секции 1 в том, что при регистрации продажи в 0-ю секцию на чеке не печатается номер секции и название секции.

## **Переход на зимнее / летнее время**

ККМ ФЕЛИКС–Р К версии 01 позволяет настроить автоматический перевод времени при переходе на зимнее / летнее время.

Переход времени осуществляется только при закрытой смене сразу после включения питания ККМ или сразу после снятия суточного отчета с гашением.

**Примечание:** на зимнее время ККМ может переходить не ранее 01:00. То есть, при включении ККМ (или закрытии смены) в диапазоне времени от 00:00 до 00:59 переход не произойдет, а в период от 01:00 до 23:59 часы будут переведены на 1 час назад.

Для перевода времени необходимо настроить соответствующий режим и дату перехода времени (см. закладку *Оплата / Скидки / Время* группа настроек *Летнее / зимнее время*).

Даты перехода на зимнее и на летнее время настраиваются отдельно. Переход на летнее время означает перевод времени на 1 час вперед. Переход на зимнее время означает перевод времени на 1 час назад. Официальный переход времени на летнее время происходит каждое последнее воскресенье марта, а на зимнее время – последнее воскресенье октября.

Переход осуществляется «не ранее» указанной даты. То есть, при включении ККМ (при закрытой смене) или после снятия суточного отчета с гашением если включены *Режим перехода* и флаг слева от *Даты перехода на летнее время*, то ККМ сравнивает текущую дату с датой перехода. Если текущая дата больше или равна, то ККМ переводит часы и выключает флаг слева от даты чтобы при следующем включении питания или снятии суточного отчета с гашением не переводить часы еще раз.

Аналогично с переходом на зимнее время.

Если обе даты превышены (например, ККМ долго не включали), то ККМ их обеих выключит, часы не переведет и никаких документов о переводе часов печатать не станет.

# **П РИЛОЖЕНИЕ 3**

## **Установка драйвера и утилиты налогового инспектора**

Поместите компакт-диск, входящий в комплект поставки, в CD-привод ПК.

Выберите пункт «Выполнить...» из меню «Пуск» («Start» / «Run...»)

Укажите букву, обозначающую CD привод на вашем ПК, наберите «:\SETUP.EXE» и нажмите клавишу «Enter».

**Пример:** если ваш CD привод обозначается "F", наберите «F:\Setup.exe»

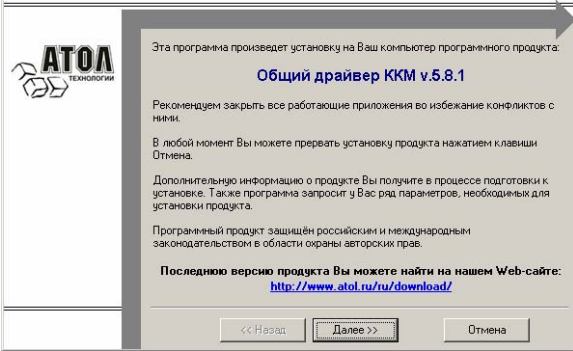

Внимательно читайте сообщения, выводимые программой. Это поможет избежать досадных ошибок.

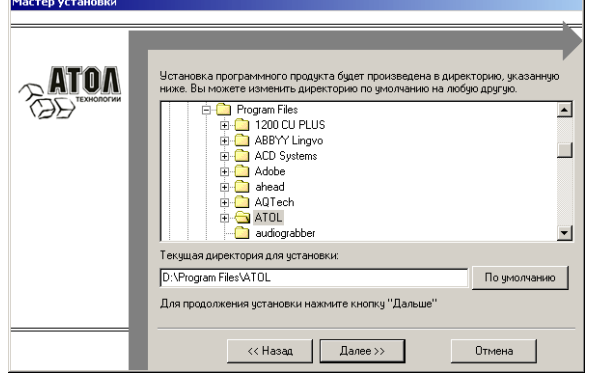

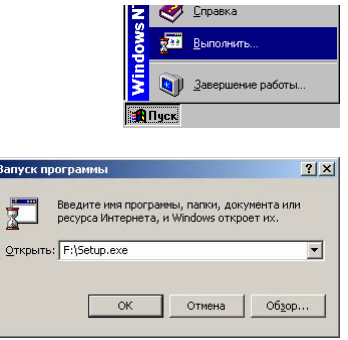

На экране появится окно программы инсталляции.

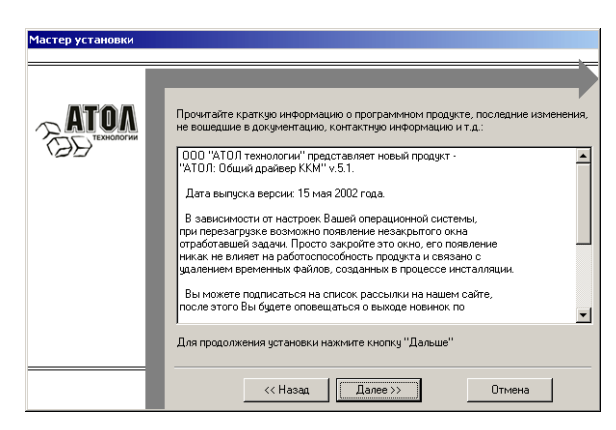

Укажите директорию, в которой желаете расположить драйверы, тестовую утилиту, документацию, примеры и прочие файлы, входящие в комплект поставки.

Нажмите на кнопку «По умолчанию» для выбора директории, предлагавшейся по умолчанию программой инсталляции.

Выберите режим установки. Если Вы выберите «Минимальная установка», то будут:

- установлен драйвер
- установлен сервер оборудования
- предложено скопировать драйвер в BIN директории установленных систем 1С:ПРЕДПРИЯТИЕ

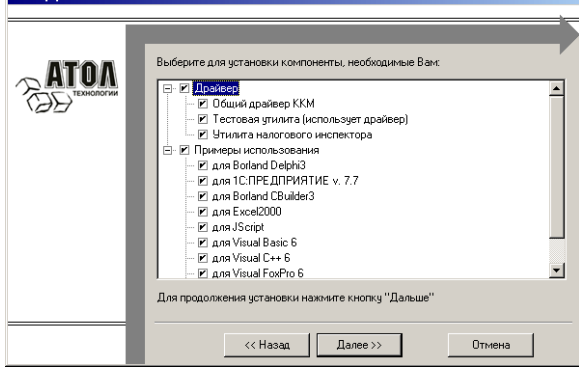

Укажите программную группу главного меню, в которую следует поместить ссылку на тестовую утилиту. Тестовая утилита будет помещена в подгруппу «Тесты» указанной группы, документация – в подгруппу «Документация». Тестовая утилита налогового инспектора будет размещена отдельно.

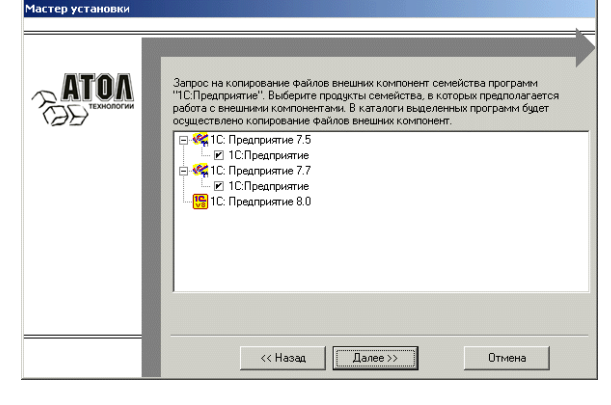

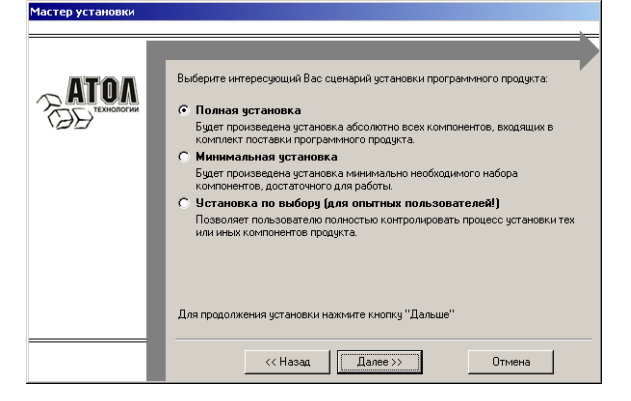

Если выбран пункт «Установка по выбору», то появится диалог выбора устанавливаемых компонент.

**Важно**! Для работы некоторых компонент необходимы другие модули. При выборе установки первых, вторые автоматически выбираются для установки. При отключении вторых, первые отключаются автоматически.

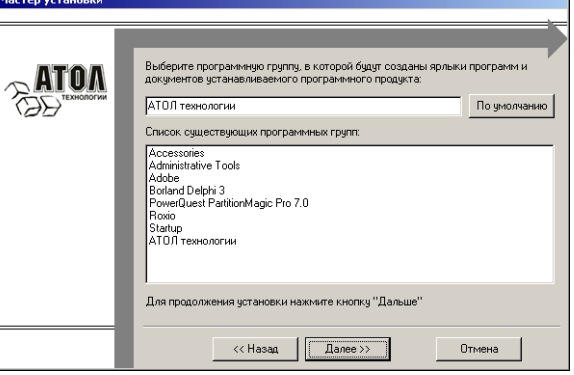

Выберите компоненты системы 1С:ПРЕДПРИЯТИЕ, в BIN директории которых следует скопировать модуль внешней компоненты.
ш

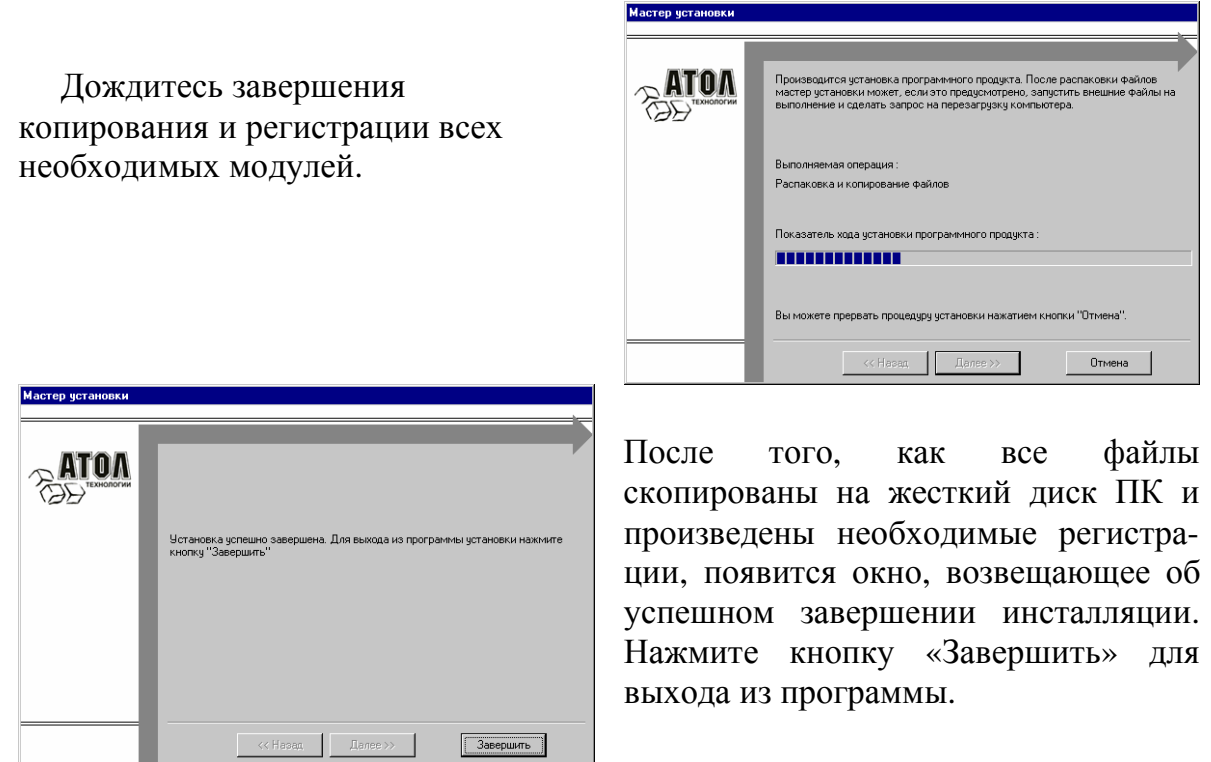

- **Примечание 1.** В процессе инсталляции все устанавливаемые примеры программирования для системы программ 1С:ПРЕДПРИЯТИЕ регистрируются в списках рабочих баз данных.
- **Примечание 2.** Если ПК подключается через USB (см. рисунок 2, стр. 8), необходимо установить FTDI драйвер.

# Настройка драйвера ККМ

- 1. Запустите тестовую утилиту: Пуск / Программы / АТОЛ Технологии / Драйверы торгового оборудования / Тесты / Общий драйвер ККМ.
- 2. Нажмите кнопку «Настройка свойств» откроется страница свойств драйвера ККМ:

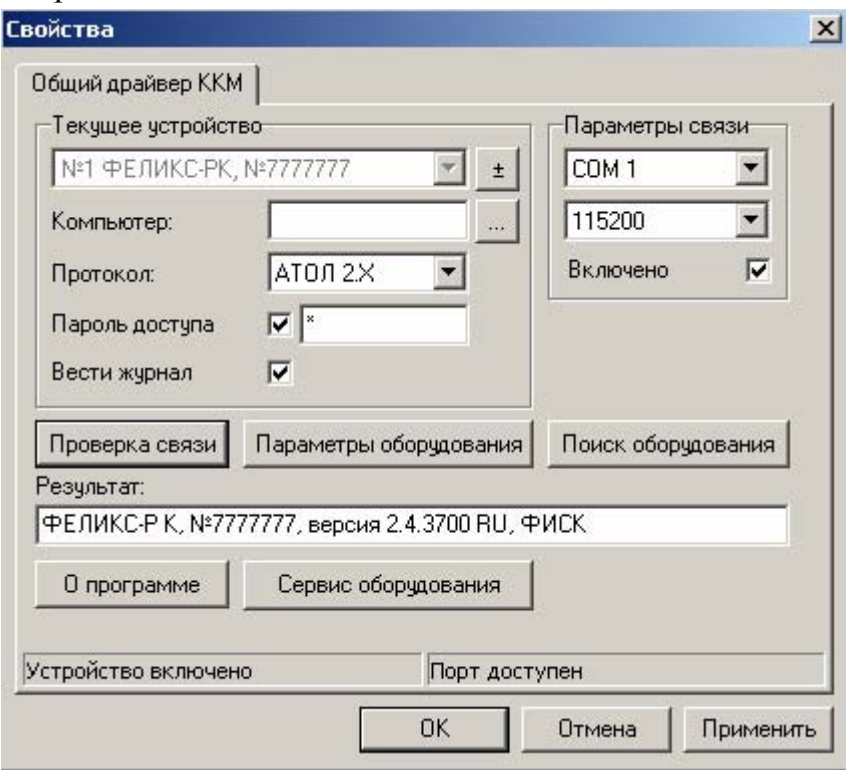

- 3. Если необходимо, то в поле Имя компьютера укажите сетевое имя ПК, к СОМ-порту которого подключена ККМ. Если поле пустое, то считается, что ККМ подключена к данному ПК. Эта настройка используется только при сетевом использовании ККМ и требует  $OC$ конфигурирования  $(CM)$ документ «Драйверы ТОРГОВОГО оборудования. Руководство и подключение», Приложение 1. Этот документ входит в комплект поставки «АТОЛ: Общий драйвер ККМ»).
- 4. В группе *СОМ-порт* укажите номер последовательного порта ПК, к которому подключена ККМ и скорость, на которой она работает. Примечание 1: Если ККМ подключается к ПК через интерфейс USB, то при включении питания ККМ в системе появится дополнительный виртуальный COM-nopm.

Примечание 2: при производстве ККМ скорость устанавливается равной  $115200$  бол.

Примечание 3: для принудительной установки в ККМ скорости обмена равной 4800 бод следует:

– запустить Продукт-идентификация (удерживать кнопку Режим при включении ККМ),

- после того, как на чеке будут напечатаны строки:

```
RS232-2 
  РАЗМЫКАНИЕ НОРМ 
   ЗАМЫКАНИЕ
```
- поднять скобу 4 (см. рис. 3),
- нажать любую клавишу ККМ,
- опустить скобу 4 на место,
- нажать любую клавишу ККМ еще раз.

В результате до выключения питания в ККМ установлена скорость 4800 бод. После выключения она восстановится, согласно настройкам ККМ. Если до выключения питания скорость обмена с ПК в ККМ перенастроить, то после выключения новая настройка сохранится.

- 5. В поле *Протокол* выберите пункт «Атол 2.х».
- 6. Включите флаг *Использовать пароль* и в поле справа от него введите пароль доступа к ККМ (по умолчанию в ККМ он равен 0).
- 7. Для проверки правильности настроек нажмите кнопку «Проверка связи». Если ККМ включена, подключена к указанному COM-порту ПК, в ней настроены скорость и пароль доступа, как указано в параметрах драйвера, то в поле *Результат* будет выведена марка ККМ («ФЕЛИКС-Р К», 7 разрядный заводской номер ККМ, версия программы ККМ и признак фискализации). Если по какой-то причине связь с ККМ установить не удалось, то в поле *Результат* будет выведено описание причины неудачи.

#### **Поиск оборудования**

Самая частая причина отсутствия связи с ККМ – неправильное указание параметров *COM-порт* на странице свойств драйвера (номер порта и скорость обмена). Драйвер позволяет автоматически перебрать все возможные скорости на всех доступных портах ПК и таким образом попытаться найти правильные значения. Эта операция выполняется в дополнительном окне *Поиск оборудования*:

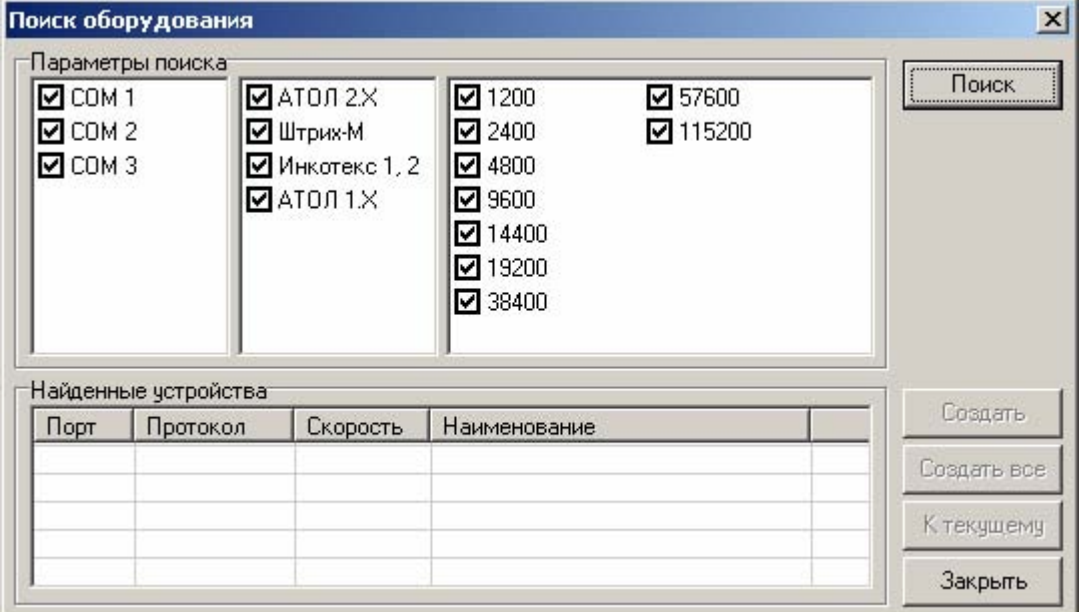

Алгоритм поиска ККМ:

- 1. В странице свойств драйвера (см. предыдущий раздел) нажмите кнопку «Поиск оборудования» - откроется окно Поиск оборудования.
- 2. В верхнем списке отметьте порты, на которых имеет смысл производить поиск (поиск на одном порту занимает некоторое время, так что, если Вы уверены, что на некоторых портах искать - бессмысленная трата времени, то не включайте эти порты в список поиска). Например, если известно, что СОМ-порты 2 и 4 имеют разъем 25-ріп и переходники «9 в 25» не используются, то ККМ на них искать нет смысла – штатный кабель ККМ имеет 9-ріп разъем и не может быть подключен к данным портам.
- 3. В нижнем списке отметьте скорости обмена с ККМ, на которых имеет смысл пытаться связаться с ККМ (поиск на каждой скорости занимает некоторое время, так что, если Вы уверены, что некоторые скорости не могут быть настроены в ККМ, то не включайте их в список поиска). Например, если обычно администратор настраивает скорость 115200, то имеет смысл искать на двух скоростях: 4800 (скорость обмена по умолчанию) и 115200 (наиболее ожидаемая скорость).
- 4. Нажмите кнопку «Поиск» драйвер начнет процесс поиска (указывается порт, на котором в данный момент осуществляется перебор и процент перебранных скоростей).
- 5. Процесс поиска можно остановить в любой момент, нажав кнопку «Прервать».
- 6. Если на каком-то порту на какой-то скорости была обнаружена ККМ, то ее модель и заводской номер появляются напротив порта, на котором она обнаружена (там же указывается скорость, на которой удалось установить связь с ККМ).
- 7. Для сохранения найденных параметров в драйвере нажмите кнопку «К текущему» (при этом будет изменено Наименование, Порт и Скорость текущего логического устройства драйвера). При нажатии кнопки «Для всех» в драйвере будут удалены все логические устройства, а на замену создано  $\Pi$ <sup>O</sup> одному ДЛЯ каждой найденной **KKM** будет  $(c<sub>1</sub>)$ соответствующими значениями параметров Наименование, Порт и Скорость).
- 8. Для выхода из режима поиска нажмите кнопку «Закрыть».
- Примечание. Если ККМ подключается к ПК через интерфейс USB, то необходим включить ККМ перед запуском диалога Поиск оборудования.

# **П РИЛОЖЕНИЕ 4**

### **Тестовые режимы**

### **Демонстрационная печать**

Для демонстрации различных шрифтов и яркости печати без использования ПК ККМ позволяет произвести демонстрационную печать. Для запуска данного режима необходимо включить ККМ, удерживая нажатой только одну кнопку «ЧЛ» до момента начала печати.

Демонстрационная печать зациклена. После завершения каждого цикла теста, ККМ ожидает нажатие кнопки «ЧЛ». При нажатии кнопки «ЧЛ» тест печатается на чековой ленте, при повторном нажатии тест повторяется. Для выхода из данного режима необходимо выключить питание ККМ.

Демонстрационная печать производится блоками. Строки текста для демонстрационно печати заполняются символами с кодами во внутренней кодировке с 0 до 161. Каждый блок состоит из 9 строк, в 10 строке блока показана скорость при текущих настройках. При печати блока устанавливаются настройки: Шрифт, Ширина шрифта, Яркость шрифта. По завершении демонстрационной печати все настройки шрифта восстановятся в исходное состояние.

```
Пример демонстрационной печати: 
   АТОЛ ТЕХНОЛОГИИ
                                                                   НОРМАЛЬНЫЙ ШРИФТ 
     тел./факс:(095)730-7420 
www.atol.ru support@atol.ru
                                                             ШРИФТ 2, ЯРКОСТЬ 5<br>********************************
 --------------------------------
                                                           АБВГДЕЖЗИЙКЛМНОПРСТУФХЦЧШЩЪЫЬЭЮЯ
                                                            !"#№%&`()*+,-./0123456789:;<=>?<br>@ABCDEFGHIJKLMNOPQRSTUVWXYZ[\]^
         ФЕЛИКС-Р К
                                                             abcdefghijklmnopqrstuvwxyz{|}~
                                                           абвгдежзийклмнопрстуфхцчшщъыьэюя
                                                           $C-АБВГДЕЖЗИЙКЛМНОПРСТУФХЦЧШЩЪЫЬ<br>ЭЮЯ !"#№%&\()*+.- /0123456789..<
          ДЕМОНСТРАЦИОННАЯ ПЕЧАТЬ
                                                            ЭЮЯ !"#№%&`()*+,-./0123456789:;<<br>=>?@АВСDЕFGHIJKLMNOPQRSTUVWXYZ[\<br>]^_`abcdefghijklmnopqrstuvwxyz{|<br>СКОР. 34.7 СТР/СЕК
  НОРМАЛЬНЫЙ ШРИФТ 
   ШРИФТ 1, ЯРКОСТЬ 3<br>*******************************
                                                            УЗКИЙ ШРИФТ
 ******************************** 
 АБВГДЕЖЗИЙКЛМНОПРСТУФХЦЧШЩЪЫЬЭЮЯ
                                                            ШРИФТ 2, ЯРКОСТЬ 6 
*************************************** 
 !"# №%&'()*+,-./0123456789:;<=>? 
 @ABCDEFGHIJKLMNOPQRSTUVWXYZ[\]^ 
                                                            АБВГДЕЖЗИИКЛМНОПРСТУФХЦЧШЩЪЫЬЭЮЯ !"#№<br>%&`()*+,-./0123456789:;<=>?@ABCDEFGHI<br>JKLMNOPQRSTUVWXYZ[\]^ `abcdefghijklmn
  abcdefghijklmnopgrstuvwxyz{|}~
 абвгдежзийклмнопрстуфхцчшщъыьэюя
 $€-АБВГДЕЖЗИЙКЛМНОПРСТУФХЦЧШШЪЫЬ
                                                           opqrstuvwxyz{|}~ абвгдежзийклмнопрсту
 ЭЮЯ !"#№%&'()*s+,-/0123456789:<
                                                            фхцчшщъыьэюя$€--АБВГДЕЖЗИЙКЛМНОПРСТУФХ
 =>?@ABCDEFGHIJKLMNOPQRSTUVWXYZ[\
                                                            ЦЧШЩЪЫЬЭЮЯ !"#№%&`()*+,-./0123456789:<br>;<=>?@ABCDEFGHIJKLMNOPQRSTUVWXYZ[\]^
      ]^_`abcdefghijklmnopqrstuvwxyz{| 
                                                            `abcdefghijklmnopqrstuvwxyz{|}~ абвгд
  CKOP. 30.4 CTP/CEK
                                                            ежзийклмнопрстуфхцчшщъыьэюя$€-АБВГДЕЖ<br>СКОР. 34.7 СТР/СЕК
    ШРИФТ 1, ЯРКОСТЬ 5 
 ******************************** 
                                                            НОРМАЛЬНЫЙ ШРИФТ 
 АБВГДЕЖЗИЙКЛМНОПРСТУФХЦЧШЩЪЫЬЭЮЯ
 !"# №%&'()*+,-./0123456789:;<=>? 
                                                             ШРИФТ 3, ЯРКОСТЬ 5<br>**********************************
 @ABCDEFGHIJKLMNOPQRSTUVWXYZ[\]^_
  abcdefghijklmnopqrstuvwxyz{|}~
                                                            АБВГДЕЖЗИЙКЛМНОПРСТУФХЦЧШЩЪЫЬЭЮЯ<br>!" # № % & ` ( ) * + , - . / 0 1 2 3 4 5 6 7 8 9 : ; < = >?
 абвгдежзийклмнопрстуфхцчшщъыьэюя
                                                            @ABCDEFGHIJKLMNOPQRSTUVWXYZ[\]^_ 
`abcdefghijklmnopqrstuvwxyz{|}~ 
абвгдежзийклмнопрстуфхцчшщъыьэюя
 $€-АБВГДЕЖЗИЙКЛМНОПРСТУФХЦЧШЩЪЫЬ
 908 !"# №%&'()*s+,-/0123456789:;<
 =>?@ABCDEFGHIJKLMNOPQRSTUVWXYZ[\
                                                            $€ АБВГДЕЖЗИЙКЛМНОПРСТУФХЦЧШЩЪЫЬ<br>ЭЮЯ !"#№ % *'()*+,-./0123456789:;<<br>=>?@ABCDEFGHIJKLMNOPQRSTUVWXYZ{\<br>1^_`abcdefghijklmnopqrstuvwxyz{|<br>СКОР. 40.3 СТР/СЕК
      'abcdefghijklmnopqrstuvwxyz{|
  СКОР . 30.4 СТР /СЕК 
   HPMPT 1, APKOCT5 7УЗКИЙ ШРИФТ
 ******************************** 
                                                           ШРИФТ 3, ЯРКОСТЬ 5 *************************************** 
 АБВГДЕЖЗИЙКЛМНОПРСТУФХЦЧШЩЪЫЬЭЮЯ
  !"# №%&'()*+,-./0123456789:;<=>? 
 @ABCDEFGHIJKLMNOPQRSTUVWXYZ[\]^
                                                            АБВГДЕЖЗИЙКЛМНОПРСТУФХЦЧШЩЪЫЬЭЮЯ !"#№<br>%&`()*+,-./0123456789:;<=>?@ABCDEFGHI<br>JKLMNOPQRSTUVWXYZ[\]^`àbcdefghijklmn
 `abcdefghijklmnopqrstuvwxyz{|}~ 
                                                           opqrstuvwxyz{|}~ абвгдежзийклмнопрсту
 абвгдежзийклмнопрстуфхцчшщъыьэюя
 $€-АБВГДЕЖЗИЙКЛМНОПРСТУФХЦЧШЩЪЫЬ
                                                            фхцчшщъыьэюя$€→АВВГДЕЖЗИЙКЛМНОПРСТУФХ<br>ЦЧШЩЬЫЬЭЮЯ !"#№%&'()*+,-./0123456789:<br>;<=>?@ABCDEFGHIJKLMNOPQRSTUVWXYZ{\]?<br>`abcdefghijklmnopqrstuvwxyz{|}~ абвгд
 ЭЮЯ !"# №%&'()*+,-./0123456789:;< 
  =>?@ABCDEFGHIJKLMNOPQRSTUVWXYZ[
                                                           ежзийклмнопрстуфхцчшщъыьэюя$€-АБВГДЕЖ
 \]^`abcdefghijklmnopqrstuvwxyz{| 
  СКОР. 30.4 СТР/СЕК
                                                            СКОР. 40.3 СТР/СЕК 
 УЗКИЙ ШРИФТ 
                                                            НОРМАЛЬНЫЙ ШРИФТ
  ШРИФТ 1, ЯРКОСТЬ 5 
                                                             ШРИФТ 4, ЯРКОСТЬ 4 
 ************************************** 
                                                            ********************************
АБВГДЕЖЗИЙКЛМНОПРСТУФХЦЧШЩЪЫЬЭЮЯ
 АБВГДЕЖЗИЙКЛМНОПРСТУФХЦЧШЩЪЫЬЭЮЯ !"#№
                                                            !"# № %&'()*+,-./0123456789:;<=>? 
 %&'()*+,-./0123456789:;<=>?@ABCDEFGHI 
                                                            @ABCDEFGHIJKLMNOPQRSTUVWXYZ[\]^ 
 JKLMNOPQRSTUVWXYZ[\]^_`abcdefghijklmn
 opqrstuvwxyz{|}~ абвгдежзийклмнопрсту
                                                            `abcdefghijklmnopqrstuvwxyz{|}~<br>абвгдежзийклмнопрстуфхцчшщъыьэюя$<br>€ АБВГДЕЖЗИЙКЛМНОПРСТУФХЦЧШЩЪЫЬ
 фхцчшщъыьэюя$€-АБВГДЕЖЗИИКЛМНОПРСТУФХ<br>ЦЧШЩЪЫЬЭЮЯ !"#№%&`()*+,-./0123456789:
                                                            ЭЮЯ ! " # № % & ' ( ) * + , - . / 0123456789:; <
 ;<=>?@ABCDEFGHIJKLMNOPQRSTUVWXYZ[\]^_
                                                            =>?@ABCDEFGHIJKLMNOPQRSTUVWXYZ[\
]^_`abcdefghijklmnopqrstuvwxyz{| С КОР . 62.5 СТР / СЕК
  `abcdefghijklmnopqrstuvwxyz{|}~ абвгд
 ежзийклмнопрстуфхцчшщъыьэюя$€-АБВГДЕЖ
  C KOP. 30.4 \n\text{CTP/CEK}
```
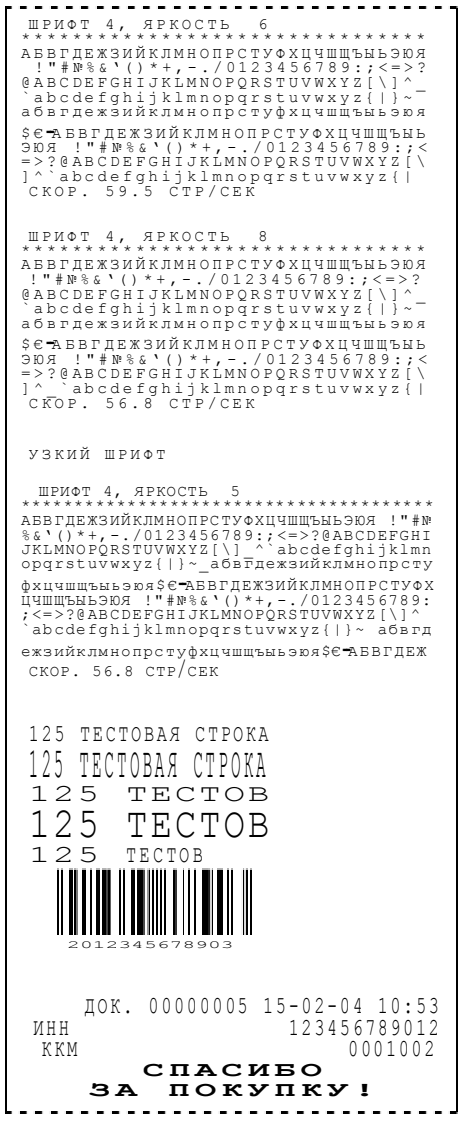

# **П РИЛОЖЕНИЕ 5**

## **Требования безопасности**

Перед допуском к эксплуатации машины операторы и специалисты по обслуживанию и ремонту ККМ должны пройти обучение и инструктаж по технике безопасности.

Лица, не прошедшие инструктаж по технике безопасности, к работе на ККМ не допускаются.

Рабочее место оператора должно быть оборудовано трехполюсной розеткой. Подводку питающего напряжения сети 220 В к розетке осуществлять в соответствии с требованиями «Правил устройства электроустановок» (ПУЭ) и учетом квалификации помещений по степени опасности. Заземляющий контакт розетки должен быть присоединен к заземляющему устройству проводом сечением не менее 1,5 мм<sup>2</sup>.

Запрещается оставлять включенную машину без присмотра.

Запрещается работа при снятом кожухе.

При работе с ККМ необходимо принимать меры, исключающие удары и падение машины.

При окончании работы, в перерывах или в случае остановки по другим причинам, ККМ должна быть выключена и отсоединена от электрической сети.

**ВНИМАНИЕ!** не разрешается подключать ККМ к сети электропитания до ввода в эксплуатацию (формуляр, Приложение Ж «Указания по проведению пусконаладочных работ машины электронной контрольно-кассовой ФЕЛИКС-Р К» организацией, производящей техническое обслуживание)!

# **П РИЛОЖЕНИЕ 6**

## **Схема кабеля ККМ – ПК интерфейс RS-232**

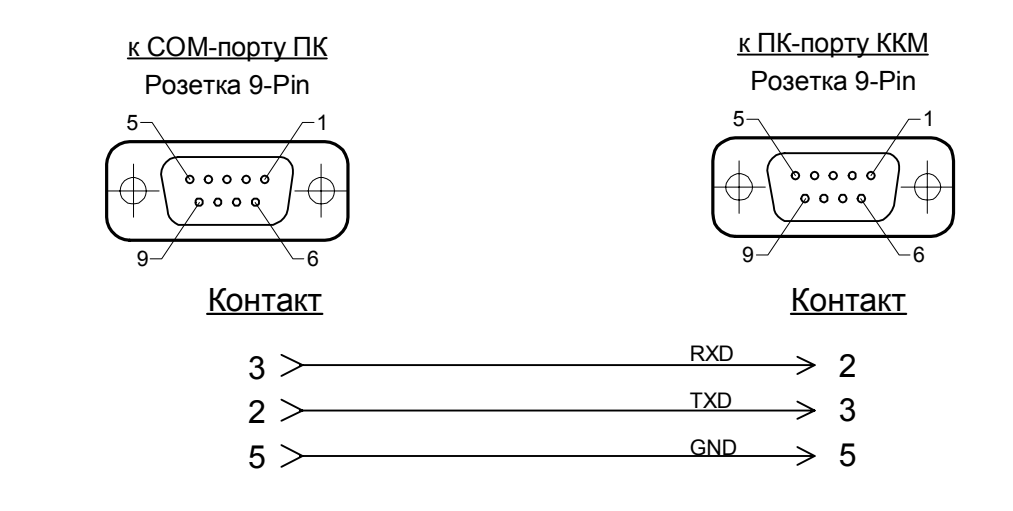

## **Схема кабеля ККМ – денежный ящик**

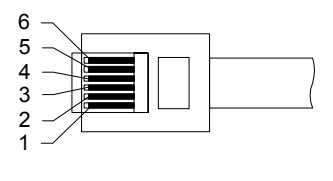

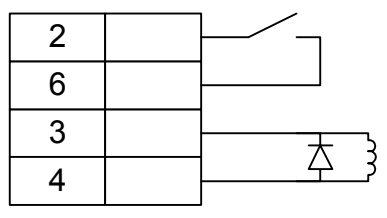

**Внимание!** ККМ предназначена для работы с ящиками, открывающимися

напряжением 24В.

#### **Для заметок**

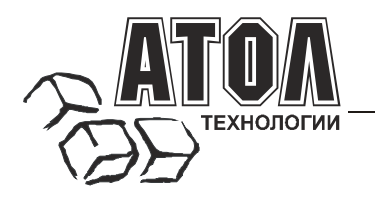

### **Наш адрес**

 $\blacksquare$  127015 г. Москва, ул. Большая Новодмитровская, 14, строение 2, этаж 4 ООО «АТОЛ технологии».

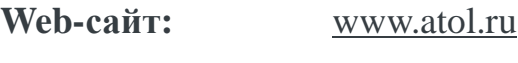

**E-mail:** [info@atol.ru](mailto:info@atol.ru)

## **Служба технической поддержки**

- Подробно ответит на вопросы, связанные с торговым оборудованием и ПО.
- Проведет шаг за шагом новичка, даст грамотный совет специалисту.
- Предложит пути обнаружения и устранения неисправности.

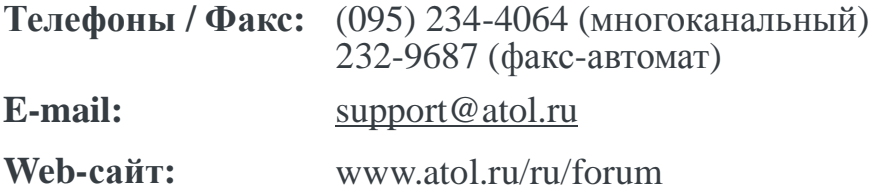

### **Сеть региональных партнеров**

- Оборудование и программное обеспечение приобретайте у партнеров компании «АТОЛ технологии» по всей России.
- Информацию о партнерах и аккредитованных ЦТО в Вашем регионе можно получить <sup>в</sup> компании «АТОЛ технологии».

**Телефоны / Факс:** (095) 730-7420 (многоканальный), 232-9687 (факс-автомат)

**E-mail:** partners @ atol.ru

### С нами Вы всегда в выигрыше!

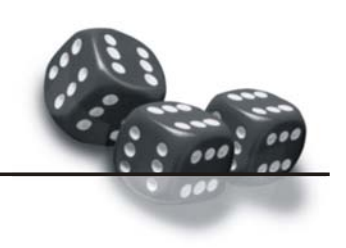

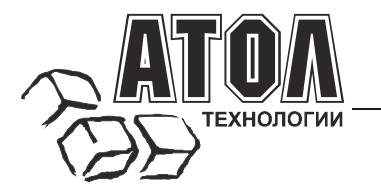

- **Разработка** торгового оборудования и программного обеспечения класса Front-Office для автоматизации предприятий. E
- **Адаптация** к российским условиям оборудования для автоматической идентификации и POS-периферии - русификация, руководства по настройке и эксплуатации, программное обеспечение для работыс оборудованием. r.
- **Создание** совместно с партнерами решений для автоматизации предприятий всех сфер деятельности. r
- **Продажа** и продвижение оборудования, программного обеспечения и типовых комплексных решений через разветвленную партнерскуюсеть по всей стране.  $\blacksquare$

#### **Фискальные регистраторы «АТОЛ-CARD»**

- 
- Позволяют печатать чеки из любогоПО. Кассовые программы для фискальных регистраторов не требует сертификации. .
- Высокая надежность <sup>и</sup> скорость работы, проверенные временем <sup>и</sup> созданными на базе этих ККМ проектами. .
- Единая отработанная технология подключения к любому программному обеспечению. .
- Использование во всех сферах применения. .
- Наличие демонстрационной (NFR) версии. .

- Единое функциональное ядро ККМ <sup>и</sup> универсальный драйвер для работыс ПК.
- Работа ККМ с периферийным оборудованием (сканеры штрих-кода, электронные весы, КУ ТРКи <sup>т</sup>.д.).
- Работа <sup>с</sup> MemoPlus 3 (до 18000 товаров, количественный <sup>и</sup> стоимостной учет).
- Наличие демонстрационной (NFR) версии.

#### **«АТОЛ: Рабочееместо кассира» Торговое оборудование**

#### **Популярная программа для автоматизации работыкассира.**

- Работа с фискальными регистраторами.
- Широкий выбор периферийного торгового оборудования дляформирования рабочего места.
- Эффективность, удобство, скорость работы <sup>и</sup> взаимодействие <sup>с</sup> любымтовароучетным ПО.
- Широкий набор сервисных функций и развитая система дисконтирования.
- Работа с банковскими платежными системами.
- Поддержка технологии Touch Screen.
- Наличие демонстрационной <sup>и</sup> NFR версий <sup>и</sup> обучающего режима.

**Принтерычеков сфискальной памятью. Гибкий инструмент для создания дисконтных системлюбой сложности.**

- Произвольные скидки, накопительные системы, персонифицированный учет посещений, распродажи. :
- Визуальная настройка правил начисления скидок <sup>и</sup> управление базой данных клиентов. :
- Технология клиент-сервер и взаимодействие с любыми Windows - приложениями. :

#### **Пассивные системные ККМ «АТОЛ: Драйверыторгового оборудования»**

#### **Недорогое решение для автоматизации небольших предприятий. Набор программных компонент, позволяющий любому Windows - приложению работать с широкимспектромторгового оборудования.**

- Единый интерфейс и общая логика работы с различным оборудованием: фискальные регистраторы, системные ККМ, сканеры штрих-кода, терминалы сбора данных, принтеры, электронные весы <sup>и</sup> <sup>т</sup>.д. :
- Подробная документация, простые примеры <sup>и</sup> тестовые утилиты.
- Использование в любых Windows приложениях. :
- Наличие демонстрационной и NFR версий.

- 
- Фискальные регистраторы;<br>• POS-терминалы, Touch POS-терминалы;<br>• Пассирные системные ККМ·
- Пассивные системные ККМ;
- Сканеры штрих-кода;
- Чековые <sup>и</sup> кухонные принтеры; Принтерыэтикеток;
- 
- Терминалысбора данных;
- Дисплеи покупателя;
- Программируемые клавиатуры;
- Денежные ящики;
- Ридерымагнитных карт; Весыс печатью этикеток;
- 
- Системные электронные весы;<br>Расходные материалы.
- 

## С нами Вы всегда в выигрыше!

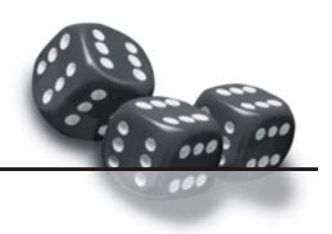

[ККТ сервис ЦТО](http://www.kkt-s.ru)